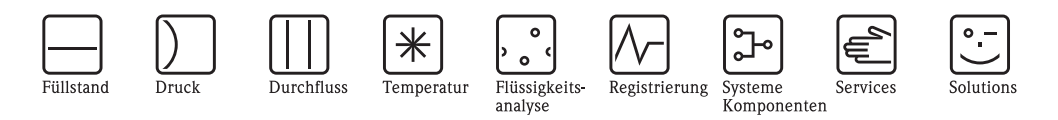

Betriebsanleitung

# Proline Prosonic Flow 92F **HART**

Ultraschall - Durchfluss - Messsystem

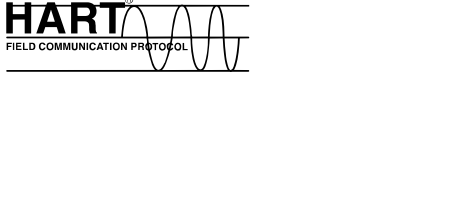

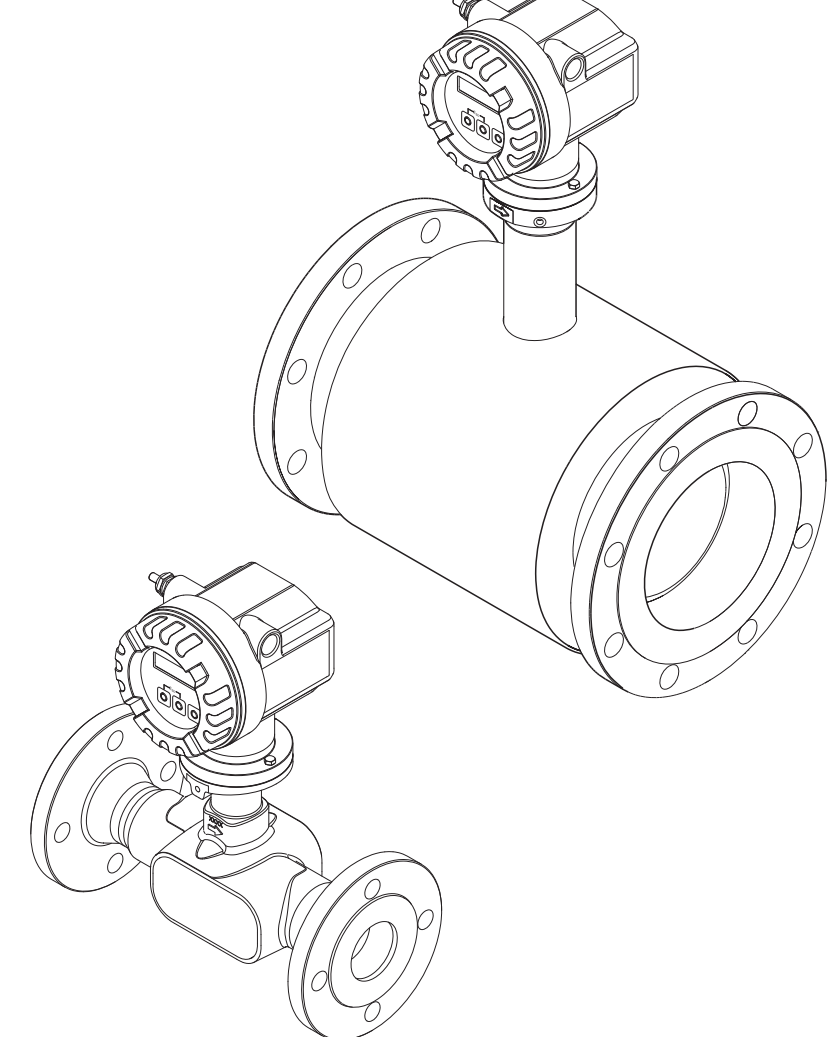

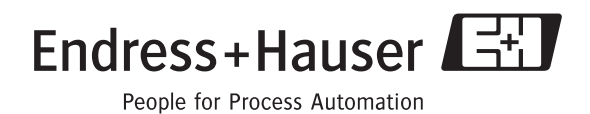

BA00121D/06/DE/13.10 71124138 gültig ab Version V1.01.XX (Gerätesoftware)

# **Inhaltsverzeichnis**

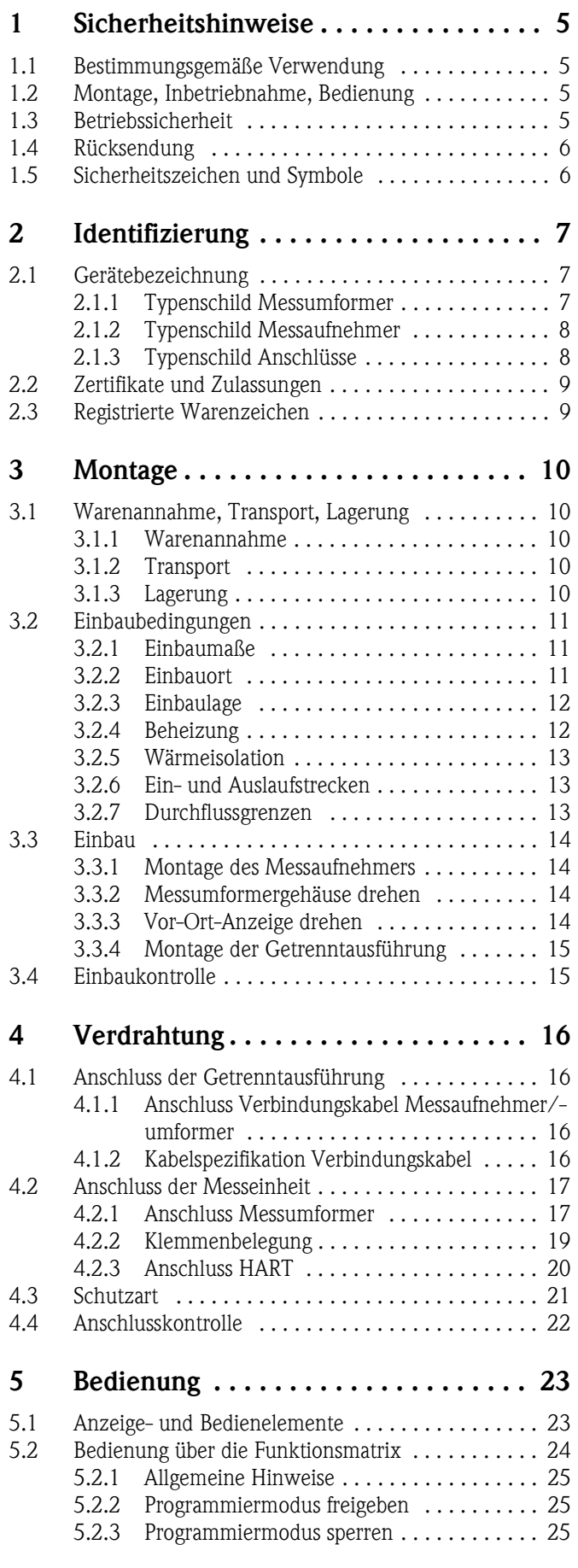

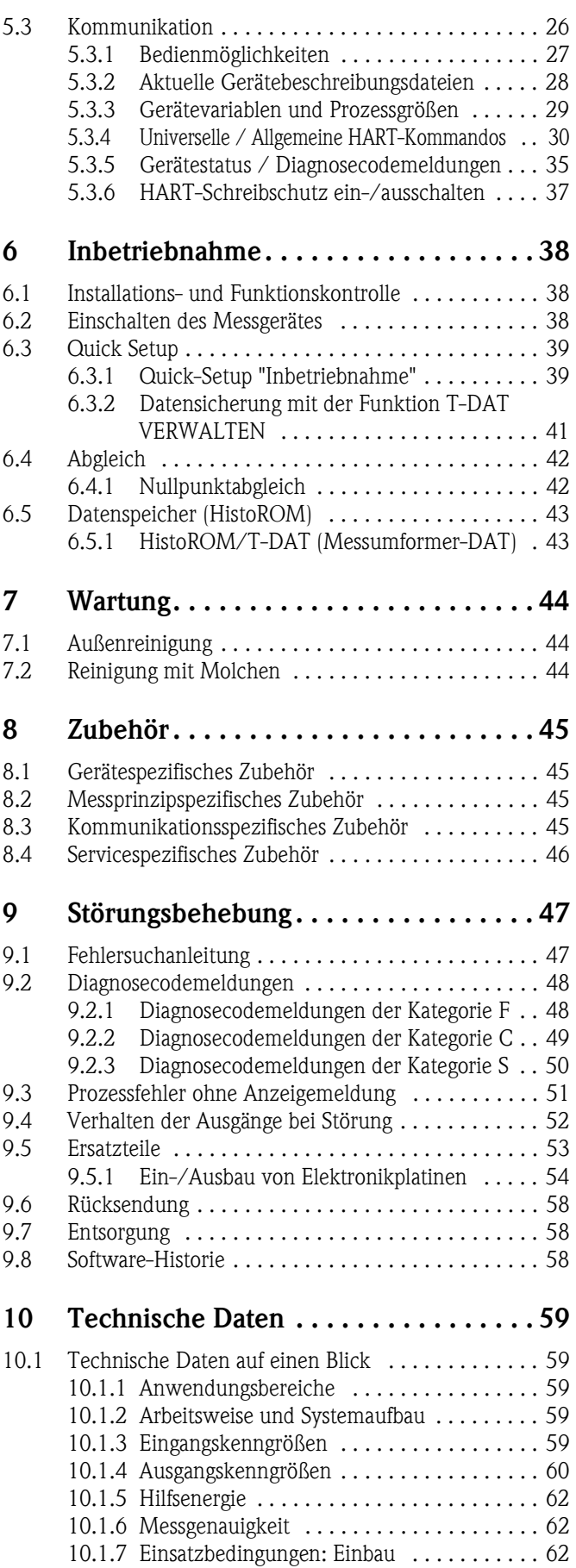

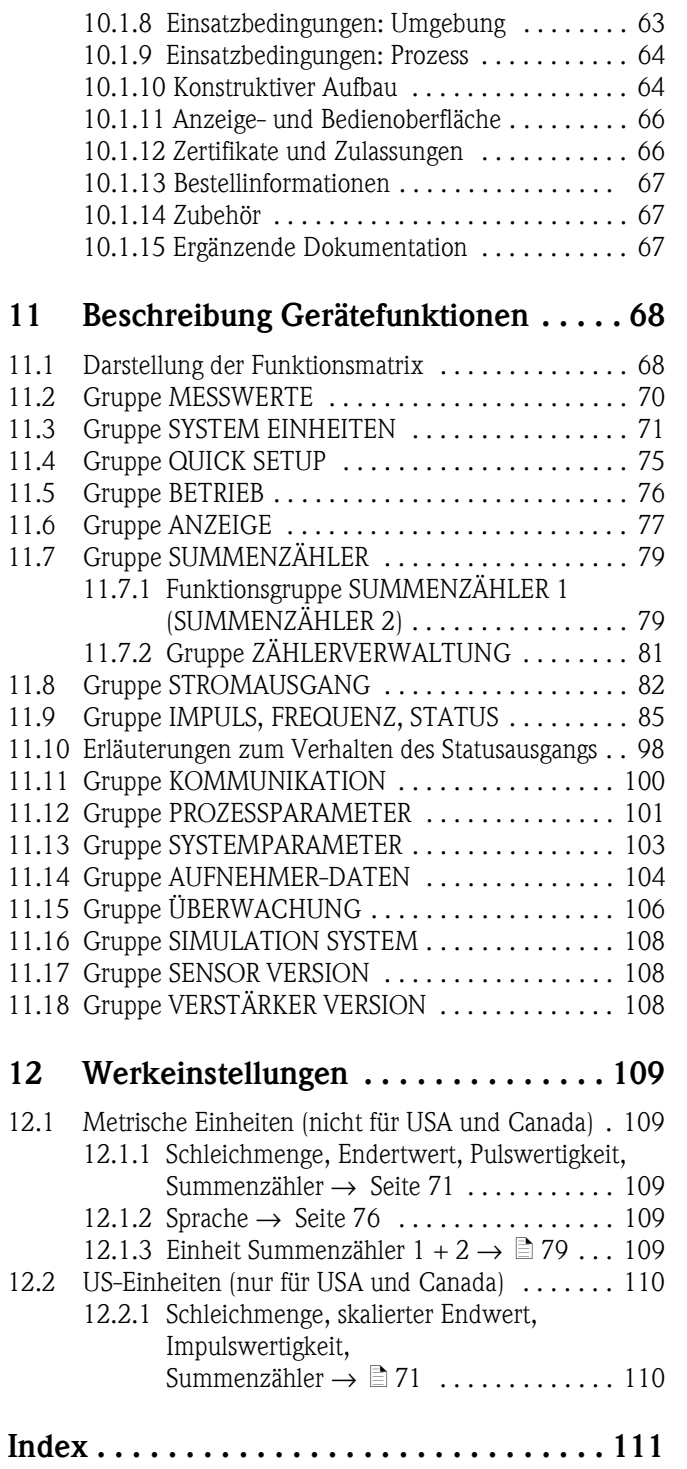

# <span id="page-4-0"></span>**1 Sicherheitshinweise**

## <span id="page-4-1"></span>**1.1 Bestimmungsgemäße Verwendung**

Das in dieser Betriebsanleitung beschriebene Messgerät darf nur für die Durchflussmessung von Flüssigkeiten in geschlossenen Rohrleitungen verwendet werden, z.B.:

- Säuren, Laugen, Farben, Öle
- Verflüssigtes Gas
- Ultrareines Wasser mit niedriger Leitfähigkeit, Wasser, Abwasser

Das Messgerät misst neben dem Volumenfluss auch immer die Schallgeschwindigkeit des Messstoffs. Somit können zum Beispiel verschiedene Messstoffe unterschieden oder die Messstoffqualität überwacht werden.

Bei unsachgemäßen oder nicht bestimmungsgemäßen Gebrauch kann die Betriebssicherheit aufgehoben werden. Der Hersteller haftet für dabei entstehende Schäden nicht.

# <span id="page-4-2"></span>**1.2 Montage, Inbetriebnahme, Bedienung**

Beachten Sie folgende Punkte:

- Montage, elektrische Installation, Inbetriebnahme und Wartung des Gerätes dürfen nur durch ausgebildetes Fachpersonal erfolgen, das vom Anlagenbetreiber dazu autorisiert wurde. Das Fachpersonal muss diese Betriebsanleitung gelesen und verstanden haben und deren Anweisungen befolgen.
- Das Gerät darf nur durch Personal bedient werden, das vom Anlagenbetreiber autorisiert und eingewiesen wurde. Die Anweisungen in dieser Betriebsanleitung sind unbedingt zu befolgen.
- Bei speziellen Messstoffen, inkl. Medien für die Reinigung, ist Endress+Hauser gerne behilflich, die Korrosionsbeständigkeit messstoffberührender Materialien abzuklären. Kleine Veränderungen der Temperatur, Konzentration oder Grad der Verunreinigung im Prozess können jedoch Unterschiede in der Korrosionsbeständigkeit nach sich ziehen. Daher übernimmt Endress+Hauser keine Garantie oder Haftung hinsichtlich Korrosionsbeständigkeit messstoffberührender Materialien in einer bestimmten Applikation. Für die Auswahl geeigneter messstoffberührender Materialien im Prozess ist der Anwender verantwortlich.
- Bei Schweißarbeiten an der Rohrleitung darf die Erdung des Schweißgerätes nicht über das Messgerät erfolgen.
- Der Installateur hat dafür Sorge zu tragen, dass das Messsystem gemäß den elektrischen Anschlussplänen korrekt angeschlossen ist. Der Messumformer ist zu erden, außer bei galvanisch getrennter Hilfsenergie!
- Beachten Sie grundsätzlich die in Ihrem Land geltenden Vorschriften bezüglich Öffnen und Reparieren von elektrischen Geräten.

# <span id="page-4-3"></span>**1.3 Betriebssicherheit**

- Messsystemen, die im explosionsgefährdeten Bereich eingesetzt werden, liegt eine separate Ex-Dokumentation bei, die ein fester Bestandteil dieser Betriebsanleitung ist. Die darin aufgeführten Installationsvorschriften und Anschlusswerte müssen ebenfalls konsequent beachtet werden! Auf der Vorderseite der Ex-Zusatzdokumentation ist je nach Zulassung und Prüfstelle das entsprechende Symbol abgebildet ( $\otimes$  Europa,  $\otimes$  USA,  $\otimes$  Kanada).
- Die Messeinrichtung erfüllt die allgemeinen Sicherheitsanforderungen gemäß EN 61010 und die EMV-Anforderungen gemäß IEC/EN 61326 sowie die NAMUR-Empfehlungen NE 21 und NE 43.
- Der Hersteller behält sich vor, technische Daten ohne spezielle Ankündigung dem entwicklungstechnischen Fortschritt anzupassen. Über die Aktualität und eventuelle Erweiterungen dieser Betriebsanleitung erhalten Sie bei Ihrer Endress+Hauser-Vertriebsstelle Auskunft.

# <span id="page-5-0"></span>**1.4 Rücksendung**

- Senden Sie keine Messgeräte zurück, wenn es Ihnen nicht mit letzter Sicherheit möglich ist, gesundheitsgefährdende Stoffe vollständig zu entfernen, z.B. in Ritzen eingedrungene oder durch Kunststoff diffundierte Stoffe.
- Kosten, die aufgrund mangelhafter Reinigung des Gerätes für eine eventuelle Entsorgung oder für Personenschäden (Verätzungen usw.) entstehen, werden dem Betreiber in Rechnung gestellt.
- Beachten Sie bitte die Massnahmen auf  $\rightarrow \Box$  [58](#page-57-0)

# <span id="page-5-1"></span>**1.5 Sicherheitszeichen und Symbole**

Die Geräte sind nach dem Stand der Technik betriebssicher gebaut und geprüft und haben das Werk in sicherheitstechnisch einwandfreiem Zustand verlassen. Die Geräte berücksichtigen die einschlägigen Normen und Vorschriften nach EN 61010 "Sicherheitsbestimmungen für elektrische Mess-, Steuer-, Regel- und Laborgeräte". Wenn die Geräte unsachgemäß oder nicht bestimmungsgemäß eingesetzt werden, können jedoch Gefahren von ihnen ausgehen.

Achten Sie deshalb in dieser Betriebsanleitung konsequent auf Sicherheitshinweise, die mit den folgenden Symbolen gekennzeichnet sind:

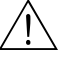

# Warnung! "Warnung" deutet auf Aktivitäten oder Vorgänge, die – wenn sie nicht ordnungsgemäß durchgeführt werden – zu Verletzungen von Personen oder zu einem Sicherheitsrisiko führen können. Beachten Sie die Arbeitsanweisungen genau und gehen Sie mit Sorgfalt vor.

Achtung!

"Achtung" deutet auf Aktivitäten oder Vorgänge, die – wenn sie nicht ordnungsgemäß durchgeführt werden – zu fehlerhaftem Betrieb oder zur Zerstörung des Gerätes führen können. Beachten Sie die Anleitung genau.

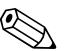

# **Ex** Hinweis!

"Hinweis" deutet auf Aktivitäten oder Vorgänge, die – wenn sie nicht ordnungsgemäß durchgeführt werden – einen indirekten Einfluss auf den Betrieb haben, oder eine unvorhergesehene Gerätereaktion auslösen können.

# <span id="page-6-0"></span>**2 Identifizierung**

# <span id="page-6-1"></span>**2.1 Gerätebezeichnung**

Das Durchfluss-Messsystem "Prosonic Flow 92" besteht aus folgenden Teilen:

- Messumformer Prosonic Flow 92
- Messaufnehmer Prosonic Flow F Inline

Zwei Ausführungen sind verfügbar:

- Kompaktausführung: Messumformer und Messaufnehmer bilden eine mechanische Einheit.
- Getrenntausführung: Messumformer und Messaufnehmer werden räumlich getrennt montiert.

# <span id="page-6-2"></span>**2.1.1 Typenschild Messumformer**

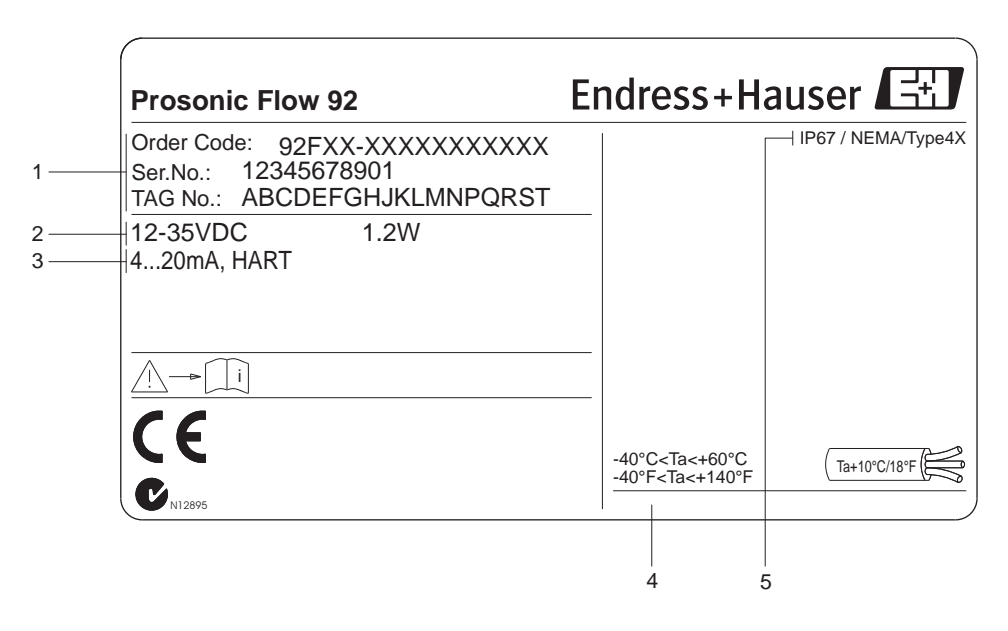

*Abb. 1: Typenschildangaben für Messumformer "Prosonic Flow" (Beispiel)*

- *1 Bestellcode / Seriennummer: die Bedeutung der einzelnen Buchstaben und Ziffern kann den Angaben der Auftragsbestätigung entnommen werden*
- *2 Hilfsenergie: 12…35 V DC*
- *Leistungsaufnahme: 1,2 W*
- *3 Verfügbare Ausgänge*
- *4 Zulässige Umgebungstemperatur*
- *5 Schutzart*

a0006111

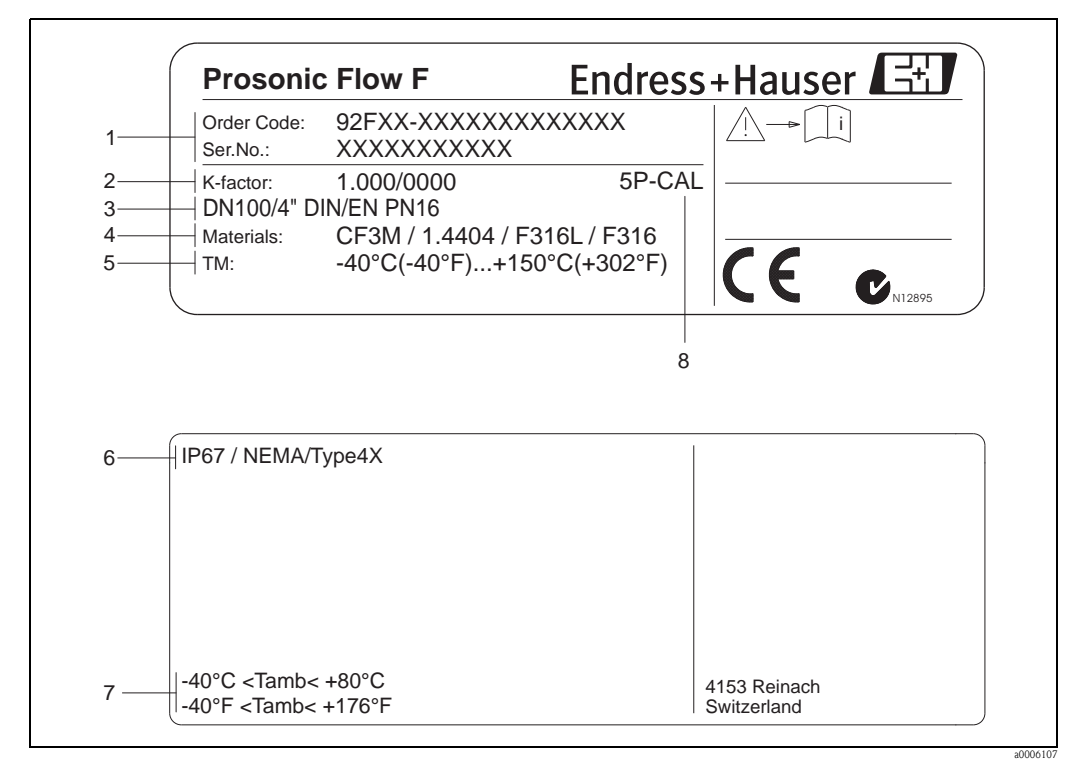

### <span id="page-7-0"></span>**2.1.2 Typenschild Messaufnehmer**

*Abb. 2: Typenschildangaben für Messaufnehmer Prosonic Flow F (Beispiel)*

*1 Bestellcode/Seriennummer: die Bedeutung der einzelnen Buchstaben und Ziffern kann den Angaben der Auftragsbestätigung entnommen werden.*

- *2 Kalibrierfaktor mit Nullpunkt*
- *3 Geräte-Nennweite/Nenndruck*
- *4 Werkstoff Messrohr*
- *5 Messstofftemperaturbereich*
- *6 Schutzart*
- *7 Zulässige Umgebungstemperatur*
- *8 Zusatzangaben (Beispiele):*
	- *5P-CAL: mit 5-Punkte-Kalibrierung*

# <span id="page-7-1"></span>**2.1.3 Typenschild Anschlüsse**

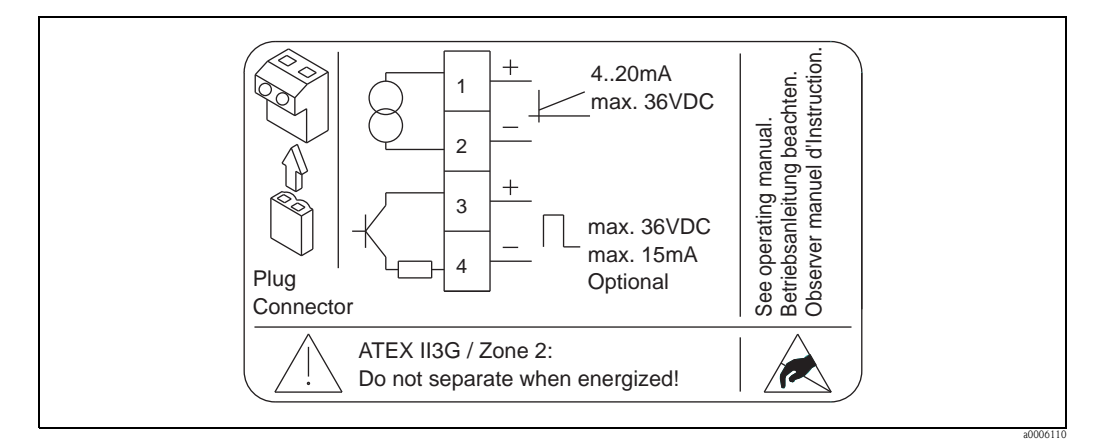

*Abb. 3: Typenschildangaben für Proline Messumformer (Beispiel)*

# <span id="page-8-0"></span>**2.2 Zertifikate und Zulassungen**

Die Geräte sind nach dem Stand der Technik und guter Ingenieurspraxis betriebssicher gebaut und geprüft und haben das Werk in sicherheitstechnisch einwandfreiem Zustand verlassen. Die Messeinrichtung erfüllt die allgemeinen Sicherheitsanforderungen gemäß EN 61010 und die EMV-Anforderungen gemäß IEC/EN 61326 sowie die NAMUR-Empfehlungen NE 21 und NE 43. Das in dieser Betriebsanleitung beschriebene Messsystem erfüllt somit die gesetzlichen Anforderungen der EG-Richtlinien. Endress+Hauser bestätigt die erfolgreiche Prüfung des Gerätes mit der Anbringung des CE-Zeichens.

Das Messsystem ist in Übereinstimmung mit den EMV-Anforderungen der Behörde "Australian Communications and Media Authority (ACMA)".

# $\bigotimes$  Hinweis!

Eine detailierte Auflistung aller Zertifikate und Zulassungen finden Sie in den Technischen Daten auf [Seite 66](#page-65-2).

# <span id="page-8-1"></span>**2.3 Registrierte Warenzeichen**

HART®

Registriertes Warenzeichen der HART Communication Foundation, Austin, USA

HistoROM™ T-DAT ®, FieldCare ®, Fieldcheck®, FieldXpert™, Applicator® Angemeldete oder registrierte Warenzeichen der Firma Endress+Hauser Flowtec AG, Reinach, CH

# <span id="page-9-0"></span>**3 Montage**

# <span id="page-9-1"></span>**3.1 Warenannahme, Transport, Lagerung**

### <span id="page-9-2"></span>**3.1.1 Warenannahme**

Kontrollieren Sie nach der Warenannahme folgende Punkte:

- Überprüfen Sie, ob Verpackung oder Inhalt beschädigt sind.
- Überprüfen Sie die gelieferte Ware auf Vollständigkeit und vergleichen Sie den Lieferumfang mit Ihren Bestellangaben.

# <span id="page-9-3"></span>**3.1.2 Transport**

Beachten Sie beim Auspacken bzw. beim Transport zur Messstelle folgende Hinweise:

- Die Geräte sind im mitgelieferten Behältnis zu transportieren.
- Die auf die Prozessanschlüsse montierten Schutzscheiben oder -kappen verhindern mechanische Beschädigungen an den Dichtflächen sowie Verschmutzungen im Messrohr bei Transport und Lagerung. Entfernen Sie deshalb die Schutzscheiben oder Schutzkappen erst unmittelbar vor der Montage.
- Messgeräte mit Nennweiten  $>$  DN 40 ( $>$  1½") dürfen für den Transport nicht am Messumformergehäuse oder am Anschlussgehäuse der Getrenntausführung angehoben werden. Verwenden Sie für den Transport Tragriemen und legen Sie diese um beide Prozessanschlüsse. Ketten sind zu vermeiden, da diese das Gehäuse beschädigen können.

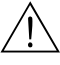

#### Warnung!

Verletzungsgefahr durch abrutschendes Messgerät! Der Schwerpunkt des gesamten Messgerätes kann höher liegen als die beiden Aufhängepunkte der Tragriemen.

Achten Sie deshalb während des Transports darauf, dass sich das Gerät nicht ungewollt dreht oder abrutscht.

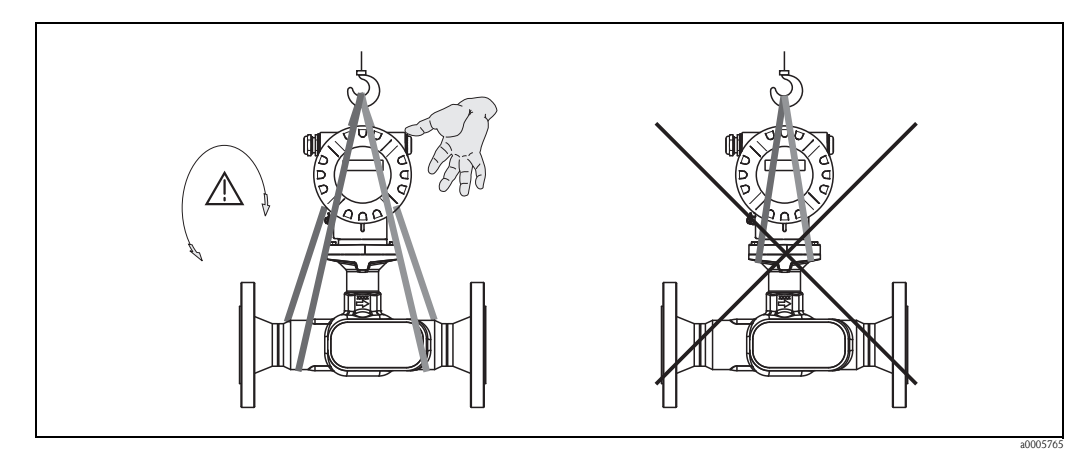

*Abb. 4: Transporthinweise für Messaufnehmer mit einer Nennweite > DN 40 (> 1½")*

## <span id="page-9-4"></span>**3.1.3 Lagerung**

Beachten Sie folgende Punkte:

- Für Lagerung (und Transport) ist das Messgerät stoßsicher zu verpacken. Dafür bietet die Originalverpackung optimalen Schutz.
- Die zulässige Lagerungstemperatur beträgt: –40…+80 °C (–40 °F…176 °F), vorzugsweise  $+20$  °C (68 °F).
- Entfernen Sie die auf die Prozessanschlüsse montierten Schutzscheiben oder Schutzkappen erst unmittelbar vor der Montage.
- Während der Lagerung darf das Messgerät nicht direkter Sonneneinstrahlung ausgesetzt werden, um unzulässig hohe Oberflächentemperaturen zu vermeiden.

# <span id="page-10-0"></span>**3.2 Einbaubedingungen**

Beachten Sie folgende Punkte:

- Grundsätzlich sind keine besonderen Montagevorkehrungen wie Abstützungen o.ä. erforderlich. Externe Kräfte werden durch konstruktive Gerätemerkmale abgefangen.
- Das Messgerät ist planparallel und spannungsfrei einzubauen.
- Die maximal zulässige Umgebungs- (→  $\triangleq$  [63\)](#page-62-0) und Messstofftemperatur (→  $\triangleq$  [64\)](#page-63-0) ist unbedingt einzuhalten.
- Beachten Sie die entsprechenden Hinweise zur Einbaulage sowie der Isolation von Rohrleitungen auf den nachfolgenden Seiten.
- Rohrvibrationen haben keinen Einfluss auf die Funktionstüchtigkeit des Messsystems.

### <span id="page-10-1"></span>**3.2.1 Einbaumaße**

Alle Abmessungen und Einbaulängen des Messaufnehmer und -umformer finden Sie in der separaten Dokumentation "Technische Information".  $\rightarrow \Box$  [67](#page-66-3)

#### <span id="page-10-2"></span>**3.2.2 Einbauort**

Gasblasenbildung im Messrohr können zu Messfehlern führen.

**Vermeiden** Sie deshalb folgende Einbauorte in der Rohrleitung:

- Kein Einbau am höchsten Punkt der Leitung. Gefahr von Gasansammlungen!
- Kein Einbau unmittelbar vor einem freien Rohrauslauf in einer Fallleitung

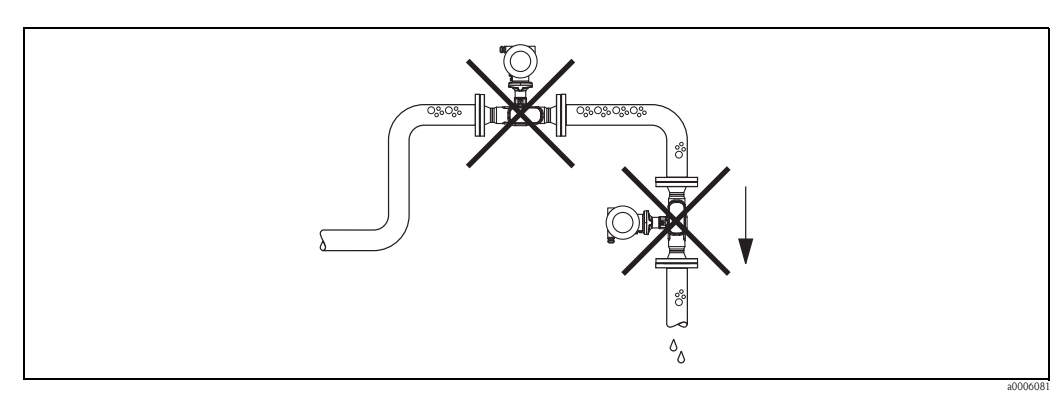

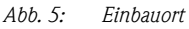

Der Installationsvorschlag in nachfolgender Abbildung ermöglicht dennoch den Einbau in eine offene Fallleitung. Rohrverengungen oder die Verwendung einer Blende mit kleinerem Querschnitt als die Nennweite, verhindern das Leerlaufen des Messaufnehmers während der Messung.

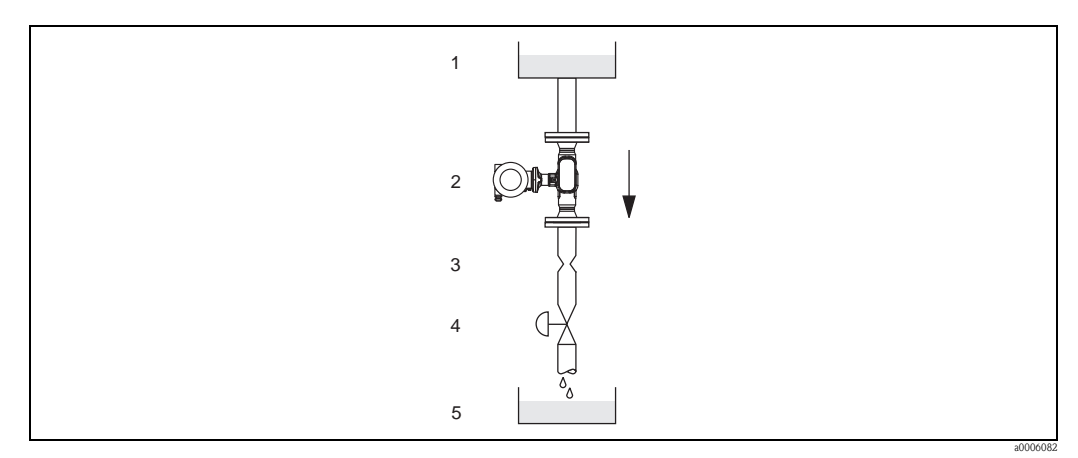

*Abb. 6: Einbau in eine Fallleitung (z.B. bei Abfüllanwendungen)*

*1 = Vorratstank , 2 = Messaufnehmer, 3 = Blende, Rohrverengung , 4 = Ventil, 5 = Abfüllbehälter*

#### **Systemdruck**

Durch den Einbau des Gerätes entsteht kein zusätzlicher Druckverlust. Es ist wichtig, dass an Einbauten vor dem Messgerät keine Kavitation oder Ausgasung auftritt, weil dadurch die Schallübertragung im Messstoff beeinflusst werden kann.

Für Messstoffe, die unter Normalbedingungen wasserähnliche Eigenschaften aufweisen, sind keine besonderen Anforderungen zu berücksichtigen.

Bei leicht siedenden Flüssigkeiten (Kohlenwasserstoffe, Lösungsmittel, Flüssiggase) oder bei Saugförderung ist darauf zu achten, dass der Dampfdruck nicht unterschritten wird und die Flüssigkeit nicht zu sieden beginnt. Ebenso muss gewährleistet sein, dass die in vielen Flüssigkeiten natürlich enthaltenen Gase nicht ausgasen. Ein genügend hoher Systemdruck verhindert solche Effekte.

Deshalb sind folgende Montage-Orte zu bevorzugen:

- Auf der Druckseite von Pumpen (keine Unterdruckgefahr)
- Am tiefsten Punkt einer Steigleitung

#### <span id="page-11-0"></span>**3.2.3 Einbaulage**

Vergewissern Sie sich, dass die Pfeilrichtung auf dem Typenschild des Messaufnehmers mit der Durchflussrichtung (Fließrichtung des Messstoffs durch die Rohrleitung) übereinstimmt.

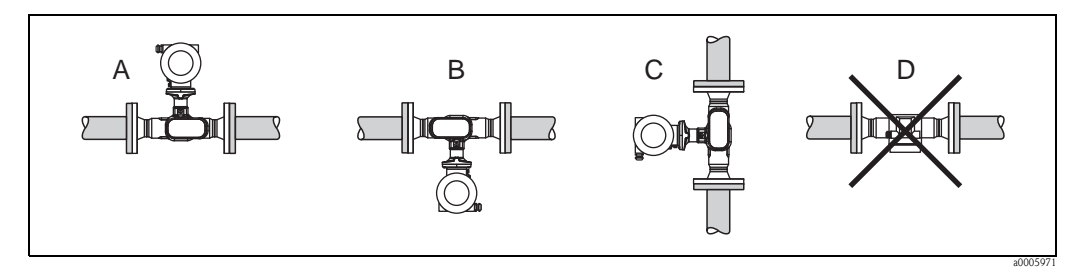

*Abb. 7: Mögliche einbaulagen des Messgerätes*

*Einbaulagen A, B und C emfohlen; Einbaulage D nur bedingt empfohlen*

#### <span id="page-11-1"></span>**3.2.4 Beheizung**

Bei einigen Messstoffen ist darauf zu achten, dass im Bereich des Messaufnehmers kein Wärmeverlust stattfinden kann. Eine Beheizung kann elektrisch, z.B. mit Heizbändern, oder über heißes Wasser oder Dampf erfolgen.

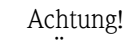

• Überhitzungsgefahr der Messelektronik!

Das Verbindungsstück zwischen Messaufnehmer und -umformer sowie das Anschlussgehäuse der Getrenntausführung sind immer freizuhalten.

• Bei Verwendung einer elektrischen Begleitheizung, deren Heizregelung über Phasenanschnittsteuerung oder durch Pulspakete realisiert wird, kann auf Grund von auftretenden Magnetfeldern (d.h. bei Werten, die größer als die von der EN-Norm zugelassenen Werte (Sinus 30 A/m) sind), eine Beeinflussung der Messwerte nicht ausgeschlossen werden. In solchen Fällen ist eine magnetische Abschirmung des Aufnehmers erforderlich.

#### <span id="page-12-0"></span>**3.2.5 Wärmeisolation**

Bei einigen Messstoffen ist darauf zu achten, dass im Bereich des Messaufnehmers keine Wärmezufuhr stattfinden kann. Für die erforderliche Isolation sind verschiedenste Materialien verwendbar.

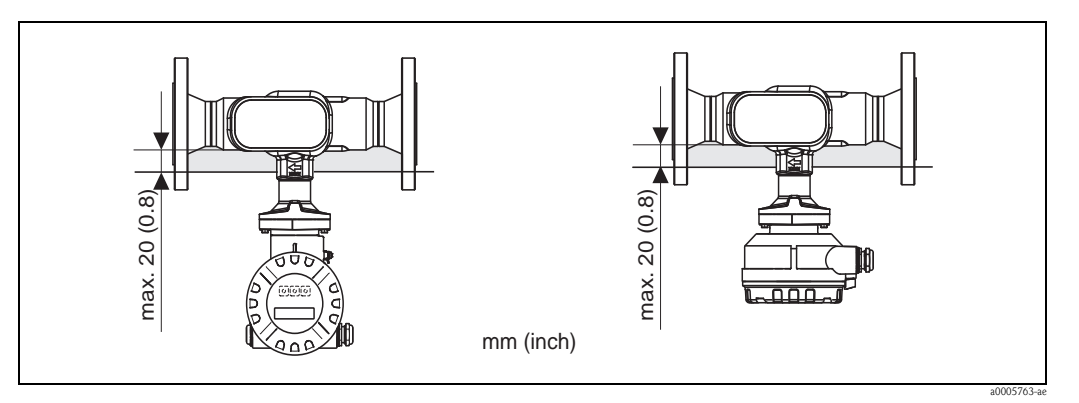

*Abb. 8: Eine maximale Isolationsdicke von 20 mm (0,8 inch) im Bereich der Elektronik/Hals einzuhalten.*

Bei horizontalem Einbau (mit Messumformerkopf oben), wird zur Verringerung der Konvektion eine Isolationsdicke von min. 10 mm (0,4 inch) empfohlen. Die maximale Isolationsdicke von 20 mm (0,8 inch) darfnicht überschritten werden.

#### <span id="page-12-1"></span>**3.2.6 Ein- und Auslaufstrecken**

Der Messaufnehmer ist nach Möglichkeit vor Armaturen wie Ventilen, T-Stücken, Krümmern, usw. zu montieren. Um die spezifizierte Messgenauigkeit des Messgerätes zu erreichen, sind mindestens die untenstehenden Ein- und Auslaufstrecken einzuhalten. Sind mehrere Strömungsstörungen vorhanden, so ist die längste angegebene Einlaufstrecke einzuhalten.

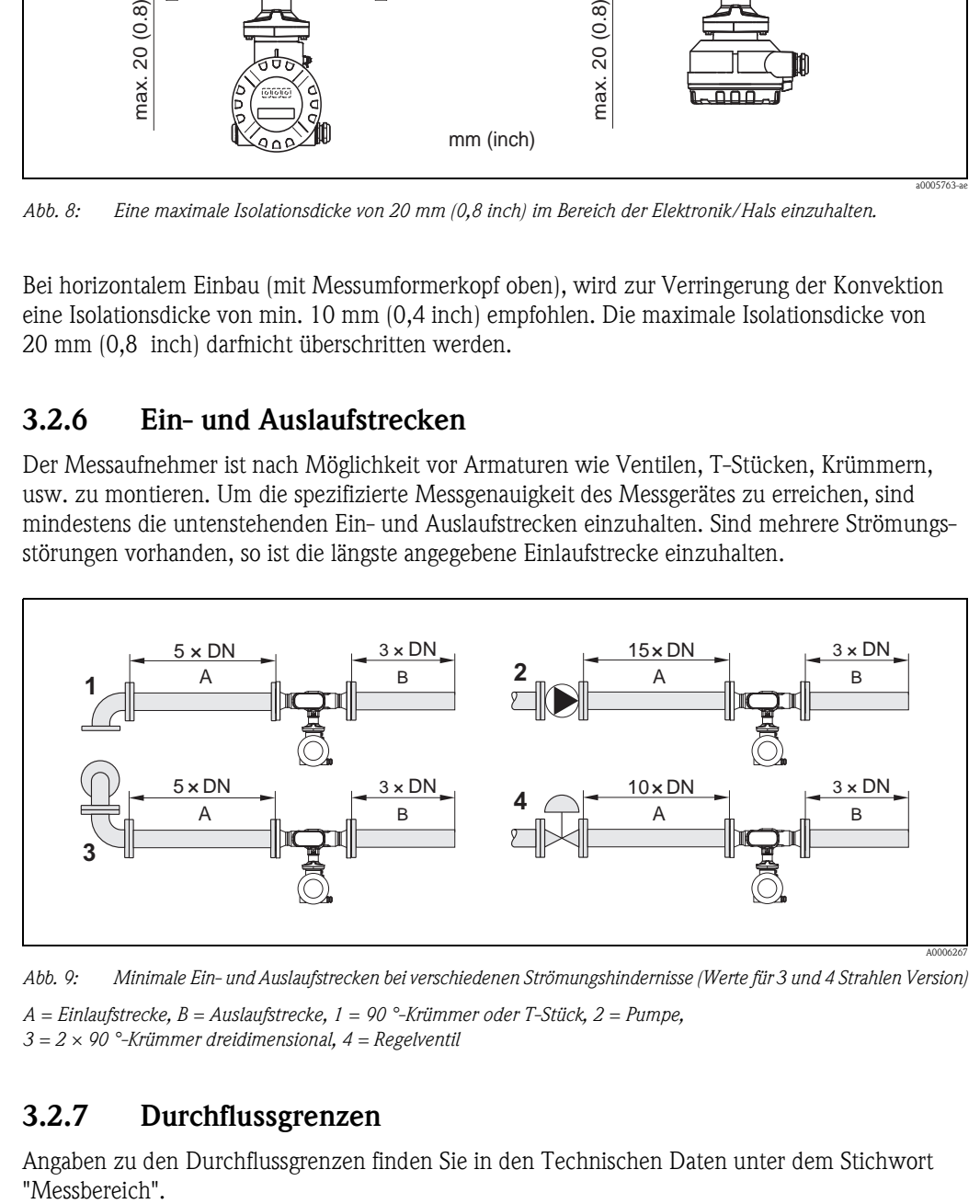

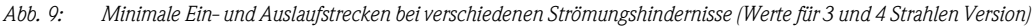

*A = Einlaufstrecke, B = Auslaufstrecke, 1 = 90 °-Krümmer oder T-Stück, 2 = Pumpe, 3 = 2 × 90 °-Krümmer dreidimensional, 4 = Regelventil*

### <span id="page-12-2"></span>**3.2.7 Durchflussgrenzen**

Angaben zu den Durchflussgrenzen finden Sie in den Technischen Daten unter dem Stichwort "Messbereich".

# <span id="page-13-0"></span>**3.3 Einbau**

### <span id="page-13-1"></span>**3.3.1 Montage des Messaufnehmers**

- Entfernen Sie sämtliche Reste der Transportverpackung und eventuelle Schutzscheiben vom Messaufnehmer, bevor Sie das Messgerät in die Rohrleitung einbauen.
- Beachten Sie beim Innenduchmesser der Dichtung das dieser dem Innendurchmesser der Rohrleitung bzw. des Messgerätes entspricht oder größer ist. Werden Dichtungen mit einem kleineren Innendurchmesser verwendet führt dies zu einer Störung des Durchflussstroms und damit zu einer ungenauen Messung.
- Vergewissern Sie sich, dass die Pfeilrichtung auf dem Messrohr mit der Fließrichtung in der Rohrleitung übereinstimmt.
- Bei der Kohlenstoffausführung die Schutzverpackung mit Terpentinersatz entfernen (optional).

# <span id="page-13-2"></span>**3.3.2 Messumformergehäuse drehen**

- 1. Lösen Sie die Sicherungsschraube.
- 2. Drehen sie das Messumformergehäuse in die gewünschte Position (max. 180 ° in jede Richtung, bis zu einem Anschlag).

**\** Hinweis!

In 90 ° Abständen befinden sich Vertiefungen in der Drehnut (nur Kompaktausführung). Diese dienen zu einer einfacheren Ausrichtung des Messumformers.

3. Ziehen Sie die Sicherungsschraube wieder fest an.

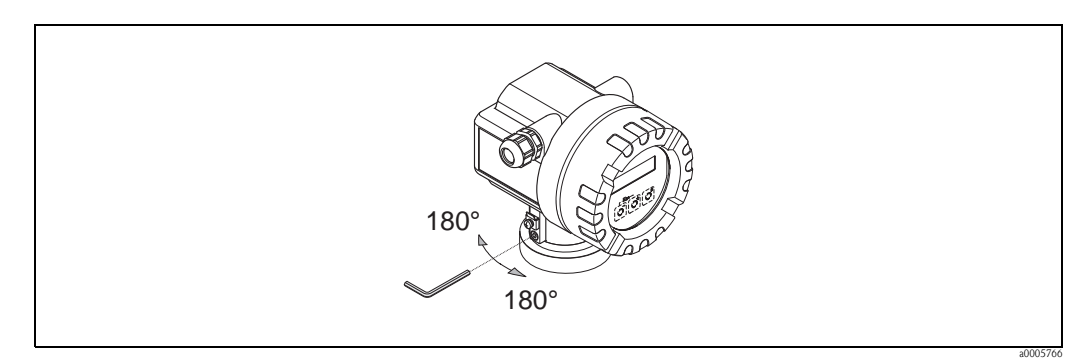

*Abb. 10: Drehen des Messumformergehäuses*

## <span id="page-13-3"></span>**3.3.3 Vor-Ort-Anzeige drehen**

- 1. Elektronikraumdeckel vom Messumformergehäuse abschrauben.
- 2. Anzeigemodul von den Halterungsschienen des Messumformers abziehen.
- 3. Anzeige in die gewünschte Lage drehen (max. 4 x 45° in jede Richtung) und wieder auf die Halterungsschienen stecken.
- 4. Elektronikraumdeckel wieder fest auf das Messumformergehäuse schrauben.

### <span id="page-14-0"></span>**3.3.4 Montage der Getrenntausführung**

Der Messumformer kann auf folgende Arten montiert werden:

- Wandmontage
- Rohrmontage (mit separatem Montageset, Zubehör)  $\rightarrow \Box$  [45](#page-44-4)
- Achtung!

Bei Rohrmontage darf der Umgebungstemperaturbereich nicht überschritten werden.  $\rightarrow \Box$  [63](#page-62-1)

Die getrennte Montage des Messumformers vom Messaufnehmer ist notwendig bei:

- schlechter Zugänglichkeit
- Platzmangel
- extremen Umgebungstemperaturen

Montieren Sie den Messumformer wie in der Abbildung dargestellt.

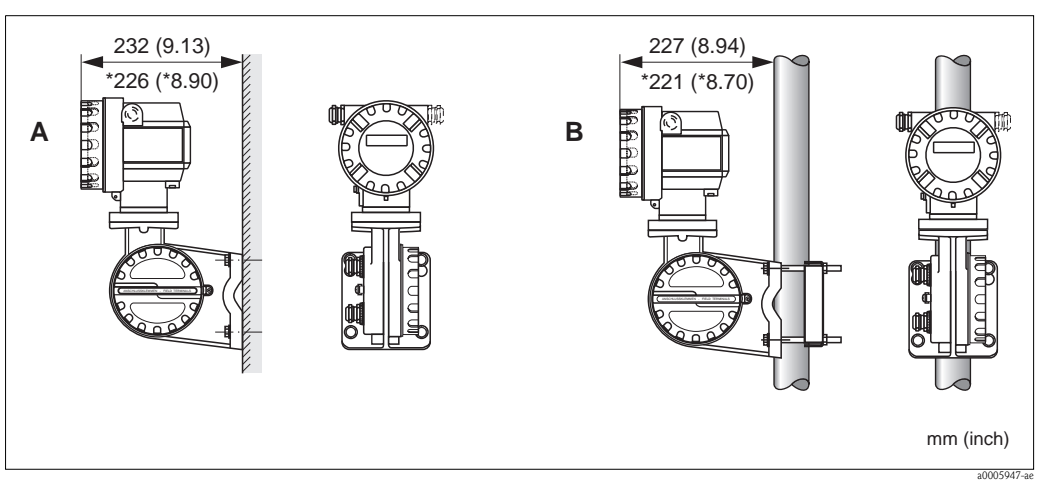

*Abb. 11: Montage des Messumformers (Getrenntausführung)*

- *A Direkte Wandmontage*
- *B Rohrmontage*
- *\* Abmessungen für Ausführung ohne Vor-Ort-Anzeige*

# <span id="page-14-1"></span>**3.4 Einbaukontrolle**

Führen Sie nach dem Einbau des Messgerätes folgende Kontrollen durch:

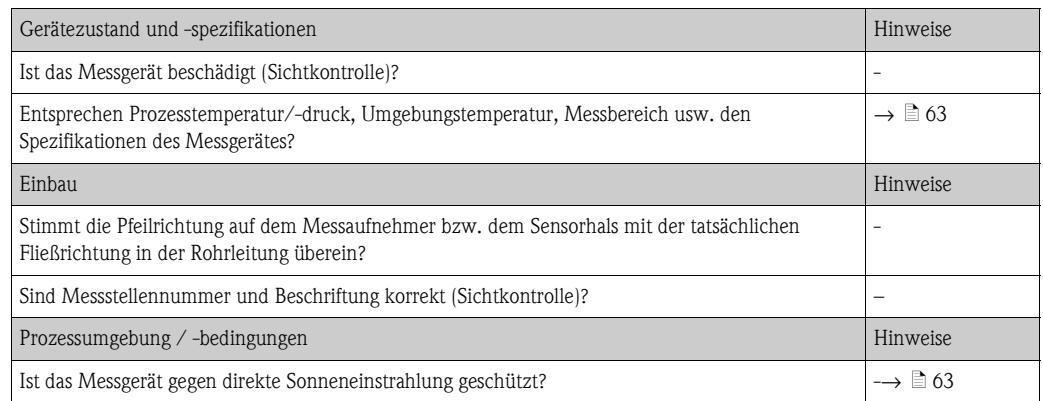

# <span id="page-15-0"></span>**4 Verdrahtung**

# <span id="page-15-1"></span>**4.1 Anschluss der Getrenntausführung**

#### <span id="page-15-2"></span>**4.1.1 Anschluss Verbindungskabel Messaufnehmer/-umformer**

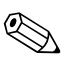

- Die Getrenntausführung ist zu erden. Messaufnehmer und -umformer müssen dabei am gleichen Potentialausgleich ([s. Abb. 12,](#page-15-4) d) angeschlossen werden.
- Es dürfen immer nur Messaufnehmer und -umformer mit der gleichen Seriennummer (siehe Typenschild) miteinander verbunden werden. Wird dies beim Anschluss nicht beachtet, können Kommunikationsprobleme auftreten.

#### **Vorgehensweise**

! Hinweis!

- 1. Die Deckel der Anschlussklemmenräume (a/b) entfernen.
- 2. Verbindungskabel (c) durch die entsprechenden Kabeleinführungen legen.
- 3. Messaufnehmer und -umformer gemäß elektrischem Anschlussplan verdrahten:  [s. Abb. 12](#page-15-4) oder Anschlussbild im Deckel des Anschlussklemmenraums.
- 4. Den jeweiligen Kabelschirm (e/f) anschliessen.
- 5. Verschraubungen der Kabeleinführungen fest anziehen.
- 6. Die Deckel der Anschlussklemmenräume (a/b) wieder aufschrauben.

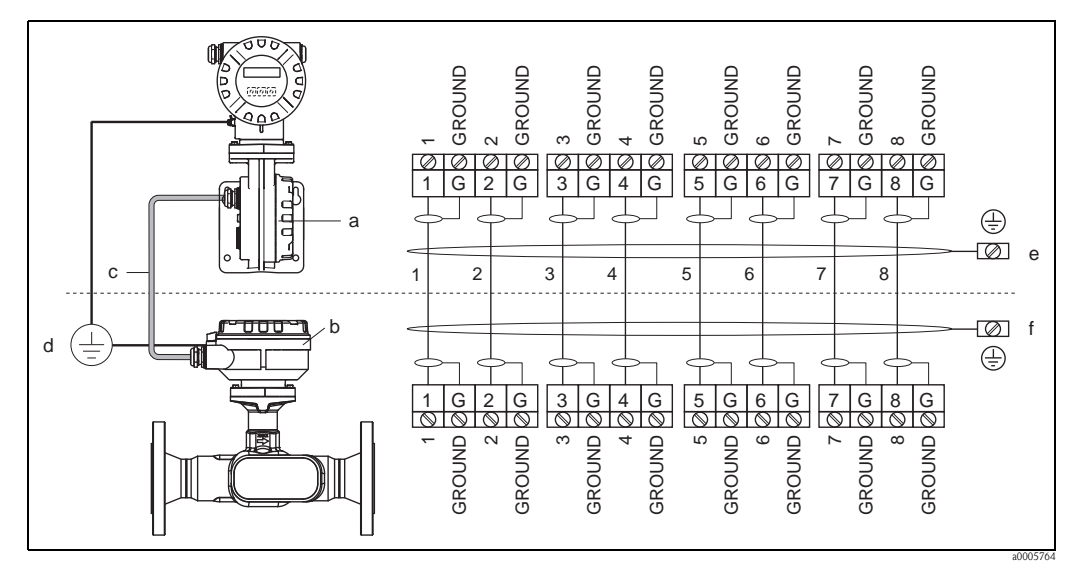

<span id="page-15-4"></span>*Abb. 12: Anschluss der Getrenntausführung*

- *a Anschlussklemmenraumdeckel (Messumformer)*
- *b Anschlussklemmenraumdeckel (Messaufnehmer)*
- *c Verbindungskabel (Signalkabel)*
- *d identischer Potientialausgleich für Messaufnehmer und -umformer*
- *e Schirm an der Erdungsklemme im Messumformergehäuse anschließen und möglichst kurz halten*
- *f Schirm an der Erdungsklemme im Anschlussgehäuse anschließen*

### <span id="page-15-3"></span>**4.1.2 Kabelspezifikation Verbindungskabel**

Es sind ausschließlich die von Endress+Hauser ab Werk vorkonfektionierten und mitgelieferten Kabel zu verwenden. Die Kabel sind in einer fixen Länge von 10 m (30 feet)und 30 m (90 feet) und optional in variablen Längen von 1 m (3 feet) bis max. 50 m (150 feet) erhältlich. Die Ummantelung des Kabels besteht aus PVC.

# <span id="page-16-0"></span>**4.2 Anschluss der Messeinheit**

#### <span id="page-16-1"></span>**4.2.1 Anschluss Messumformer**

#### Warnung!

Beachten Sie für den Anschluss von Ex-zertifizierten Geräten die entsprechenden Hinweise und Anschlussbilder in den spezifischen Ex-Zusatzdokumentationen zu dieser Betriebsanleitung. Bei Fragen steht Ihnen Ihre Endress+Hauser-Vertretung gerne zur Verfügung.

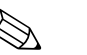

#### ! Hinweis!

- Die national gültigen Installationsvorschriften sind zu beachten.
- Die Getrenntausführung ist zu erden. Messaufnehmer und -umformer müssen dabei am gleichen Potentialausgleich angeschlossen werden.
- Beim Anschluss des Messumformers ein Anschlusskabel verwenden mit einem Dauergebrauchstemperaturbereich zwischen  $-40$  °C ( $-40$  °F) und der max. zulässigen Umgebungstemperatur zzgl. 10 °C (zzgl. 18 °F).

#### **Anschluss Messumformer Nicht-Ex / Ex-i Ausführung (→ <b>③** 13)

- 1. Elektronikraumdeckel (a) vom Messumformergehäuse abschrauben.
- 2. Anzeigemodul (b) von den Halterungsschienen (c) abziehen und mit der linken Seite auf dierechte Halterungsschiene wieder aufstecken (das Anzeigemodul ist so gesichert).
- 3. Schraube (d) der Abdeckung des Anschlussraums lösen und die Abdeckung herunterklappen.
- 4. Kabel für die Hilfsenergie-Stromausgang durch die Kabelverschraubung (e) schieben. Optional: Das Kabel für den Impulsausgang/Frequenzausgang durch die Kabelverschraubung (f) schieben.
- 5. Anschlussklemmenstecker (g) aus dem Messumformergehäuse ziehen und das Kabel für Hilfsenergie/Stromausgang anschließen.  $(\rightarrow$  [Abb. 14,](#page-18-1) A) Optional: Anschlussklemmenstecker (h) aus dem Messumformergehäuse ziehen und das Kabel für den Impulsausgang/Frequenzausgang anschließen.  $(\rightarrow$  [Abb. 14](#page-18-1), B)

**I** Hinweis!

Die Anschlussklemmenstecker (g/h) sind steckbar, d.h. sie können zum Anschluss der Kabel aus dem Messumformergehäuse herausgezogen werden.

- 6. Anschlussklemmenstecker (g/h) in das Messumformergehäuse stecken.
	- **&** Hinweis! Durch eine Codierung der beiden Stecker ist eine Verwechslung ausgeschlossen.
- 7. Nur Getrenntausführung: Erdungskabel an der Erdungsklemme ( $\rightarrow$  [Abb. 14,](#page-18-1) C) befestigen.
- 8. Kabelverschraubungen(e/f) fest anziehen (siehe auch  $\rightarrow \Box$  [21](#page-20-1)).
- 9. Abdeckung des Anschlussraums heraufklappen und die Schrauben (d) anziehen.
- 10. Anzeigemodul (b) abziehen und auf die Halteschienen (c) aufstecken.
- 11. Elektronikraumdeckel (a) auf das Messumformergehäuse aufschrauben.

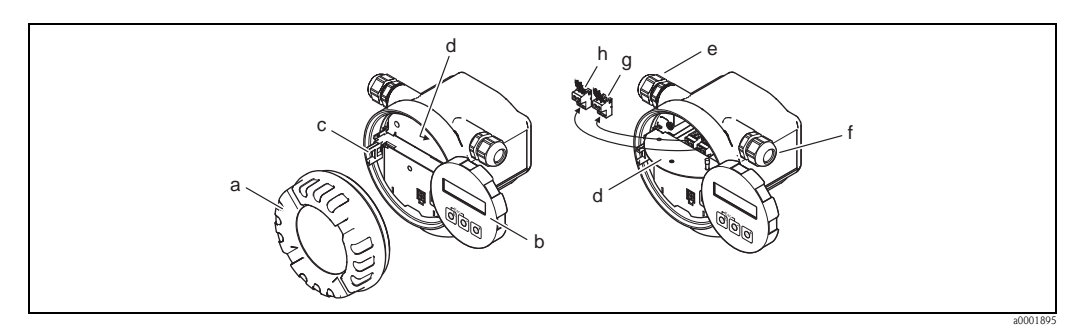

<span id="page-17-0"></span>*Abb. 13: Anschluss des Messumformers Nicht-Ex/Ex i Ausführung*

- *a Elektronikraumdeckel*
- *b Anzeigemodul*
- *c Halterungsschiene für Anzeigemodul*
- *d Abdeckung Anschlussraums*
- *e Kabelverschraubung für Kabel Hilfsenergie/Stromausgang*
- *f Kabelverschraubung für Kabel Impulsausgang/Frequenzausgang (optional)*
- *g Anschlussklemmenstecker für Hilfsenergie/Stromausgang*
- *h Anschlussklemmenstecker für Impulsausgang/Frequenzausgang (optional)*

#### **Anschluss Messumformer Ex-d → <b>4** 14

- 1. Sicherungskralle (a) des Anschlussraumdeckels lösen.
- 2. Anschlussraumdeckel (b) vom Messumformergehäuse schrauben.
- 3. Kabel für die Hilfsenergie/Stromausgang durch die Kabelverschraubung (c) schieben. Optional: Das Kabel für den Impulsausgang/Frequenzausgang durch die Kabelverschraubung (d) schieben.
- 4. Anschlussklemmenstecker (e) aus dem Messumformergehäuse ziehen und das Kabel für Hilfsenergie/Stromausgang anschließen. (→ [Abb. 14,](#page-18-1) A) Optional: Anschlussklemmenstecker (f) aus dem Messumformergehäuse ziehen und das Kabel für den Impulsausgang/Frequenzausgang anschließen.  $(\rightarrow$  [Abb. 14,](#page-18-1) B)

**\Mulles** Hinweis!

Die Anschlussklemmenstecker (e/f) sind steckbar, d.h. sie können zum Anschluss der Kabelaus dem Messumformergehäuse herausgezogen werden.

5. Anschlussklemmenstecker (e/f) in das Messumformergehäuse stecken.

**\@** Hinweis!

Durch eine Codierung der beiden Stecker ist eine Verwechslung ausgeschlossen.

6. Nur Getrenntausführung:

Erdungskabel an der Erdungsklemme ( $\rightarrow$  [Abb. 14,](#page-18-1) C) befestigen.

- 7. Kabelverschraubungen(c/d) fest anziehen (siehe auch  $\rightarrow \Box$  [21\)](#page-20-1).
- 8. Erdungskabel an der Erdungsklemme befestigen (nur Getrenntausführung)
- 9. Anschlussraumdeckel (b) auf Messumformergehäuse schrauben.
- 10. Sicherungskralle (a) des Anschlussraumdeckels anziehen.

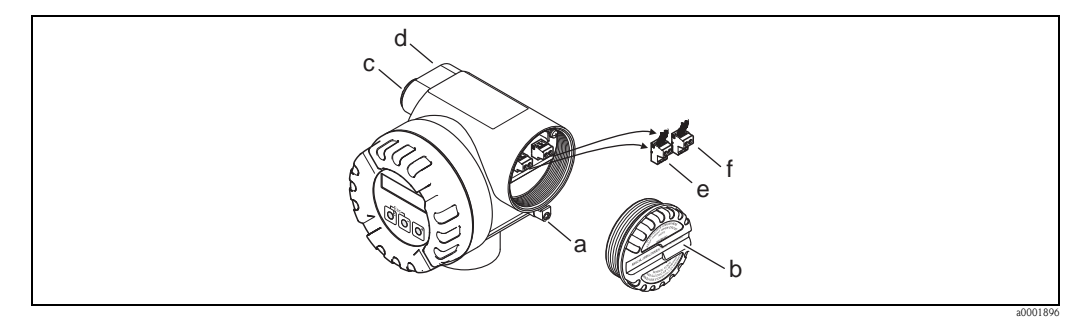

<span id="page-18-1"></span>*Abb. 14: Anschluss des Messumformers Ex d Ausführung*

- *a Sicherungskralle für Anschlussraumdeckel*
- *b Anschlussraumdeckel*
- *c Kabelverschraubung für Kabel Hilfsenergie/Stromausgang*
- *d Kabelverschraubung für Kabel Impulsausgang/Frequenzausgang (optional)*
- *e Anschlussklemmenstecker für Hilfsenergie/Stromausgang*
- *f Anschlussklemmenstecker für Impulsausgang/Frequenzausgang (optional)*

#### **Anschlussplan**

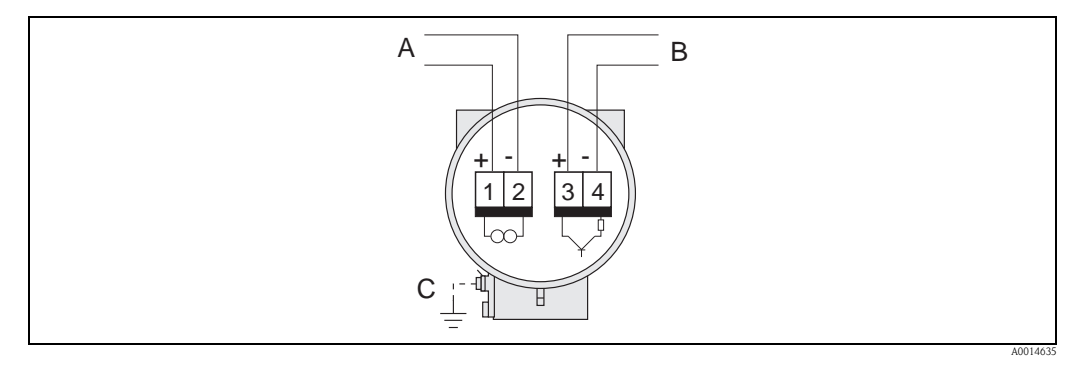

*Abb. 15: Belegung der Anschlussklemmen*

- *A Hilfsenergie/Stromausgang*
- *B Optionaler Impuls-/Statussausgang*
- *C Erdungsklemme (nur für Getrenntausführung relevant)*

### <span id="page-18-0"></span>**4.2.2 Klemmenbelegung**

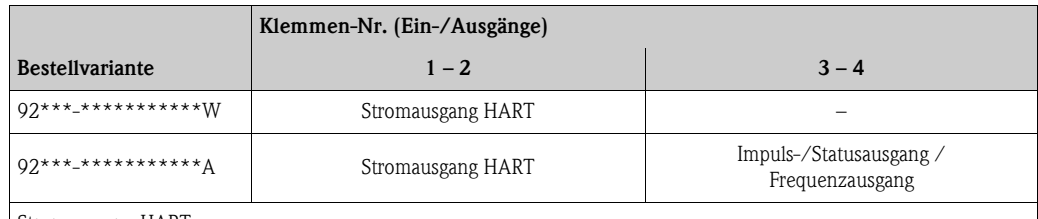

Stromausgang HART

galvanisch getrennt, 4…20 mA mit HART

Impuls-/Statusausgang

Open Collector, passiv, galvanisch getrennt, Umax = 30 V, mit 15 mA Strombegrenzung, Ri = 500 Ω, wahlweise konfigurierbar als Impuls- oder Statusausgang

#### <span id="page-19-0"></span>**4.2.3 Anschluss HART**

Folgende Anschlussvarianten stehen dem Benutzer zur Verfügung:

- Direkter Anschluss an den Messumformer über Anschlussklemmen 26 / 27
- Anschluss über den 4…20-mA-Stromkreis.\*

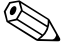

- $}$  Hinweis!<br>■ Der Messkreis muss eine Bürde von mindestens 250 Ω aufweisen.
	- Nehmen Sie nach der Inbetriebnahme folgende Einstellungen vor:
	- Funktion STROMBEREICH → "4…20 mA HART" oder "4…20 mA (25 mA) HART"
	- HART-Schreibschutz ein- oder ausschalten  $\rightarrow \Box$  [82.](#page-81-0)

#### **Anschluss HART-Handbediengerät**

Beachten Sie für den Anschluss auch die von der HART Communication Foundation herausgegebenen Dokumentationen, speziell HCF LIT 20: "HART, eine technische Übersicht".

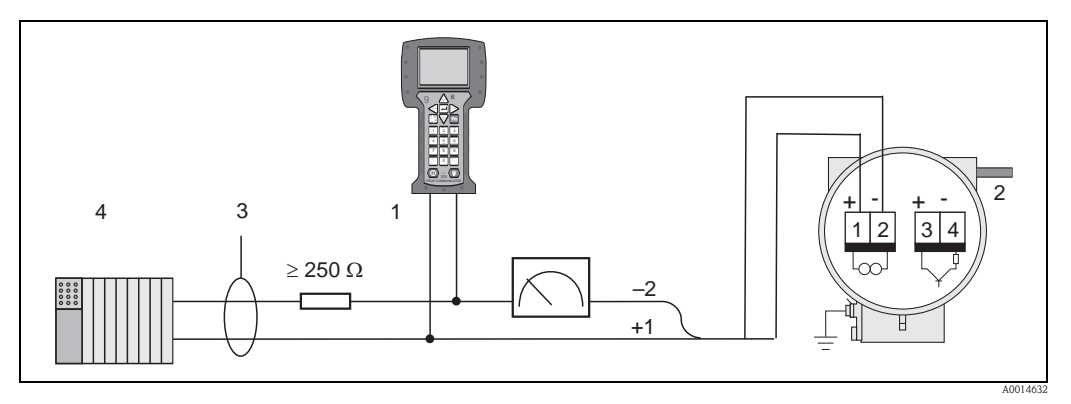

*Abb. 16: Elektrischer Anschluss an das HART-Bediengerätes*

- *1 HART-Bediengerät*
- *2 Hilfsenergie*
- *3 Abschirmung*
- *4 Weitere Auswertegeräte oder SPS mit passivem Eingang*

#### **Anschluss eines PC mit Bediensoftware**

Für den Anschluss eines Personal Computers mit Bediensoftware (z.B. "FieldCare") wird ein HART-Modem (z.B. "Commubox FXA195") benötigt.

Beachten Sie für den Anschluss auch die von der HART Communication Foundation herausgegebenen Dokumentationen, speziell HCF LIT 20: "HART, eine technische Übersicht".

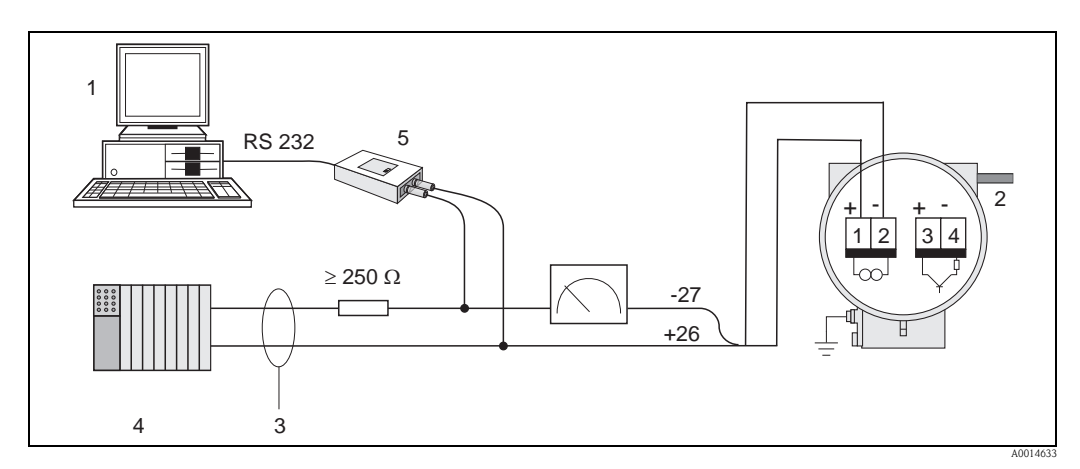

*Abb. 17: Elektrischer Anschluss eines PC mit Bediensoftware*

- *1 PC mit Bediensoftware*
- *2 Hilfsenergie*
- *3 Abschirmung*
- *4 Weitere Auswertegeräte oder SPS mit passivem Eingang*
- *5 HART-Modem z.B. Commubox FXA195*

# <span id="page-20-0"></span>**4.3 Schutzart**

<span id="page-20-1"></span>Die Geräte erfüllen alle Anforderungen gemäß Schutzart IP 67 (optional IP 68). Um nach erfolgter Montage im Feld oder nach einem Servicefall die Schutzart IP 67 zu gewährleisten, müssen folgende Punkte zwingend beachtet werden:

- Die Gehäusedichtungen müssen sauber und unverletzt in die Dichtungsnut eingelegt werden. Gegebenenfalls sind die Dichtungen zu trocknen, zu reinigen oder zu ersetzen.
- Sämtliche Gehäuseschrauben und Schraubdeckel müssen fest angezogen sein.
- Die für den Anschluss verwendeten Kabel müssen den spezifizierten Außendurchmesser aufweisen.
- Kabeleinführung fest anziehen.
- Kabel vor der Kabeleinführung in einer Schlaufe verlegen ("Wassersack"). Auftretende Feuchtigkeit kann so nicht zur Einführung gelangen. Bauen Sie das Messgerät zudem immer so ein, dass die Kabeleinführungen nicht nach oben gerichtet sind.
- Nicht benutzte Kabeleinführungen sind durch einen Blindstopfen zu ersetzen.
- Die verwendete Schutztülle darf nicht aus der Kabeleinführung entfernt werden.

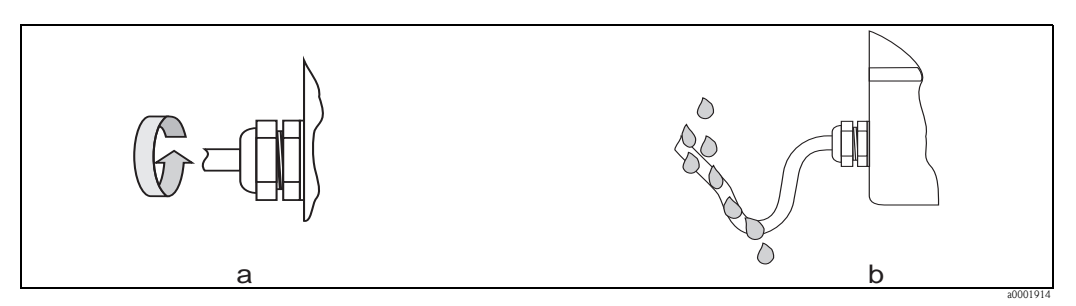

*Abb. 18: Montagehinweise für Kabeleinführungen*

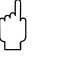

#### Achtung!

Die Kabelverschraubungen des Messaufnehmergehäuses dürfen nicht gelöst werden, da sonst die von Endress+Hauser garantierte Schutzart erlischt.

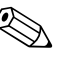

#### ! Note!

Der Messaufnehmer Prosonic Flow 92F ist optional auch in der Schutzart IP 68 erhältlich (dauernd unter Wasser bis 3 m /10 ft Tiefe). Der Messumformer wird in diesem Fall getrennt vom Messaufnehmer montiert!

# <span id="page-21-0"></span>**4.4 Anschlusskontrolle**

Führen Sie nach der elektrischen Installation des Messgerätes folgende Kontrollen durch:

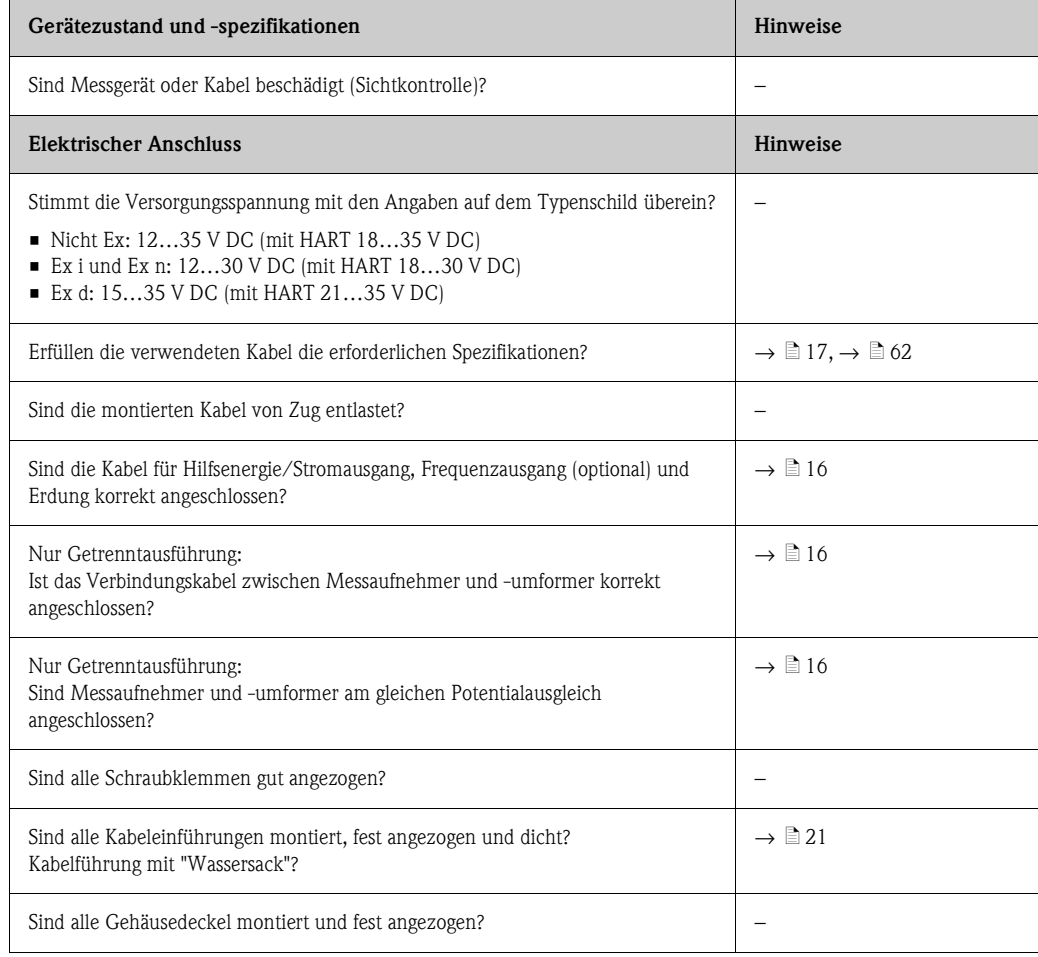

# <span id="page-22-0"></span>**5 Bedienung**

# <span id="page-22-1"></span>**5.1 Anzeige- und Bedienelemente**

Mit der Vor-Ort-Anzeige können Sie wichtige Kenngrößen direkt an der Messstelle ablesen oder Ihr Gerät über das "Quick Setup" bzw. die Funktionsmatrix konfigurieren.

Das Anzeigefeld besteht aus zwei Zeilen, auf denen Messwerte und/oder Statusgrößen (z.B. Bargraph) angezeigt werden.

Über die Vor-Ort-Bedienung hat der Anwender die Möglichkeit, die Zuordnung der Anzeigezeilen zu bestimmten Anzeigegrößen beliebig zu ändern und nach seinen Bedürfnissen anzupassen. Siehe Anhang Gerätefunktionen  $\rightarrow \Box$  [68](#page-67-1)

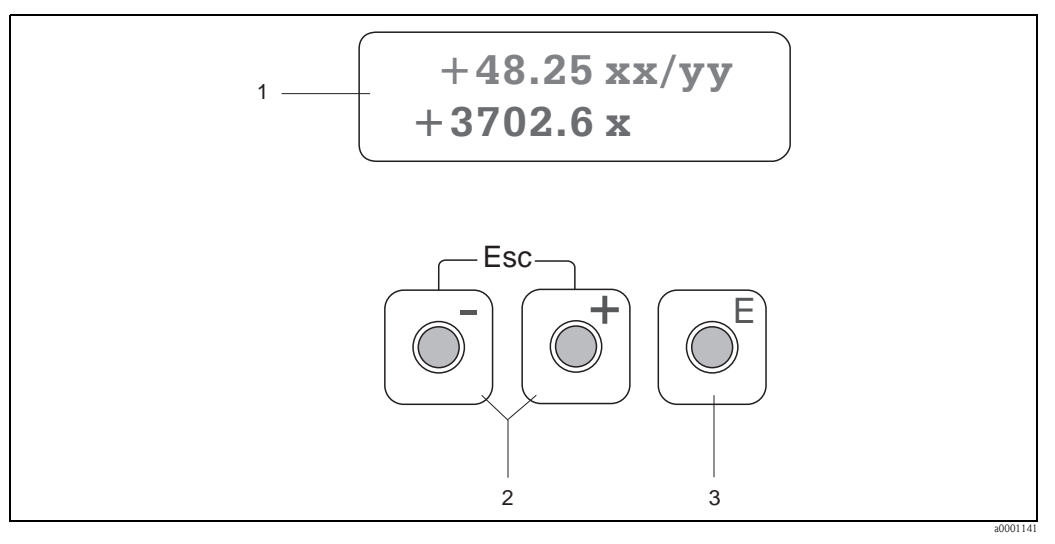

*Abb. 19: Anzeige- und Bedienelemente*

*1 Flüssigkristall-Anzeige*

*Auf der zweizeiligen Flüssigkristall-Anzeige werden Messwerte und Diagnosemeldungen angezeigt.*

*– Obere Zeile: Darstellung von Haupt-Messwerten, z.B. Volumenfluss in [dm/h] oder in [%]*

- *Untere Zeile: Darstellung zusätzlicher Mess- bzw. Statusgrößen, z.B. Summenzählerstand in [dm], Bargraphdarstellung, Messstellenbezeichnung*
- *Bei Inbetriebnahme oder Störung des normalen Messbetriebes blinkt im Wechsel eine Diagnosemeldung auf. In der ersten Zeile erscheint der Diagnosecode beginnend mit den Buchstaben F, C, S oder M, in der zweiten Zeile erscheint die Diagnosemeldung als Kurztext.*
- *2 Plus-/Minus-Tasten*
	- *Zahlenwerte eingeben, Parameter auswählen*
		- *Auswählen verschiedener Funktionsgruppen innerhalb der Funktionsmatrix*
		- *Durch das gleichzeitige Betätigen der +/- Tasten werden folgende Funktionen ausgelöst:*
		- *Schrittweises Verlassen der Funktionsmatrix* → *HOME-Position*
		- *+/- Tasten länger als 3 Sekunden betätigen* → *direkter Rücksprung zur HOME-Position*
	- *Abbrechen der Dateneingabe*

*3 Enter-Taste*

- *HOME-Position* → *Einstieg in die Funktionsmatrix*
- *Abspeichern von eingegebenen Zahlenwerten oder geänderten Einstellungen*

# <span id="page-23-0"></span>**5.2 Bedienung über die Funktionsmatrix**

# **Example 1** Hinweis!

- Beachten Sie unbedingt die allgemeinen Hinweise  $\rightarrow \Box$  [25](#page-24-0)
- Funktionsbeschreibungen → Handbuch "Beschreibung Gerätefunktionen"
- 1. HOME-Position  $\rightarrow \mathbb{F} \rightarrow$  Einstieg in die Funktionsmatrix
- 2. Funktionsgruppe auswählen z.B. STROMAUSGANG
- 3. Funktion auswählen (z.B. ZEITKONSTANTE) Parameter ändern / Zahlenwerte eingeben:
	- $\mathbb{B} \rightarrow$  Auswahl bzw. Eingabe von Freigabecode, Parametern, Zahlenwerten
	- $E \rightarrow$  Abspeichern der Eingaben
- 4. Verlassen der Funktionsmatrix:
	- Esc-Taste (X) länger als 3 Sekunden betätigen → HOME-Position
	- Esc-Taste (X) mehrmals betätigen → schrittweiser Rücksprung zur HOME-Position

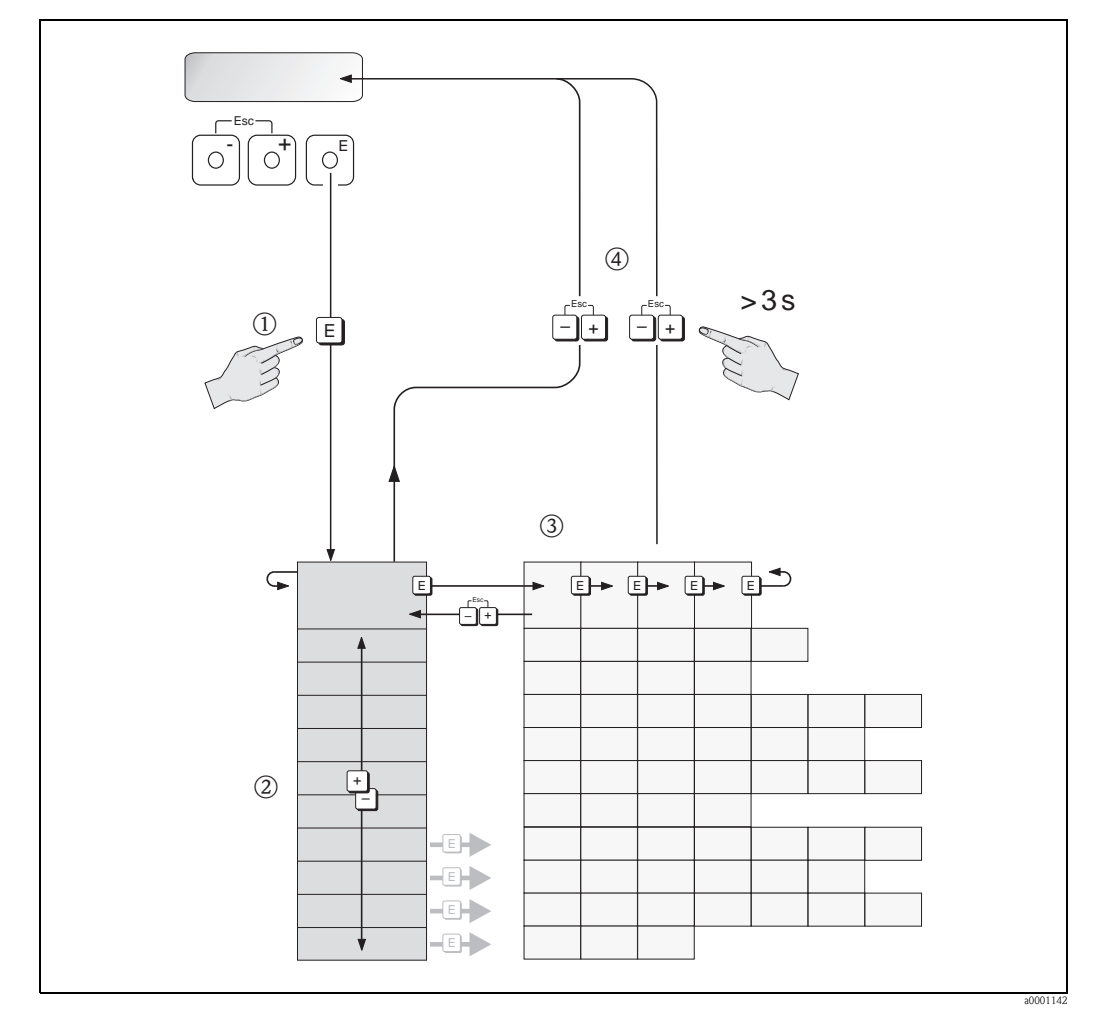

*Abb. 20: Funktionen auswählen und konfigurieren (Funktionsmatrix)*

# <span id="page-24-0"></span>**5.2.1 Allgemeine Hinweise**

Das Quick Setup-Menü ist für die Inbetriebnahme mit den notwendigen Standardeinstellungen ausreichend.

Demgegenüber erfordern komplexe Messaufgaben zusätzliche Funktionen, die der Anwender individuell einstellen und auf seine Prozessbedingungen anpassen kann. Die Funktionsmatrix umfasst deshalb eine Vielzahl weiterer Funktionen, die aus Gründen der Übersicht in verschiedenen Funktionsgruppen angeordnet sind.

Beachten Sie beim Konfigurieren der Funktionen folgende Hinweise:

- Das Anwählen von Funktionen erfolgt wie bereits beschrieben.→ ä [24](#page-23-0)
	- Gewisse Funktionen können ausgeschaltet werden (AUS). Dies hat zur Folge, dass dazugehörige Funktionen in anderen Funktionsgruppen nicht mehr auf der Anzeige erscheinen.
	- In bestimmten Funktionen erscheint nach der Dateneingabe eine Sicherheitsabfrage. Mit <sup>8</sup> "SICHER  $\vert$  [A ]" wählen und nochmals mit  $\bar{\epsilon}$ ] bestätigen. Die Einstellung ist nun definitiv abgespeichert bzw. eine Funktion wird gestartet.
	- Falls die Tasten während 5 Minuten nicht betätigt werden, erfolgt ein automatischer Rücksprung zur HOME-Position.
	- Nach einem Rücksprung in die HOME-Position wird der Programmiermodus automatisch gesperrt, falls Sie die Bedientasten während 60 Sekunden nicht mehr betätigen.

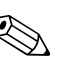

! Hinweis! Eine ausführliche Beschreibung aller für die Inbetriebnahme erforderlichen Funktionen finden Sie im [Kap. 11.1](#page-67-1) ["Beschreibung Gerätefunktionen"](#page-67-0).

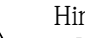

- ! Hinweis! Während der Dateneingabe misst der Messumformer weiter, d.h. die aktuellen Messwerte werden über die Signalausgänge normal ausgegeben.
	- Bei Ausfall der Hilfsenergie bleiben alle eingestellten und parametrierten Werte sicher im EEPROM gespeichert.

## <span id="page-24-1"></span>**5.2.2 Programmiermodus freigeben**

Die Funktionsmatrix kann gesperrt werden. Ein unbeabsichtigtes Ändern von Gerätefunktionen, Zahlenwerten oder Werkeinstellungen ist dadurch nicht mehr möglich. Erst nach der Eingabe eines Zahlencodes (Werkeinstellung = 92) können Einstellungen wieder geändert werden. Das Verwenden einer persönlichen, frei wählbaren Codezahl schließt den Zugriff auf Daten durch unbefugte Personen aus ( $\rightarrow$  s. Handbuch "Beschreibung Gerätefunktionen").

Beachten Sie bei der Code-Eingabe folgende Punkte:

- **•** Ist die Programmierung gesperrt und werden in einer beliebigen Funktion die  $\mathbb{B}$  Bedienelemente betätigt, erscheint auf der Anzeige automatisch eine Aufforderung zur Code-Eingabe.
- Wird als Kundencode "0" eingegeben, so ist die Programmierung immer freigegeben!
- Falls Sie sich aus der Anwendung ausgelockt haben, kann Ihnen Ihre Endress+Hauser-Serviceorganisation weiterhelfen.

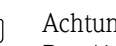

Achtung!

Das Abändern bestimmter Parameter beeinflusst zahlreiche Funktionen der gesamten Messeinrichtung und kann die Messgenauigkeit beeinflussen!

Solche Parameter dürfen im Normalfall nicht verändert werden und sind deshalb durch einen speziellen, nur der Endress+Hauser-Serviceorganisation bekannten Service-Code geschützt. Setzen Sie sich bei Fragen bitte zuerst mit Endress+Hauser in Verbindung.

### <span id="page-24-2"></span>**5.2.3 Programmiermodus sperren**

Nach einem Rücksprung in die HOME-Position wird die Programmierung nach 60 Sekunden wieder gesperrt, falls Sie die Bedienelemente nicht mehr betätigen.

Die Programmierung kann auch gesperrt werden, indem Sie in der Funktion "CODE-EINGABE" eine beliebige Zahl (außer dem Kundencode) eingeben.

# <span id="page-25-0"></span>**5.3 Kommunikation**

Außer über die Vor-Ort-Bedienung kann das Messgerät auch mittels HART-Protokoll parametriert und Messwerte abgefragt werden. Die digitale Kommunikation erfolgt dabei über den 4–20 mA Stromausgang HART.

Das HART-Protokoll ermöglicht für Konfigurations- und Diagnosezwecke die Übermittlung von Mess- und Gerätedaten zwischen dem HART-Master und dem betreffenden Feldgerät. HART-Master wie z.B. das Handbediengerät oder PC-basierte Bedienprogramme (z.B. FieldCare) benötigen Gerätebeschreibungsdateien (DD = Device Descriptions), mit deren Hilfe ein Zugriff auf alle Informationen in einem HART-Gerät möglich ist. Die Übertragung solcher Informationen erfolgt ausschließlich über sog. "Kommandos". Drei Kommandoklassen werden unterschieden:

Drei Kommandoklassen werden unterschieden:

- *Universelle Kommandos (Universal Commands)*
- Universelle Kommandos werden von allen HART-Geräten unterstützt und verwendet. Damit verbunden sind z.B. folgende Funktionalitäten:
- Erkennen von HART-Geräten
- Ablesen digitaler Messwerte (Volumenfluss, Summenzähler, usw.)
- *Allgemeine Kommandos (Common Practice Commands):* Die allgemeinen Kommandos bieten Funktionen an, die von vielen, aber nicht von allen Feldgeräten unterstützt bzw. ausgeführt werden können.
- *Gerätespezifische Kommandos (Device-specific Commands):* Diese Kommandos erlauben den Zugriff auf gerätespezifische Funktionen, die nicht HART-standardisiert sind. Solche Kommandos greifen u.a. auf individuelle Feldgeräteinformationen wie Leer-/Vollrohrabgleichswerte, Schleichmengeneinstellungen, usw., zu.

# **Example 11 Hinweis!**

Das Messgerät verfügt über alle drei Kommandoklassen. Liste aller "Universellen Kommandos" und "Allgemeine HART Kommandos":  $\rightarrow \Box$  [30](#page-29-0)

### <span id="page-26-0"></span>**5.3.1 Bedienmöglichkeiten**

Für die vollumfängliche Bedienung des Messgerätes, inkl. gerätespezifischer Kommandos, stehen dem Anwender Gerätebeschreibungsdateien (DD = Device Descriptions) für folgende Bedienhilfen und Bedienprogramme zur Verfügung:

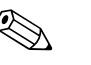

- 
- ! Hinweis! Das HART-Protokoll erfordert in der Funktion STROMBEREICH (Stromausgang 1) die Einstellung "4…20 mA HART" (Auswahlmöglichkeiten siehe Gerätefunktionen).

#### **HART Handbediengerät Field Xpert**

Das Anwählen der Gerätefunktionen erfolgt beim "HART-Communicator" über verschiedene Menüebenen sowie mit Hilfe einer speziellen HART-Funktionsmatrix. Weitergehende Informationen zum HART-Handbediengerät finden Sie in der betreffenden Betriebsanleitung, die sich in der Transporttasche zum Gerät befindet.

#### **Bedienprogramm "FieldCare"**

FieldCare ist Endress+Hauser's FDT-basierendes Anlagen-Asset-Management-Tool und ermöglicht die Konfiguration und Diagnose von intelligenten Feldgeräten. Durch Nutzung von Zustandinformationen verfügen Sie zusätzlich über ein einfaches aber effektives Tool zur Überwachung der Geräte.

#### **Bedienprogramm "SIMATIC PDM" (Siemens)**

SIMATIC PDM ist ein einheitliches herstellerunabhängiges Werkzeug zur Bedienung, Einstellung, Wartung und Diagnose von intelligenten Feldgeräten.

#### **Bedienprogramm "AMS" (Emerson Process Management)**

AMS (Asset Management Solutions): Programm für Bedienen und Konfigurieren der Geräte

# <span id="page-27-0"></span>**5.3.2 Aktuelle Gerätebeschreibungsdateien**

In folgender Tabelle wird die passende Gerätebeschreibungsdatei, für das jeweilige Bedientool, sowie die Bezugsquelle ersichtlich.

#### HART-Protokoll:

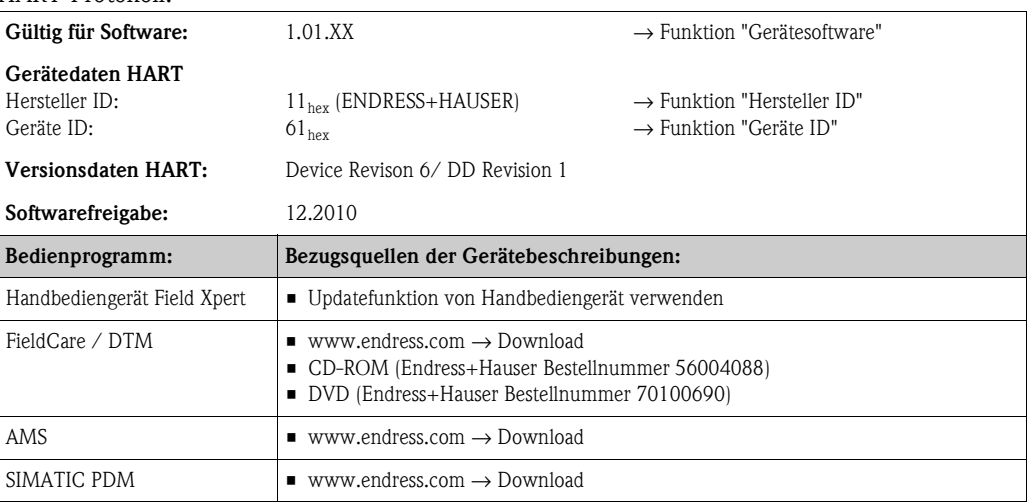

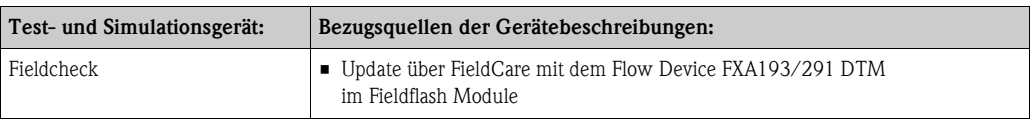

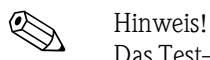

Das Test- und Simulationsgerät "Fieldcheck" wird für die Überprüfung von Durchfluss-Messgeräten im Feld eingesetzt. Zusammen mit dem Softwarepaket "FieldCare" können Testergebnisse in eine Datenbank übernommen, ausgedruckt und für Zertifizierungen durch Behörden weiter verwendet werden. Weitere Informationen erhalten Sie bei Ihrer zuständigen Endress+Hauser Vertretung.

# <span id="page-28-0"></span>**5.3.3 Gerätevariablen und Prozessgrößen**

#### <span id="page-28-1"></span>*Gerätevariablen:*

Folgende Gerätevariablen sind über das HART-Protokoll verfügbar:

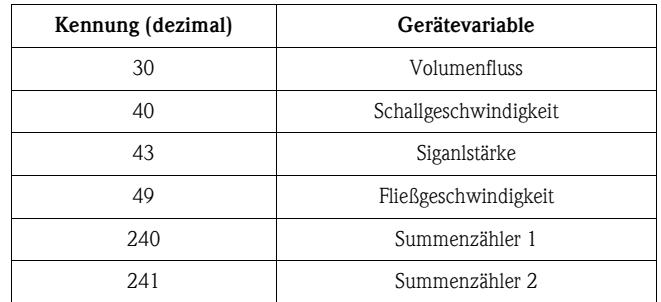

#### *Prozessgrößen:*

Die Prozessgrößen sind werkseitig folgenden Gerätevariablen zugeordnet:

- Primäre Prozessgröße (PV) → Volumenfluss
- Sekundäre Prozessgröße (SV) → Summenzähler
- Dritte Prozessgröße (TV) → Schallgeschwindigkeit
- $\blacksquare$  Vierte Prozessgröße (FV)  $\rightarrow$  Fließgeschwindigkeit

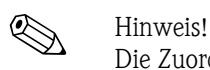

Die Zuordnung der Gerätevariablen zur Prozessgröße kann über Kommando 51 verändert bzw. festgelegt werden.→ ä [33](#page-32-0)

# <span id="page-29-0"></span>**5.3.4 Universelle / Allgemeine HART-Kommandos**

Die folgende Tabelle enthält alle vom Gerät unterstützten universellen Kommandos.

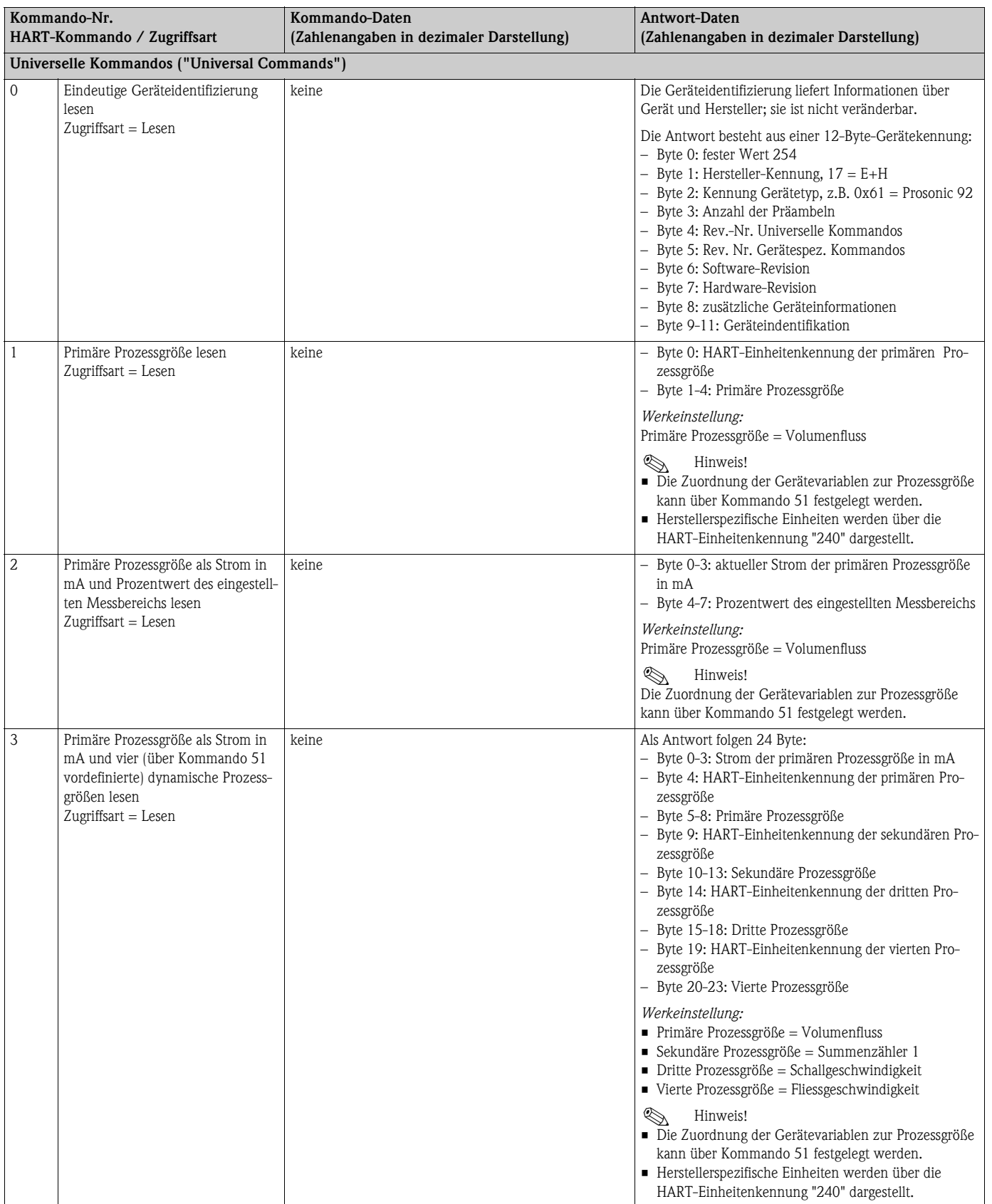

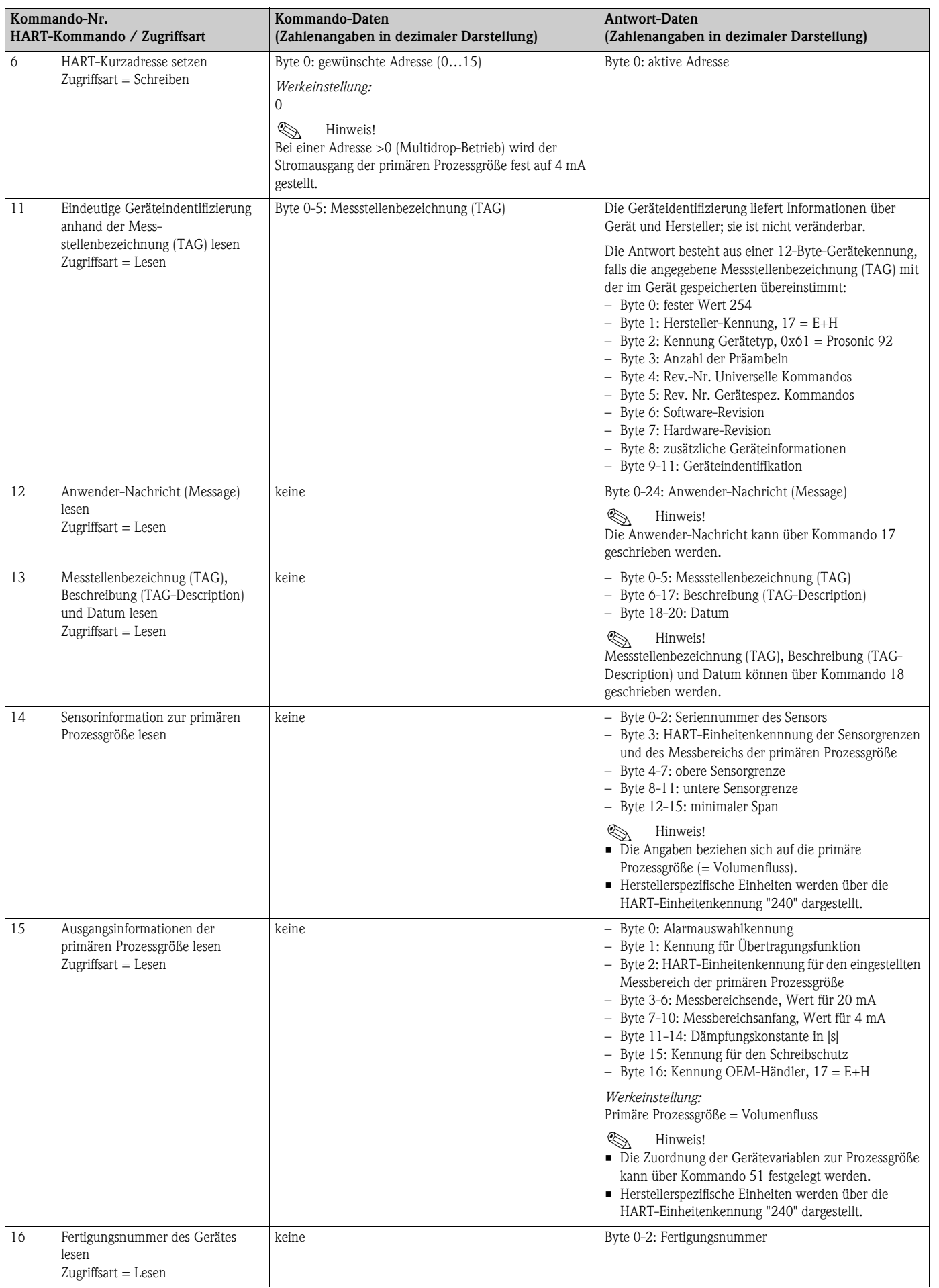

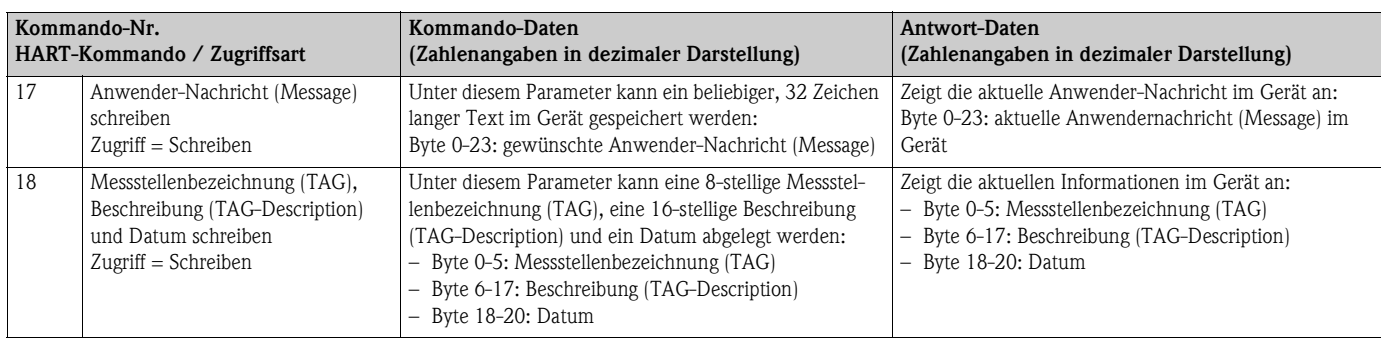

# Die folgende Tabelle enthält alle vom Gerät unterstützten allgemeinen Kommandos.

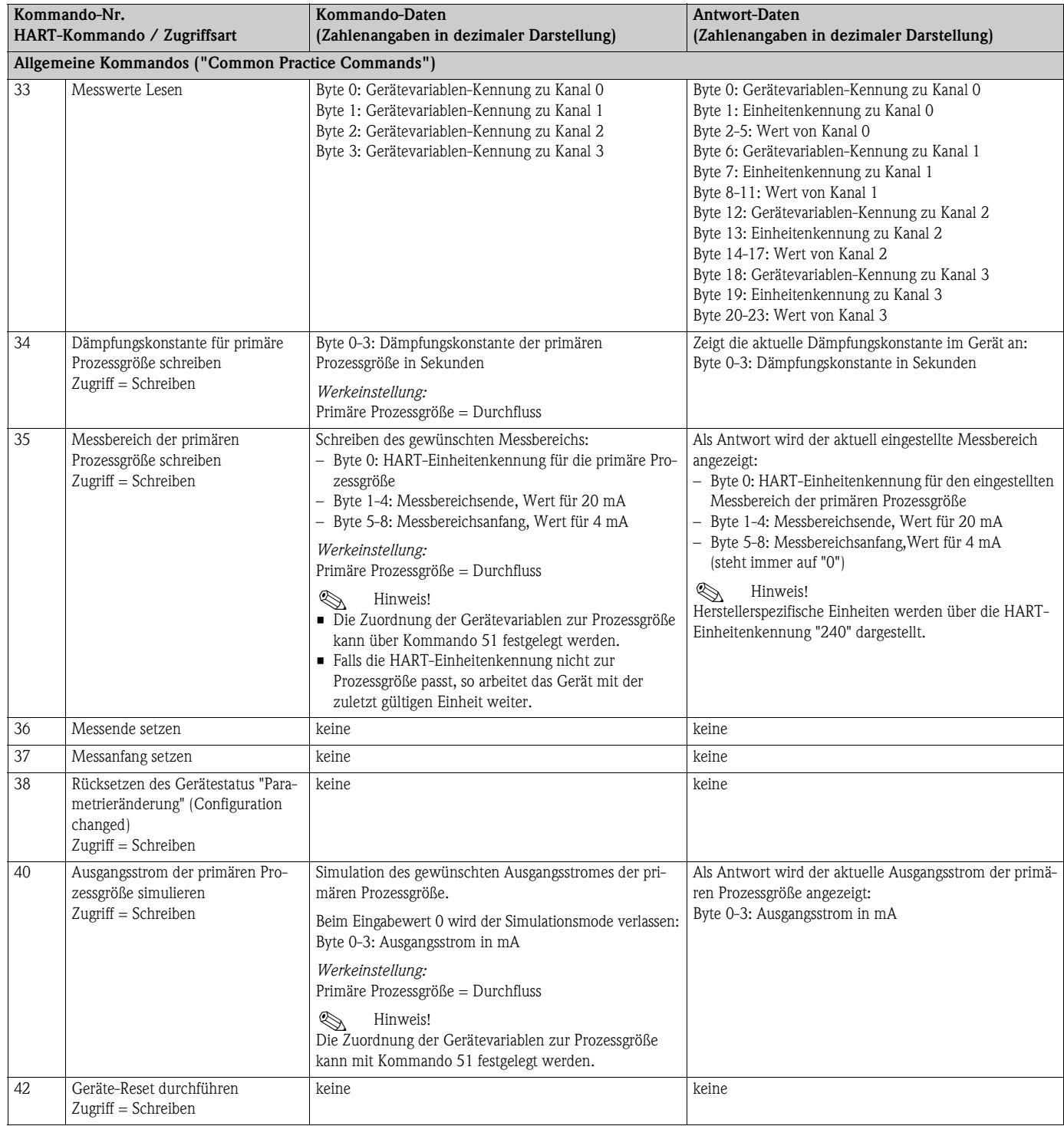

<span id="page-32-0"></span>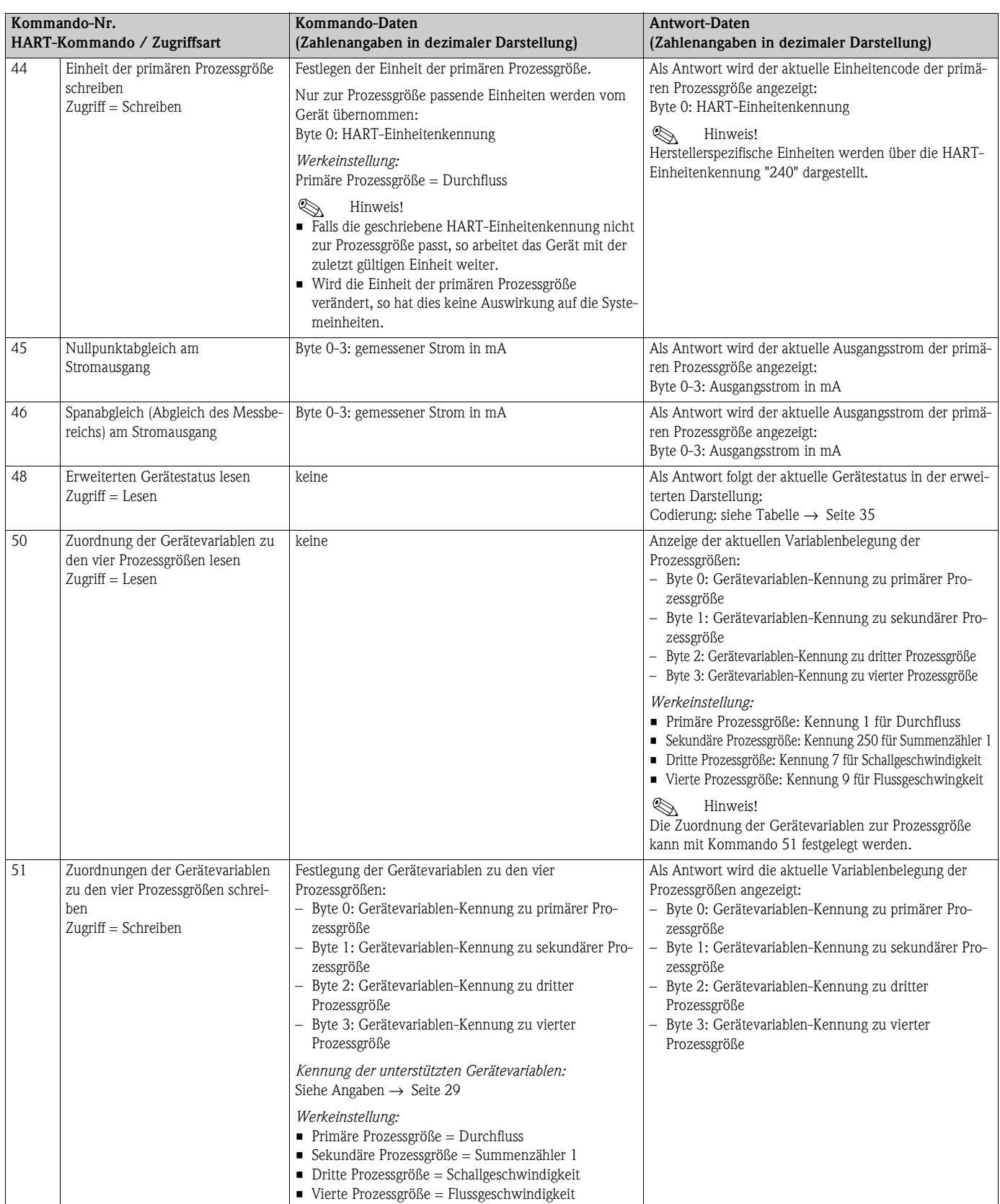

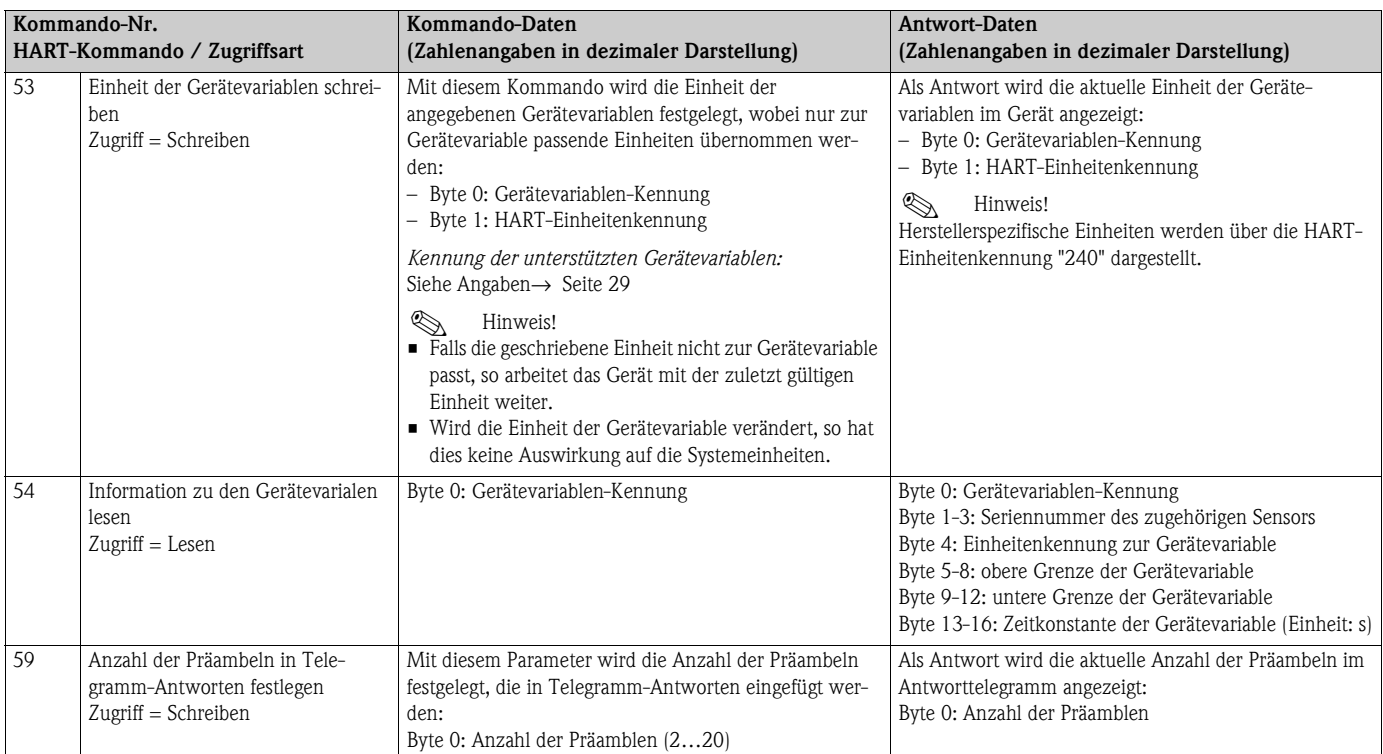

# <span id="page-34-0"></span>**5.3.5 Gerätestatus / Diagnosecodemeldungen**

<span id="page-34-1"></span>Über Kommando "48" kann der erweiterte Gerätestatus, in diesem Falle aktuelle Diagnosecodemeldungen, ausgelesen werden. Das Kommando liefert Informationen, die bitweise codiert sind (siehe nachfolgende Tabelle).

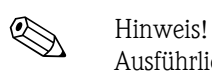

Ausführliche Erläuterungen der Gerätestatus- bzw. Diagnosecodemeldungen und deren Behebung finden Sie im Kapitel Störungsbehebung.  $\rightarrow \Box$  [47](#page-46-2)

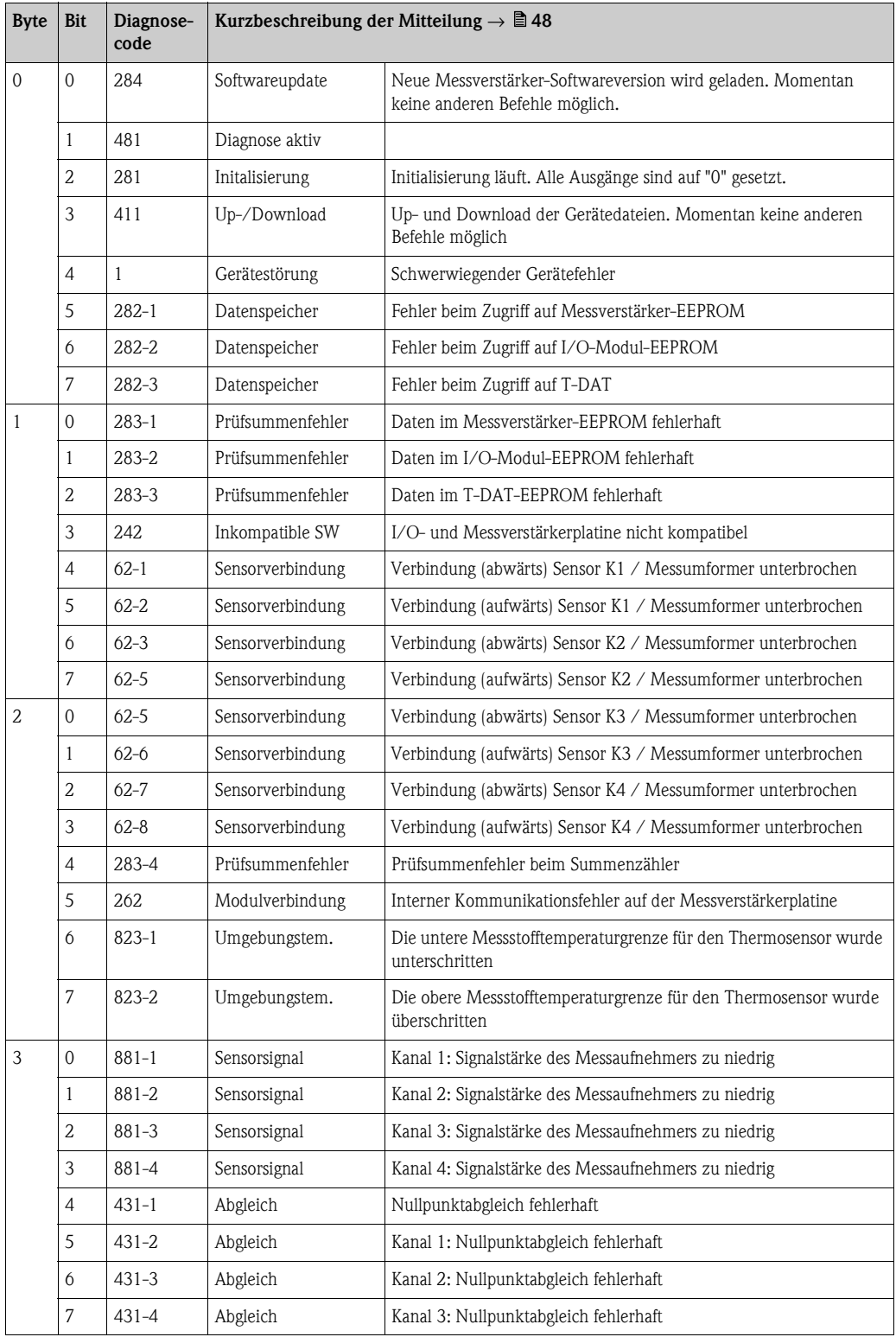

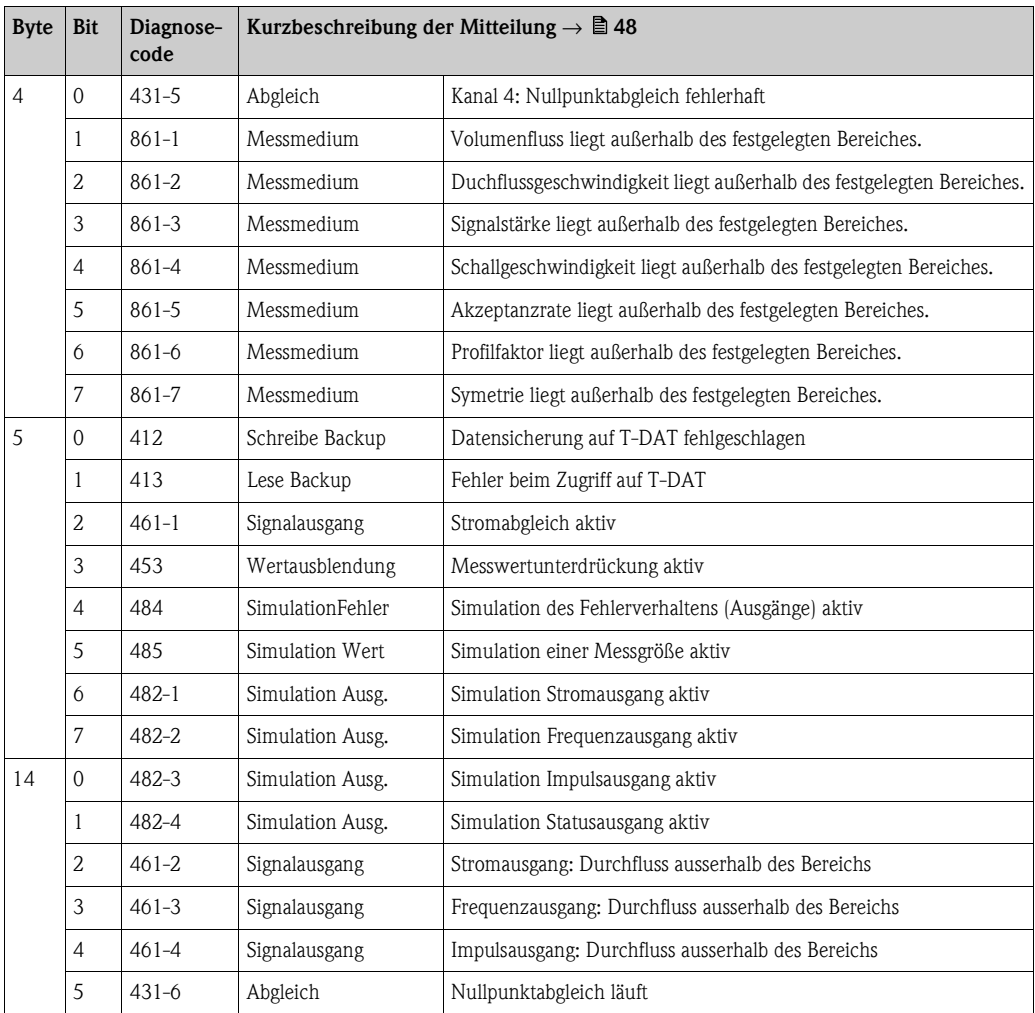
### **5.3.6 HART-Schreibschutz ein-/ausschalten**

Der Schreibschutz kann über den Schalterblock 2 (e/D) aktiviert oder deaktiviert werden. In der Funktion SCHREIBSCHUTZ (s.  $\rightarrow \Box$  [100\)](#page-99-0) wird der aktuelle Status angezeigt.

- 1. Elektronikraumdeckel vom Messumformergehäuse abschrauben.
- 2. Anzeigemodul (a) von den Halterungsschienen (b) abziehen und mit der linken Seite auf die rechte Halterungsschiene wieder aufstecken (das Anzeigemodul ist so gesichert).
- 3. Kunststoffabdeckung (c) hochklappen.
- 4. Am Schalterblock 2 (e) Miniaturschalter 2 (D) in die gewünschte Stellung schieben: Stellung **OFF**, Miniaturschalter oben = Schreibschutz deaktivStellung **ON**, Miniaturschalter unten = Schreibschutz aktiv
- 5. Der Zusammenbau erfolgt in umgekehrter Reihenfolge.

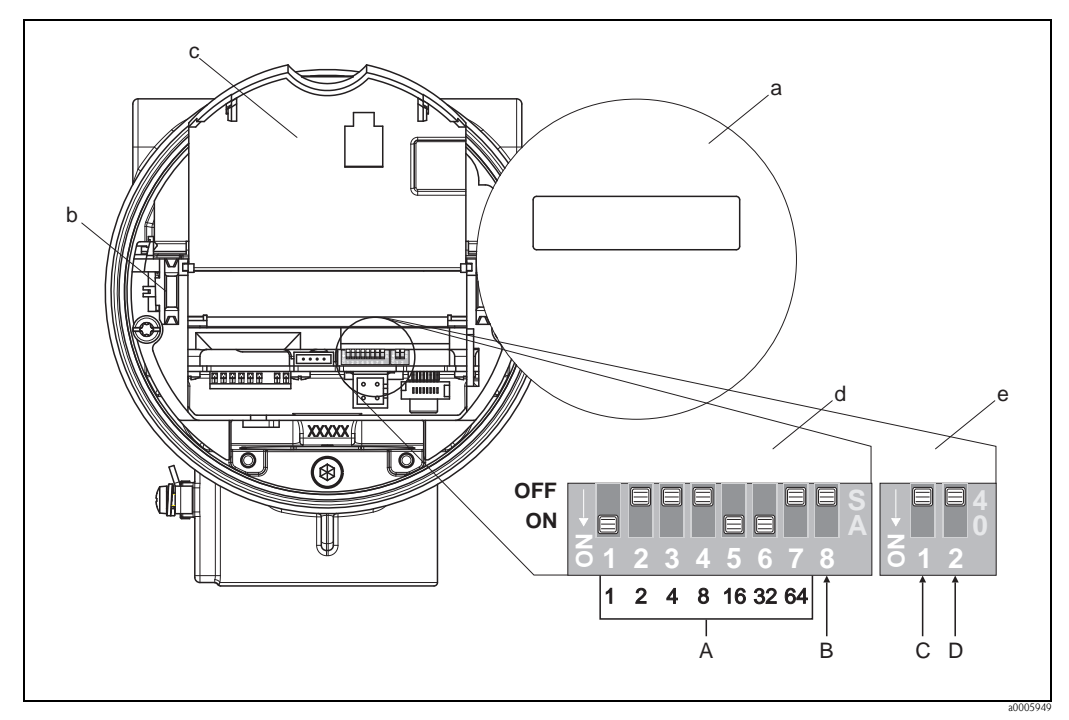

*Abb. 21: DIP-Schalter für das Ein-/Auschalten des HART-Schreibschutzes*

- *a Anzeigemodul*
- *b Halteschienen des Anzeigemoduls*
- *c Kunststoffabdeckung*
- *d Schalterblock 1:*
	- *– A (Miniaturschalter 1…7): nicht belegt / ohne Funktion*
	- *– B (Miniaturschalter 8) : nicht belegt / ohne Funktion*
- *e Schalterblock 2:*
	- *– C (Miniaturschalter 1): nicht belegt / ohne Funktion*
	- *– D (Miniaturschalter 2):*
	- *Ein-/Ausschalten des Schreibschutzes*
	- *OFF = AUS (deaktiv), Schreibschutz deaktiv (Miniaturschalter oben)*
	- *ON = EIN (aktiv), Schreibschutz aktiv (Miniaturschalter unten) (der aktuelle Status des Schreibschutz wird in der Funktion SCHREIBSCHUTZ angezeigt* → → ä *[100\)](#page-99-0)*

# **6 Inbetriebnahme**

## **6.1 Installations- und Funktionskontrolle**

Vergewissern Sie sich, dass die folgenden Installations- und Funktionskontrollen erfolgreich durchgeführt wurden, bevor Sie die Versorgungsspannung für das Messgerät einschalten:

- Checkliste "Einbaukontrolle"  $\rightarrow \Box$  [15](#page-14-0)
- Checkliste "Anschlusskontrolle"  $\rightarrow \Box$  [22](#page-21-0)

## **6.2 Einschalten des Messgerätes**

Nach erfolgreicher Installations- und Funktionskontrolle ist das Messgerät betriebsbereit und kann über die Versorgungsspannung eingeschaltet werden. Danach durchläuft das Messgerät interne Testfunktionen und auf der Vor-Ort-Anzeige erscheinen folgende Meldungen:

**PROSONIC FLOW 92 V XX.XX.XX** Anzeige der aktuellen Software

Nach dem erfolgreichen Aufstarten des Messgerätes wird der normale Messbetrieb aufgenommen. Auf der Anzeige erscheinen verschiedene Messwert- und/oder Statusgrößen (HOME-Position).

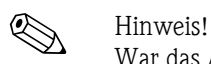

War das Aufstarten nicht erfolgreich, wird je nach Ursache ein entsprechender Diagnosecode auf der Vort-Ort-Anzeige angezeigt. → ä [48](#page-47-0)

## **6.3 Quick Setup**

Bei Messgeräten ohne Vor-Ort-Anzeige, sind die einzelnen Parameter und Funktionen über das Konfigurationsprogramm, z. B. FieldCare zu konfigurieren.

Falls das Messgerät mit einer Vor-Ort-Anzeige ausgestattet ist, können über die folgenden Quick Setup-Menüs alle für den Standard-Messbetrieb wichtigen Geräteparameter sowie Zusatzfunktionen schnell und einfach konfiguriert werden.

## **6.3.1 Quick-Setup "Inbetriebnahme"**

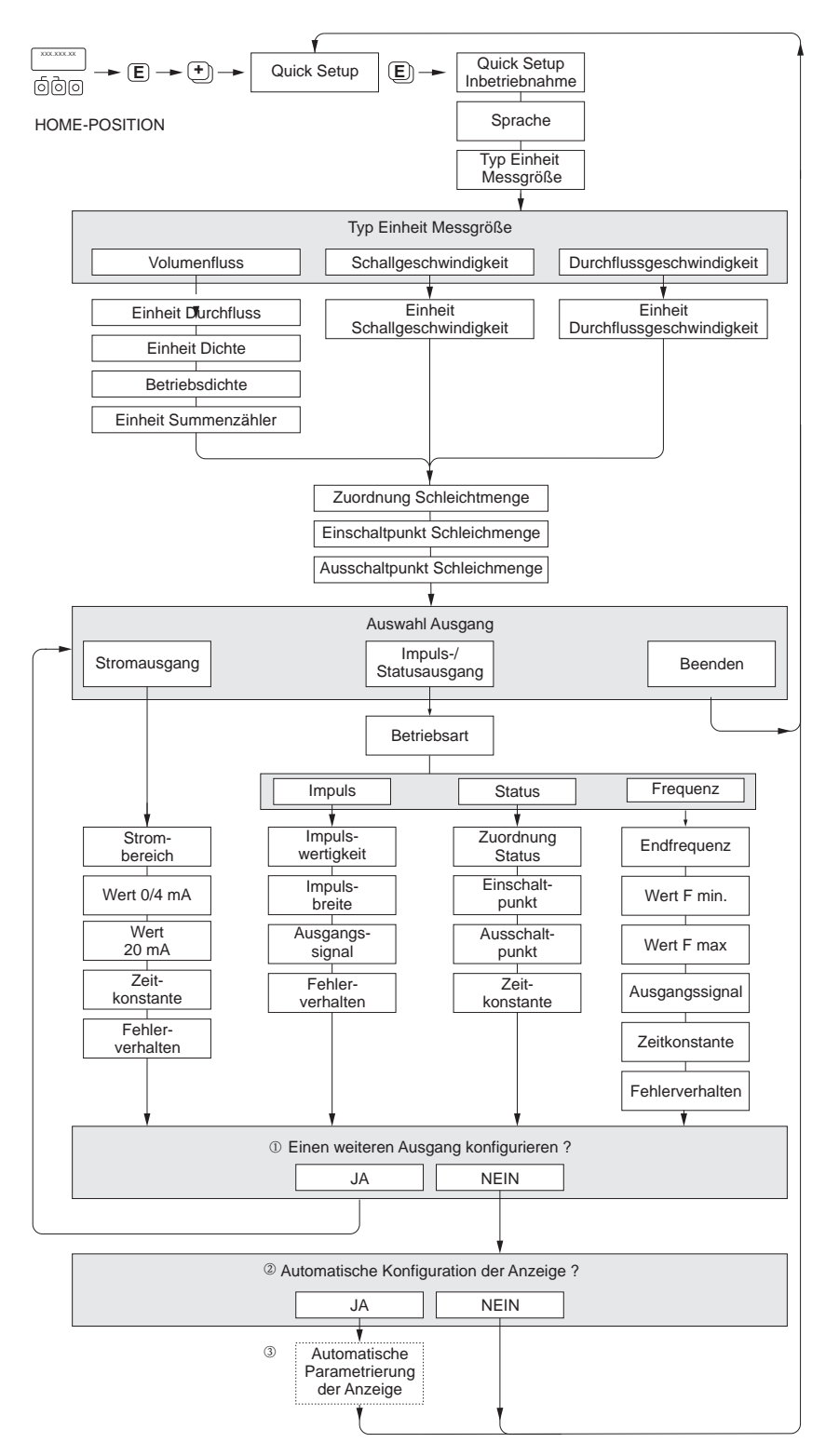

*Abb. 22: "QUICK SETUP INBETRIEBNAHME"-Menü für die schnelle Konfiguration wichtiger Gerätefunktionen*

A0005762-de

! Hinweis! Wird bei einer Abfrage die Tastenkombination X gedrückt, erfolgt ein Rücksprung in die Zelle SETUP INBETRIEB-NAHME. Die bereits vorgenommene Konfiguration bleibt jedoch gültig.

- m Es sind bei jedem Umlauf nur noch die Ausgänge anwählbar, die im laufenden Setup noch nicht konfiguriert wurden.
- n Die Auswahl "JA" erscheint, solange noch ein freier Ausgang zur Verfügung steht. Steht kein Ausgang mehr zur Verfügung, wird die nächste Abfrage gestartet.
- o Die Auswahl "Automatische Parametrierung der Anzeige" beinhaltet folgende Grundeinstellungen/ Werkeinstellungen:

```
\blacksquare JA:
```
- Zeile 1 = Volumenfluss oder berechneter Massefluss Zeile 2 = Summenzähler 1
- NEIN: Die bestehenden (gewählten) Einstellungen bleiben erhalten.

### **6.3.2 Datensicherung mit der Funktion T-DAT VERWALTEN**

Die Funktion T-DAT VERWALTEN kann verwendet werden, um alle Einstellungen und Parameter des Messgeräts auf dem HistoROM/T-DAT-Datenspeichergerät zu speichern.

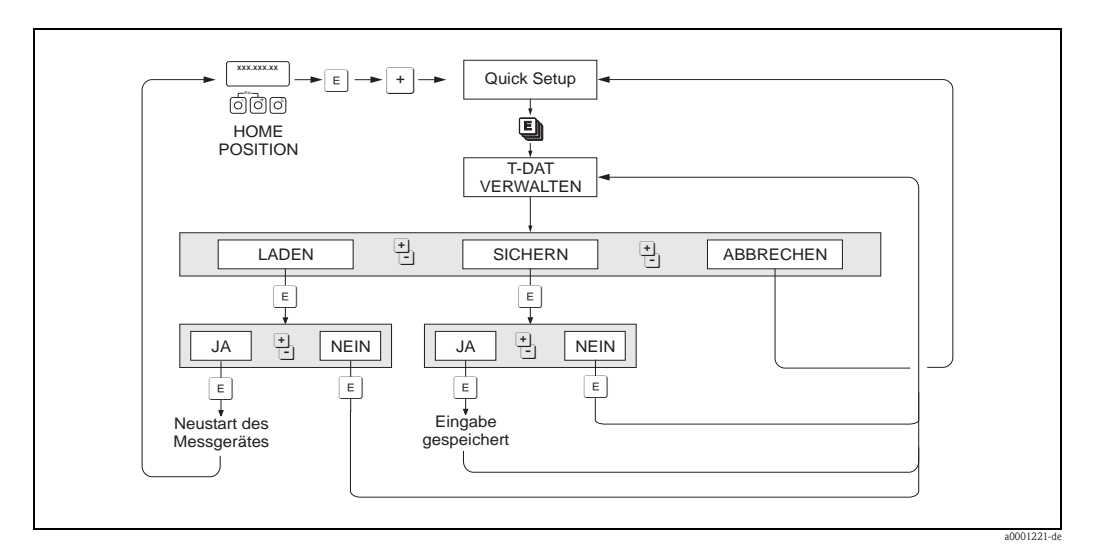

*Abb. 23: Datensicherung mit der Funktion T-DAT VERWALTEN*

#### **Zugriff auf HistoROM/T-DAT-Funktionen**

Der Zugriff auf die Funktion T-DAT VERWALTEN erfolgt über die Funktion QUICK SETUP.

- $\blacksquare$   $\blacksquare$  drücken, bis die Eingabeaufforderung "QS-INBETRIEBNAHME NEIN" erscheint.
- Drücken Sie F, bis "QS-KOMMUNIKATION NEIN" erscheint.
- E drücken, und es erscheint die Eingabeaufforderung "T-DAT VERWALTEN ABBRECHEN".
- $\blacksquare$  Die Taste oder die Taste  $\Box$  drücken, und es erscheint die Eingabe des Geräteeingabecodes.
- $\blacksquare$  Den Geräteeingabecode eingeben und  $\blacksquare$  drücken; daraufhin ist die Programmierung freigegeben.
- $\blacksquare$  Mit der Taste oder der Taste  $\Box$  aus den folgenden Optionen auswählen:
- LADEN

Daten in der HistoROM/T-DAT-Datenspeicherungseinrichtung werden in den Gerätespeicher (EEPROM) kopiert.

Dabei werden die bisherigen Einstellungen und Parameter des Gerätes überschrieben. Es wird ein Neustart des Messgerätes durchgeführt.

– SICHERN

Einstellungen und Parameter werden aus dem Gerätespeicher (EEPROM) in den HistoROM/ T-DAT kopiert.

– ABBRECHEN

Bewirkt den Abbruch der Optionsauswahl und die Rückkehr zur höheren Auswahlebene.

#### **Anwendungsbeispiele**

- Nach der Inbetriebnahme können die aktuellen Messstellenparameter in das HistoROM/T-DAT als Backup gespeichert werden.
- Wenn der Messumformer aus irgendeinem Grund ausgetauscht werden muss, können die Daten aus dem HistoROM/T-DAT in den EEPROM des neuen Messumformers geladen werden.

## **6.4 Abgleich**

### **6.4.1 Nullpunktabgleich**

Alle Messgeräte werden nach dem neusten Stand der Technik kalibriert. Der dabei ermittelte Nullpunkt ist auf dem Typenschild aufgedruckt.

Die Kalibrierung erfolgt unter Referenzbedingungen.  $\rightarrow \Box$  [62](#page-61-0)

Ein Nullpunktabgleich ist deshalb grundsätzlich **nicht** erforderlich!

Ein Nullpunktabgleich ist erfahrungsgemäß nur in speziellen Fällen empfehlenswert:

- Bei höchsten Ansprüchen an die Messgenauigkeit und sehr geringen Durchflussmengen
- Bei extremen Prozess- oder Betriebsbedingungen, z.B. bei sehr hohen Prozesstemperaturen oder sehr hoher Viskosität des Messstoffes.

#### **Voraussetzungen für den Nullpunktabgleich**

Beachten Sie folgende Punkte, bevor Sie den Abgleich durchführen:

- Der Abgleich kann nur bei Messstoffen ohne Gas- oder Feststoffanteile durchgeführt werden
- Der Nullpunktabgleich findet bei vollständig gefüllten Messrohren und Nulldurchfluss statt  $(v = 0 \text{ m/s})$ . Dazu können z.B. Absperrventile vor bzw. hinter dem Messaufnehmer vorgesehen werden oder bereits vorhandene Ventile und Schieber benutzt werden.
	- Normaler Messbetrieb → Ventile 1 und 2 offen
	- Nullpunktabgleich *mit* Pumpendruck → Ventil 1 offen / Ventil 2 geschlossen
	- Nullpunktabgleich *ohne* Pumpendruck → Ventil 1 geschlossen / Ventil 2 offen

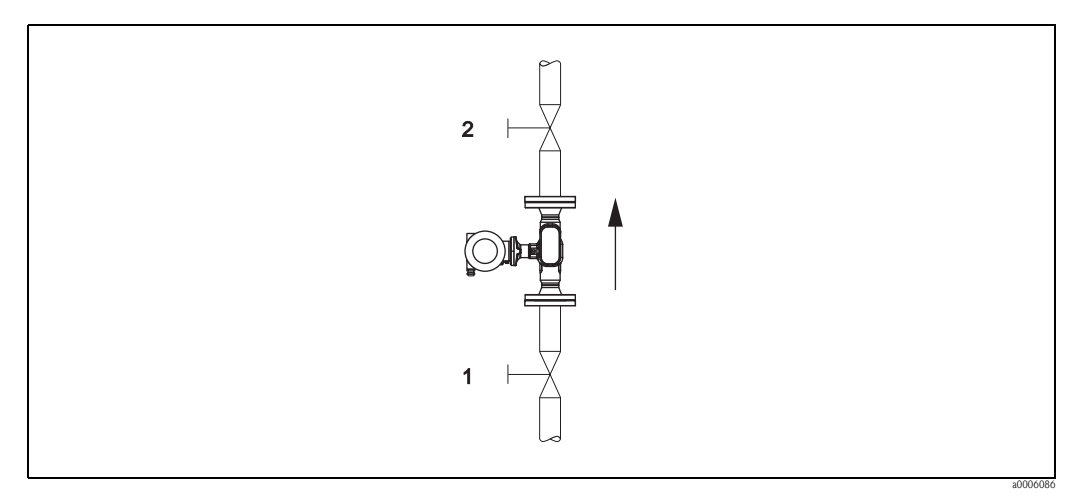

*Abb. 24: Nullpunktabgleich und Absperrventile*

#### Achtung!

Bei sehr schwierigen Messstoffen (z.B. feststoffbeladen oder ausgasend) ist es möglich, dass trotz mehrmaligem Nullpunktabgleich kein stabiler Nullpunkt erreicht werden kann. Setzen Sie sich bitte in solchen Fällen mit Ihrer Endress+Hauser-Servicestelle in Verbindung.

#### **Durchführung des Nullpunktabgleichs**

- 1. Lassen Sie die Anlage so lange laufen, bis normale Betriebsbedingungen herrschen.
- 2. Stoppen Sie den Durchfluss ( $v = 0$  m/s).
- 3. Kontrollieren Sie die Absperrventile auf Leckagen.
- 4. Kontrollieren Sie den erforderlichen Betriebsdruck.
- 5. Starten Sie den Nullpunktabgleich (Funktionsbeschreibung, siehe  $\rightarrow \Box$  [101](#page-100-0)): PROZESSPARAMETER → NULLPUNKTABGLEICH → START

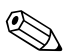

Euniveis!<br>Der aktuell gültige Nullpunktwert wird in der Funktion NULLPUNKT angezeigt  $\rightarrow \Box$  [102](#page-101-0)

## **6.5 Datenspeicher (HistoROM)**

Bei Endress+Hauser umfasst die Bezeichnung HistoROM verschiedene Typen von Datenspeichermodulen, auf denen Prozess- und Messgerätedaten abgelegt sind. Durch das Umstecken solcher Module lassen sich u. a. Gerätekonfigurationen auf andere Messgeräte duplizieren, um nur ein Beispiel zu nennen.

## **6.5.1 HistoROM/T-DAT (Messumformer-DAT)**

Der T-DAT ist ein auswechselbarer Datenspeicher, in dem alle Parameter und Einstellungen des Messumformers abgespeichert sind.

Das Sichern spezifischer Parametrierwerte vom EEPROM ins T-DAT und umgekehrt ist vom Benutzer selbst durchzuführen (= manuelle Sicherungsfunktion). Ein Beschreibung der zugehörigen Funktion (T-DAT VERWALTEN) sowie die genaue Vorgehensweise bei der Datenverwaltung finden Sie auf  $\rightarrow \Box$  [28](#page-27-0).

# **7 Wartung**

Es sind grundsätzlich keine speziellen Wartungsarbeiten erforderlich.

## **7.1 Außenreinigung**

Bei der Außenreinigung von Messgeräten ist darauf zu achten, dass das verwendete Reinigungsmittel die Gehäuseoberfläche und die Dichtungen nicht angreift.

# **7.2 Reinigung mit Molchen**

Bei der Reinigung mit Molchen sind unbedingt die Innendurchmesser von Messrohr und Prozessanschluss zu beachten. Siehe hierzu Technische Informationen.

# **8 Zubehör**

<span id="page-44-0"></span>Für Messumformer und Messaufnehmer sind verschiedene Zubehörteile lieferbar, die bei Endress+Hauser separat bestellt werden können. Ausführliche Angaben zum betreffenden Bestellcode erhalten Sie von Ihrer Endress+Hauser Vertretung.

# **8.1 Gerätespezifisches Zubehör**

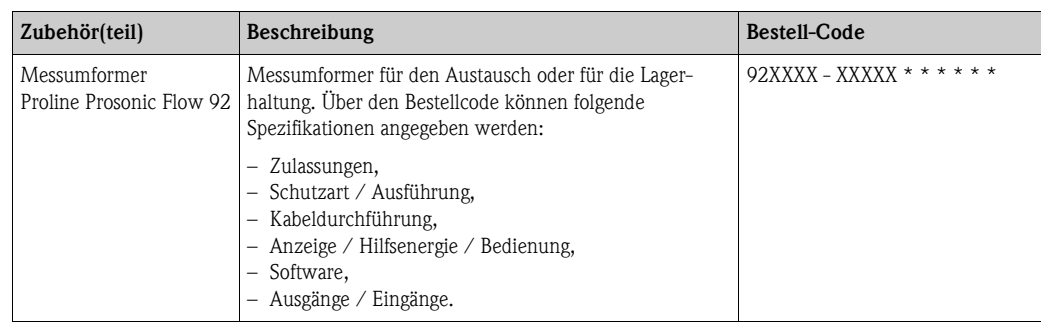

# **8.2 Messprinzipspezifisches Zubehör**

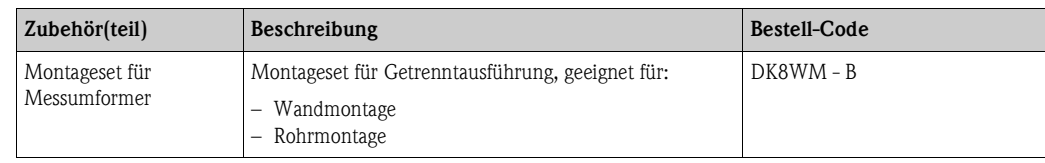

# **8.3 Kommunikationsspezifisches Zubehör**

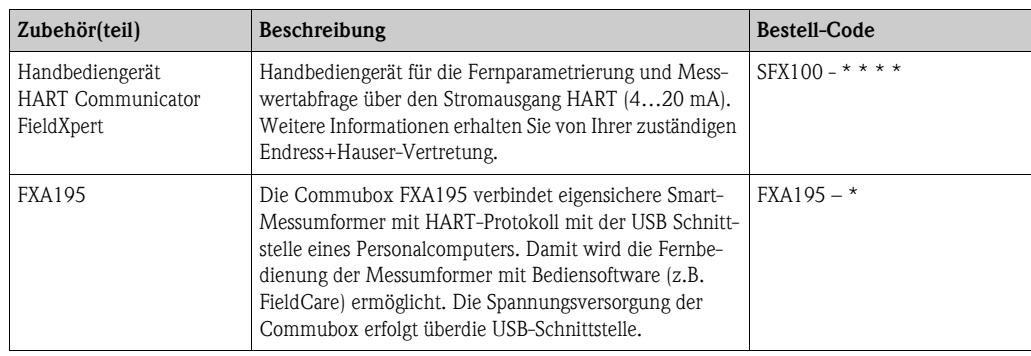

# **8.4 Servicespezifisches Zubehör**

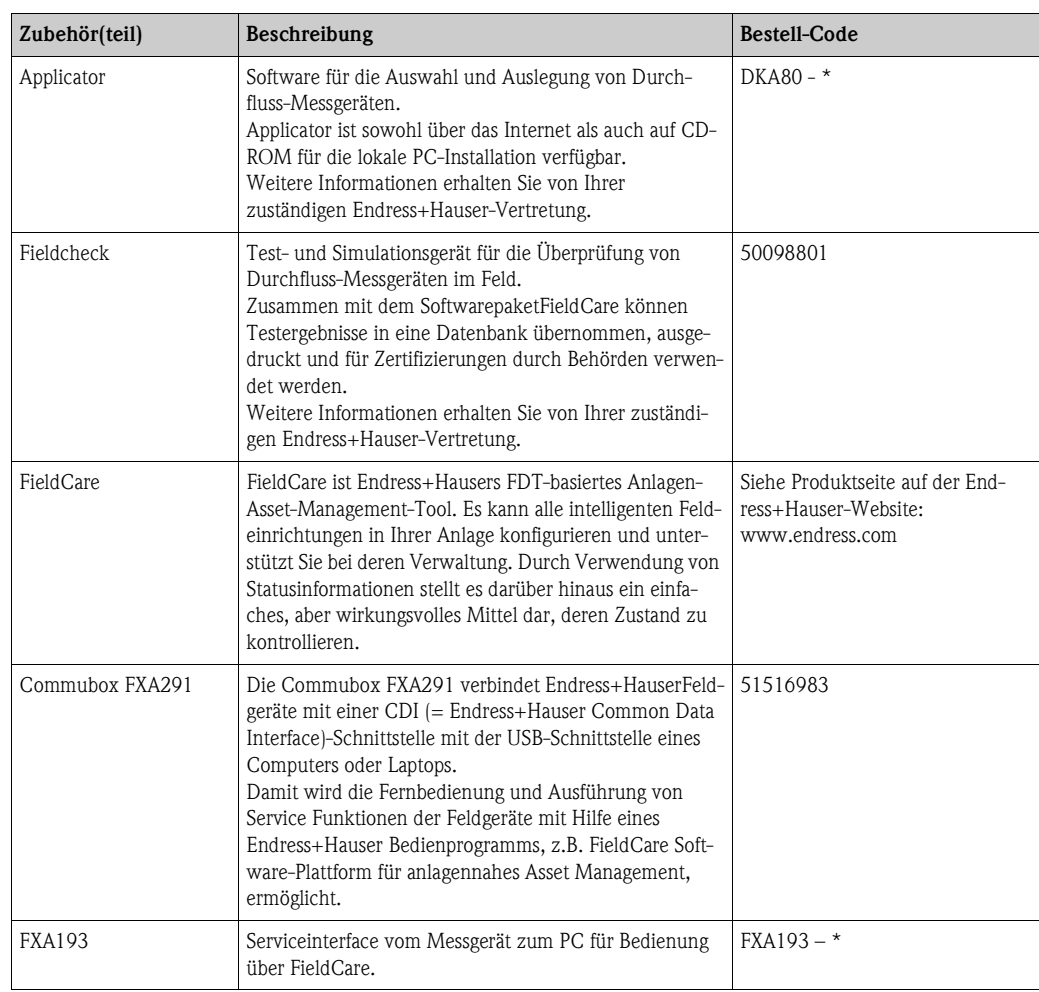

# **9 Störungsbehebung**

## **9.1 Fehlersuchanleitung**

<span id="page-46-0"></span>Beginnen Sie die Fehlersuche in jedem Fall mit der nachfolgenden Checkliste, falls nach der Inbetriebnahme oder während des Messbetriebs Störungen auftreten. Über die verschiedenen Abfragen werden Sie gezielt zur Fehlerursache und den entsprechenden Behebungsmaßnahmen geführt.

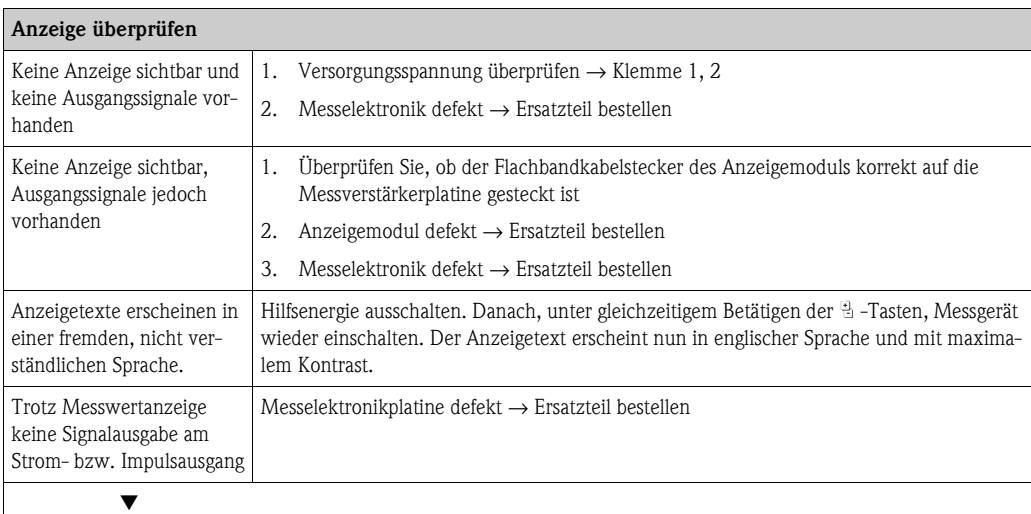

#### **Diagnosecode auf der Anzeige**

Während der Inbetriebnahme und des Messbetriebs wird das Messgerät überwacht. Die Ergebnisse werden in Form von Diagnosecodemeldungen im Display angezeigt. Diagnosecodemeldungen helfen dem Bediener, aktuelle Zustände und Fehler zu erkennen. Entsprechend dem angezeigten Diagnosecode ist es dann möglich, das Messgerät zu warten.

In Abhängigkeit vom Diagnosecode kann das Geräteverhalten auch entsprechend beeinflusst werden. Optional können dann, soweit dies erlaubt ist, Alarmmeldungen beispielsweise deaktiviert und dann als Hinweismeldung definiert werden.

Diagnosecodemeldungen stehen in den vier Kategorien F, C, S und M zur Verfügung:

#### **Kategorie F (Ausfall):**

Das Messgerät verhält sich nicht mehr seiner Funktion entsprechend, so dass die gemessenen Werte nicht verwertbar sind. Darin eingeschlossen sind u. a. auch einige Prozessfehler.

#### **Katergorie C (Funktionskontrolle):**

Das Messgerät wird instandgehalten, zusammengebaut, konfiguriert oder befindet sich in einem Simulationsstatus. Die Ausgangssignale entsprechen nicht den tatsächlichen Prozesswerten und sind daher ungültig.

#### **Kategorie S (außerhalb der Spezifikation):**

Einer oder mehrere Messwerte (z.B. Durchflussmenge usw.) liegen außerhalb von spezifizierten Grenzwerten, die werkseitig oder durch den Anwender selbst vorgegeben wurden. Diagnosemeldungen dieser Kategorie erscheinen auch während des Aufstartens des Messgerätes oder während Reinigungsprozessen.

#### **Kategorie M (Wartungsbedarf):**

Die Messsignale haben noch Gültigkeit, werden jedoch z.B. durch Abnutzung, Korrosion oder Verschmutzung beeinflusst

Innerhalb der Kategorien F, C, S und M sind die Diagnosecodemeldungen wie folgt gruppiert.

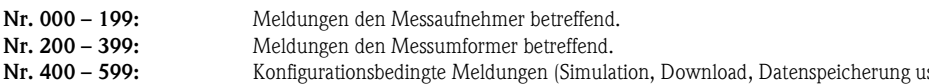

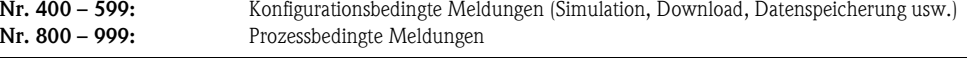

▼

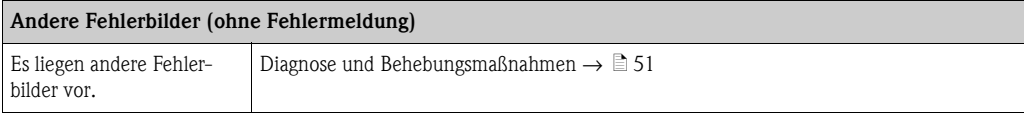

# <span id="page-47-0"></span>**9.2 Diagnosecodemeldungen**

## **9.2.1 Diagnosecodemeldungen der Kategorie F**

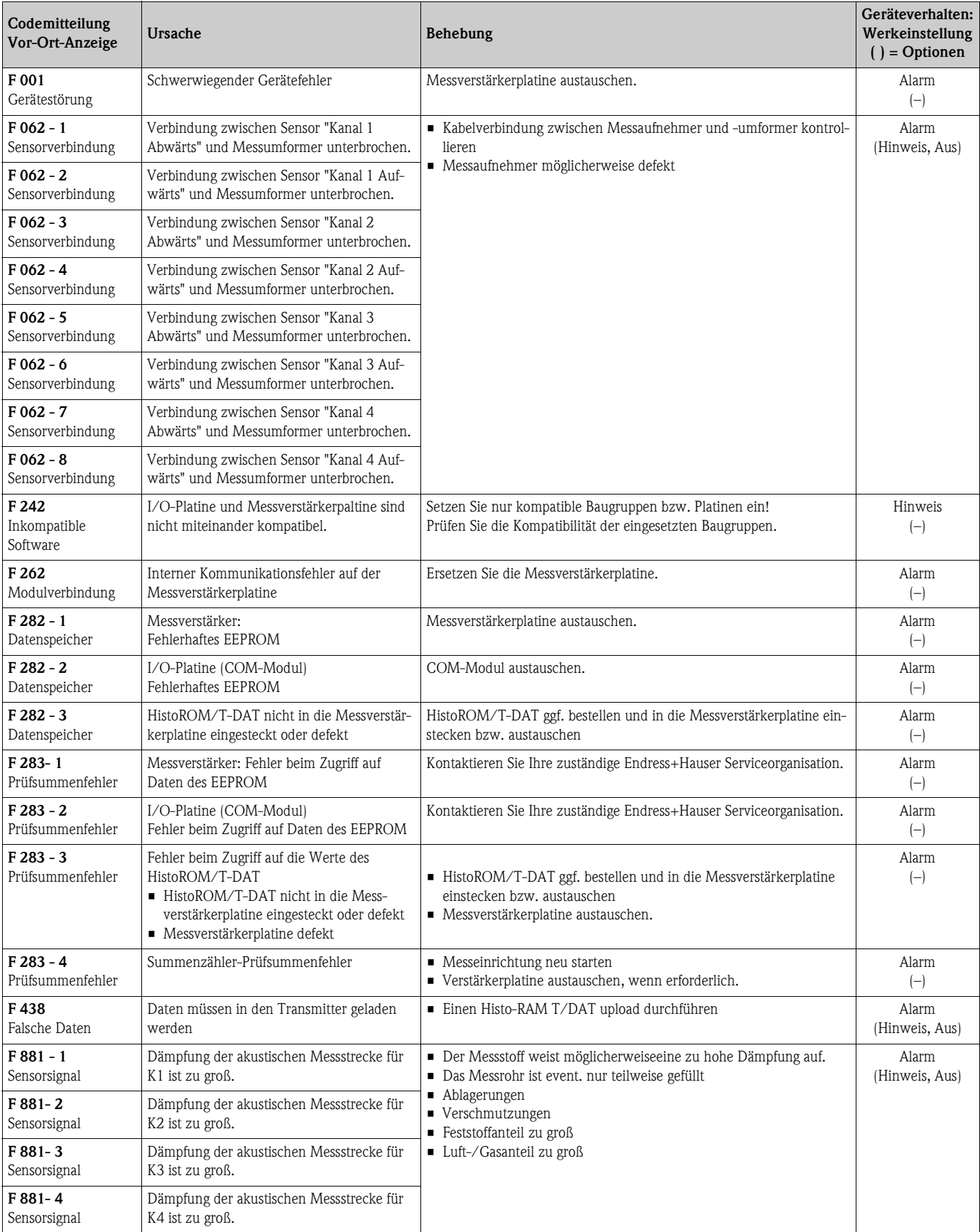

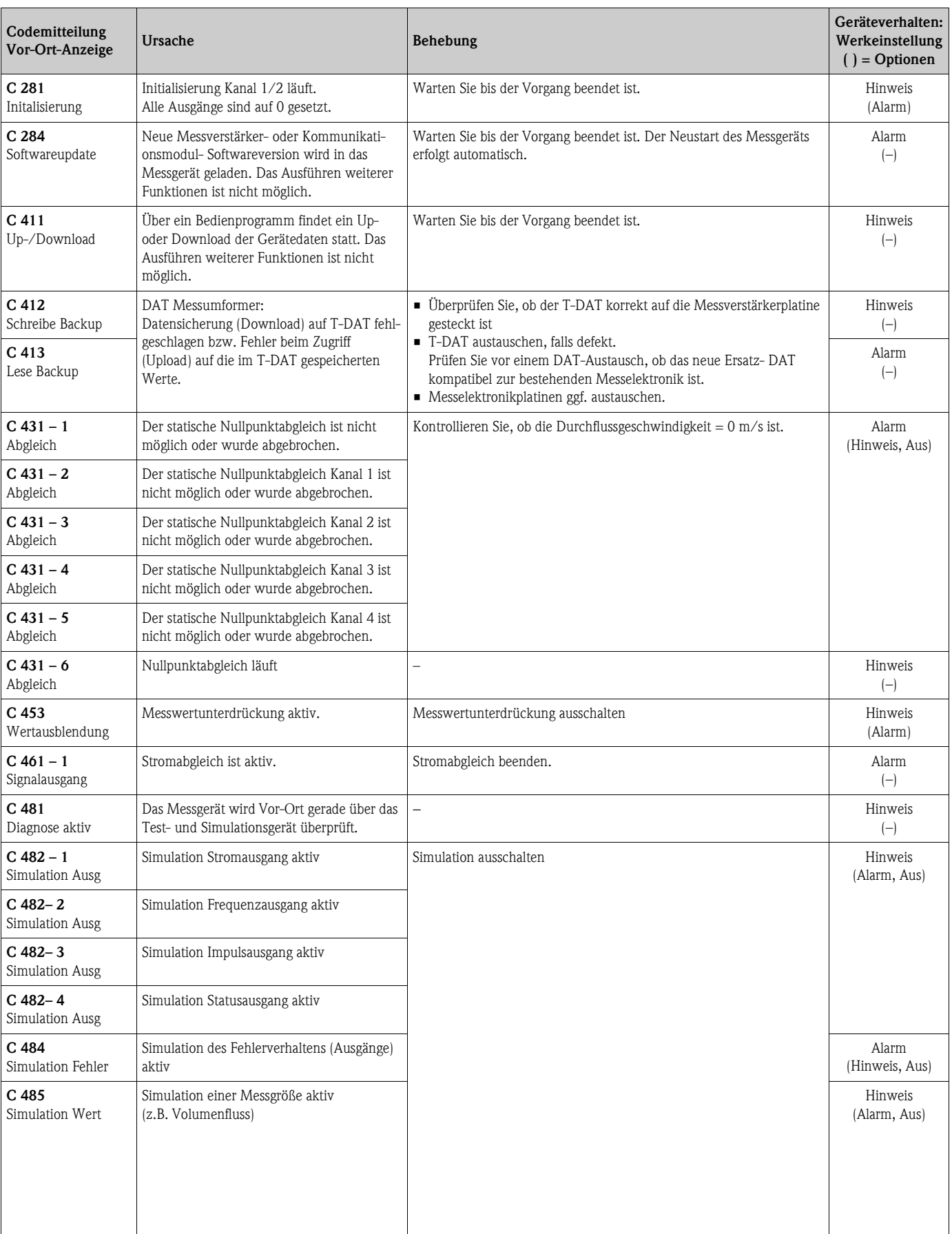

# **9.2.2 Diagnosecodemeldungen der Kategorie C**

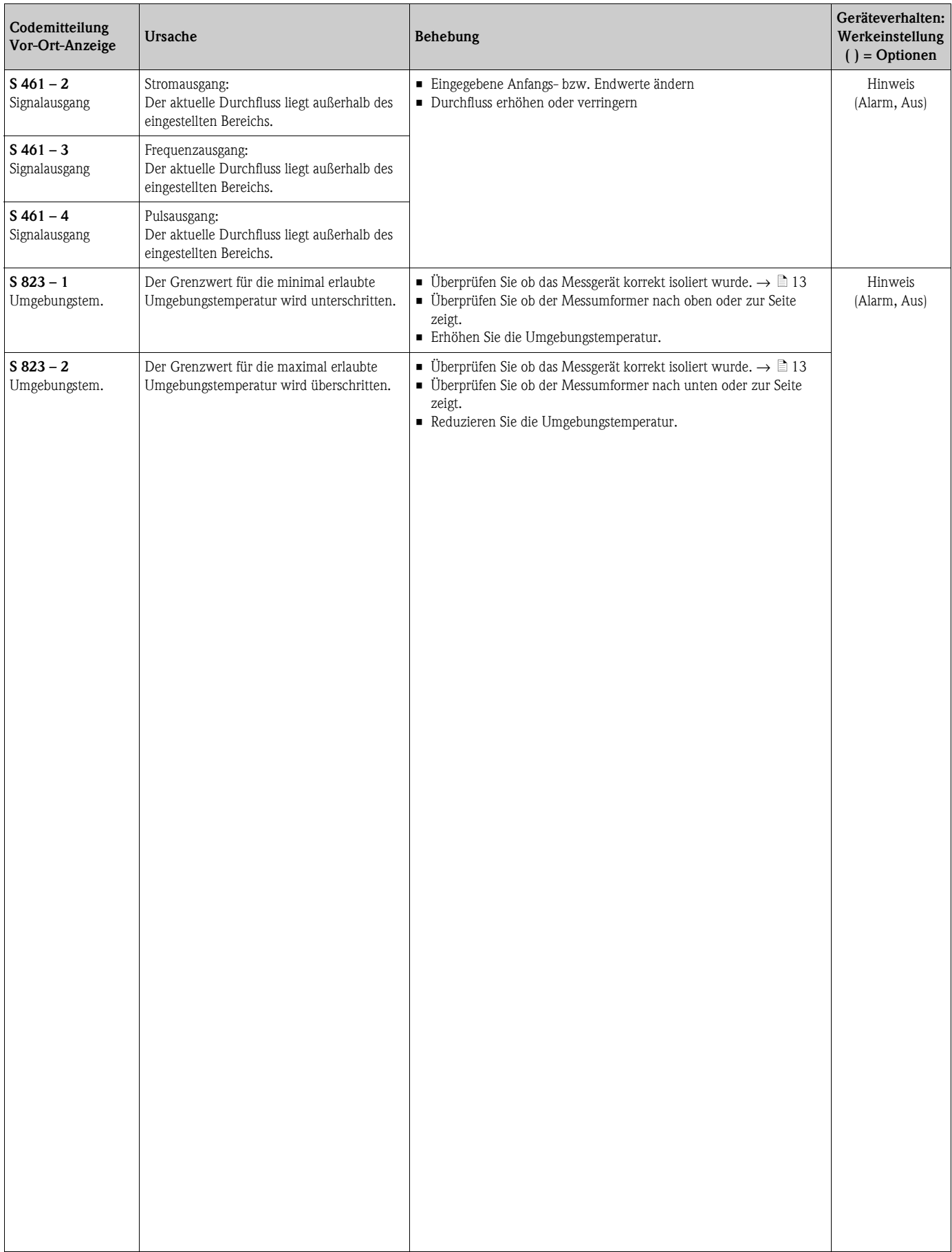

## **9.2.3 Diagnosecodemeldungen der Kategorie S**

# <span id="page-50-0"></span>**9.3 Prozessfehler ohne Anzeigemeldung**

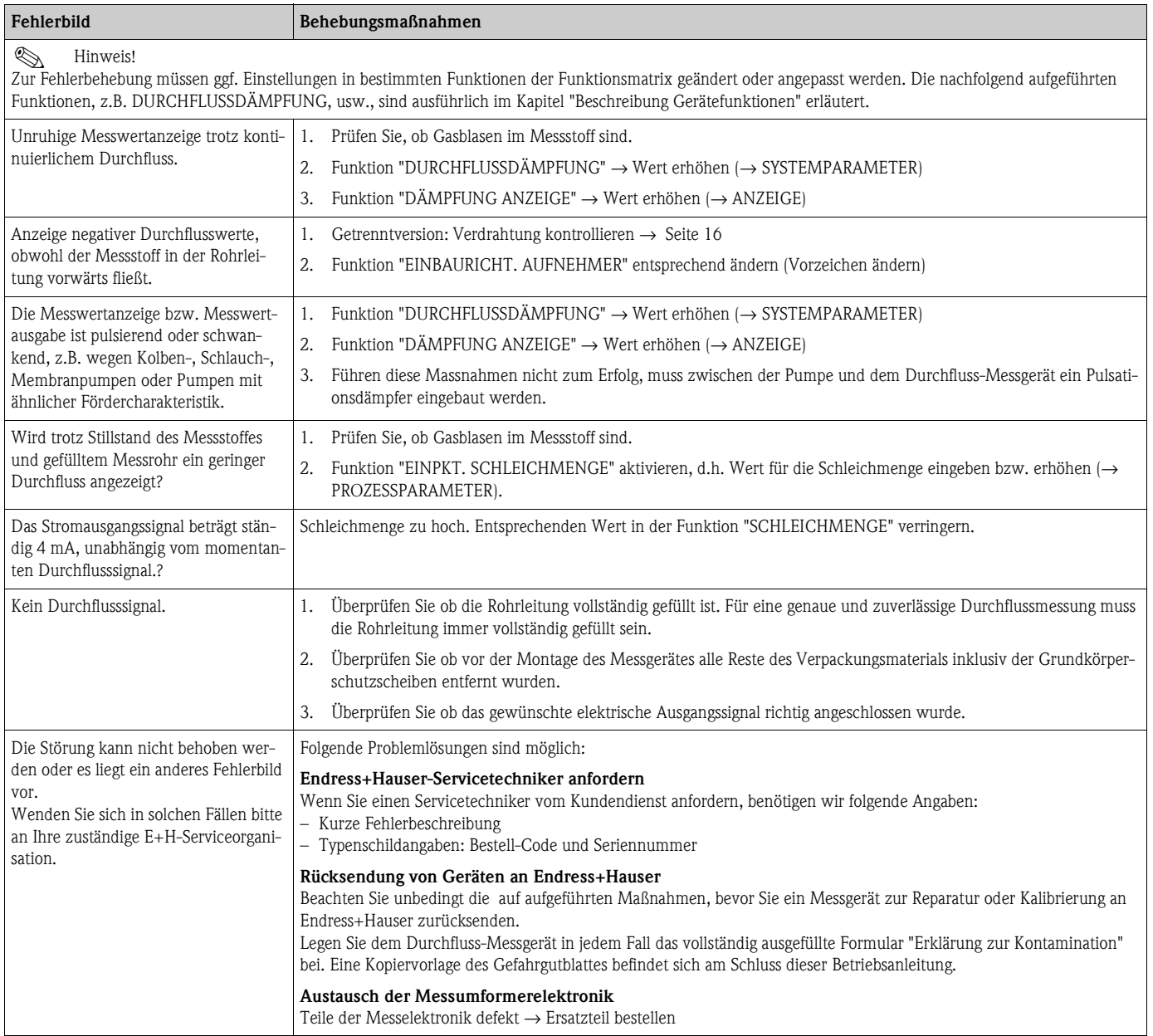

## **9.4 Verhalten der Ausgänge bei Störung**

# **Example 1** Hinweis!

Das Fehlerverhalten von Summenzähler, Strom-, Impuls- und Frequenzausgang kann über verschiedene Funktionen der Funktionsmatrix eingestellt werden. Ausführliche Angaben dazu können Sie dem Handbuch "Beschreibung Gerätefunktionen" entnehmen.

Mit Hilfe der Messwertunterdrückung können die Signale von Strom-, Impuls- und Statusausgang auf den Ruhepegel zurückgesetzt werden, z.B. für das Unterbrechen des Messbetriebs während der Reinigung einer Rohrleitung. Diese Funktion hat höchste Priorität vor allen anderen Gerätefunktionen; Simulationen werden beispielsweise unterdrückt.

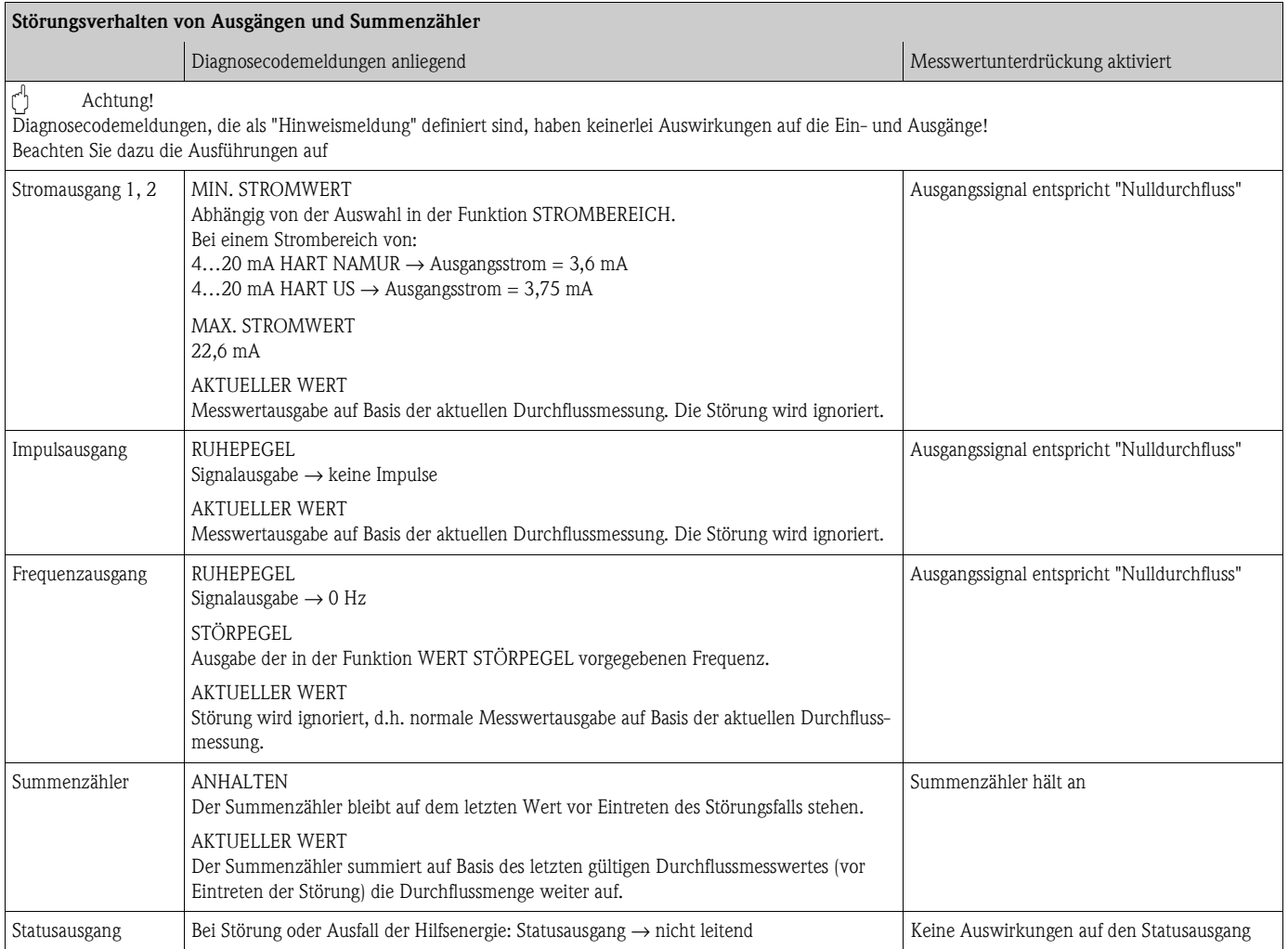

## **9.5 Ersatzteile**

Sie finden eine ausführliche Fehlersuchanleitung in den vorhergehenden Kapiteln. → [Seite 47 ff.](#page-46-0) Darüber hinaus unterstützt Sie das Messgerät durch eine permanente Selbstdiagnose und durch die Anzeige aufgetretener Fehler.

Es ist möglich, dass die Fehlerbehebung den Austausch defekter Geräteteile durch geprüfte Ersatzteile erfordert. Die nachfolgende Abbildung gibt eine Übersicht der lieferbaren Ersatzteile.

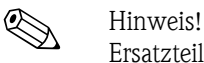

Ersatzteile können Sie direkt bei Ihrer Endress+Hauser-Serviceorganisation bestellen, unter Angabe der Seriennummer, die auf dem Messumformer-Typenschild aufgedruckt ist.

- Ersatzteile werden als "Set" ausgeliefert und beinhalten folgende Teile:
- Ersatzteil
- Zusatzteile, Kleinmaterialien (Schrauben, usw.)
- Einbauanleitung
- Verpackung

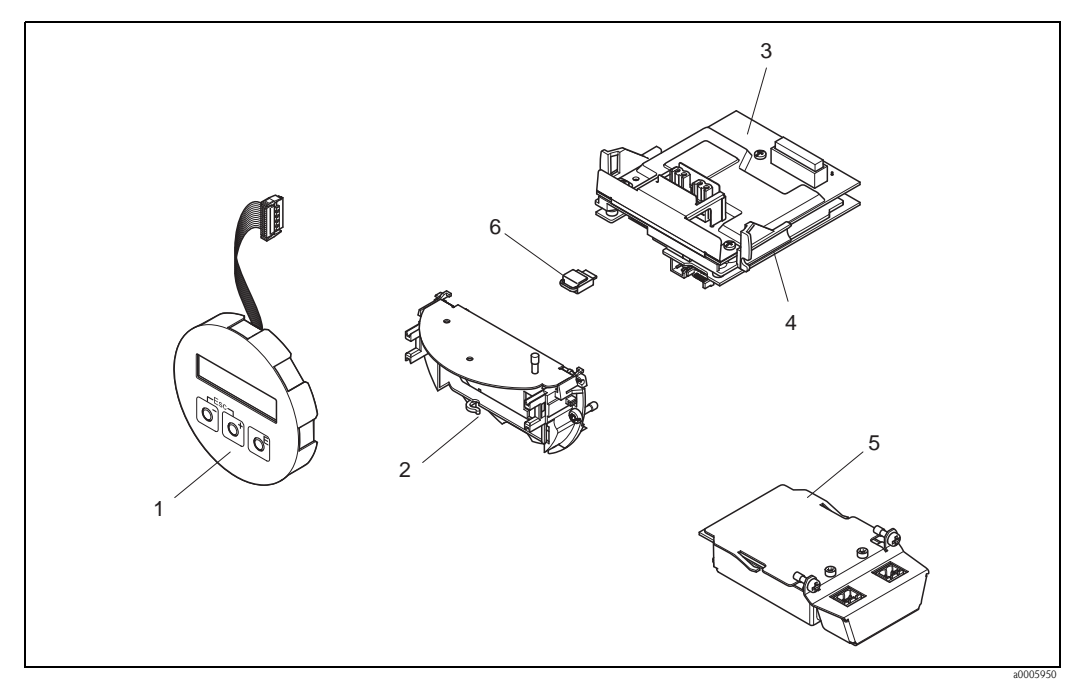

*Abb. 25: Ersatzteile für Messumformer* 

- *1 Vor-Ort-Anzeigemodul*
- *2 Platinenhalterung*
- *3 I/O-Platine (COM-Modul), Nicht-Ex / Ex i Ausführung*
- *4 Messverstärkerplatine*
- *5 I/O-Platine (COM-Modul), Ex d Ausführung*
- *6 Datenspeicher Histo-ROM/T-DAT*

## **9.5.1 Ein-/Ausbau von Elektronikplatinen**

#### **Nicht-Ex / Ex-i Ausführung**

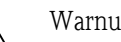

- # Warnung! Beschädigungsgefahr elektronischer Bauteile (ESD-Schutz)! Durch statische Aufladung können elektronischer Bauteile beschädigt oder in ihrer Funktion beeinträchtigt werden. Verwenden Sie einen ESD-gerechten Arbeitsplatz mit geerdeter Arbeitsfläche!
	- Beachten Sie für den Anschluss von Ex-zertifizierten Geräten die entsprechenden Hinweise und Anschlussbilder in den spezifischen Ex-Zusatzdokumentationen zu dieser Betriebsanleitung.

#### Achtung!

Verwenden Sie nur Originalteile von Endress+Hauser.

Vorgehensweise beim Ein-/Ausbau der Elektronikplatinen  $\rightarrow$  [Abb. 26](#page-54-0):

- 1. Elektronikraumdeckel (1) vom Messumformergehäuse abschrauben.
- 2. Anzeigemodul (2) von den Halterungsschienen (3) abziehen und mit der linken Seite auf die rechte Halterungsschiene wieder aufstecken (das Anzeigemodul ist so gesichert).
- 3. Die Befestigungsschraube (4) der Abdeckung des Anschlussraums (5) lösen und die Abdeckung herunterklappen.
- 4. Anschlussklemmenstecker (6) aus der I/O-Platine (COM-Modul) herausziehen.
- 5. Kunststoffabdeckung (7) hochklappen.
- 6. Signalkabelstecker (8) aus der Messverstärkerplatine ziehen.
- 7. Flachbandkabelstecker (9) aus der Messverstärkerplatine ziehen und aus der Kabelhalterung (10) lösen.
- 8. Anzeigemodul (2) von der Halterungsschiene (3) ziehen und beiseite legen.
- 9. Kunststoffabdeckung (7) wieder herunterklappen.
- 10. Die beiden Schrauben (11) der Platinenhalterung (12) lösen.
- 11. Die Platinenhalterung (12) komplett herausziehen.
- 12. Seitliche Verriegelungstasten (13) der Platinenhalterung (12) drücken und die Platinenhalterung (12) vom Platinengrundkörper (14) trennen.
- 13. Austausch der I/O-Platine (COM-Modul) (16):
	- Die drei Befestigungschrauben (15) der I/O-Platine (COM-Modul) lösen.
	- I/O-Platine (COM-Modul) (16) vom Platinengrundkörper (14) ziehen.
	- Neue I/O-Platine (COM-Modul) auf Platinengrundkörper setzen und festschrauben.
- 14. Austausch der Messverstärkerplatine (18):
	- Befestigungsschrauben (17) der Messverstärkerplatine lösen.
	- Messverstärkerplatine (18) vom Platinengrundkörper (14) ziehen.
	- Neue Messverstärkerplatine auf Platinengrundkörper setzen und festschrauben.
- 15. Der Zusammenbau erfolgt in umgekehrter Reihenfolge.

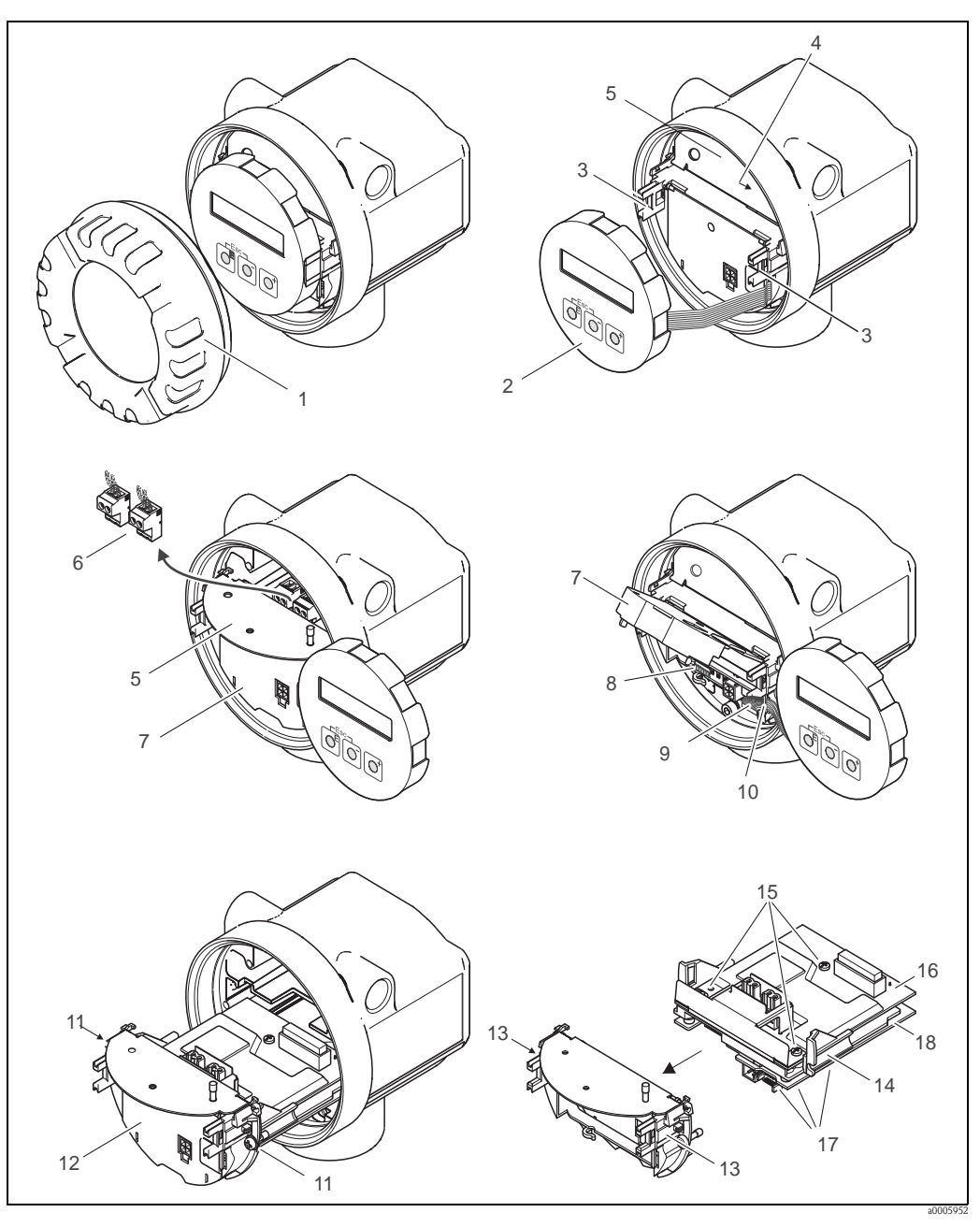

*Abb. 26: Ein- und Ausbau der Elektronikplatinen Nicht-Ex / Ex i Ausführung*

- <span id="page-54-0"></span>*1 Elektronikraumdeckel*
- *2 Anzeigemodul*
- *3 Halteschienen Anzeigemodul*
- *4 Befestigungsschrauben Abdeckung Anschlussraum*
- *5 Abdeckung Anschlussraum*
- *6 Anschlussklemmenstecker*
- *7 Kunststoffabdeckung*
- *8 Signalkabelstecker*
- *9 Halterung Flachbandkabel*
- *10 Flachbandkabelstecker des Anzeigemoduls*
- *11 Verschraubung Platinenhalterung*
- 
- *12 Platinenhalterung 13 Verriegelungstasten Platinenhalterung*
- *14 Platinengrundkörper*
- *15 Verschraubung I/O-Platine (COM-Modul)*
- *16 I/O-Platine (COM-Modul)*
- *17 Verschraubung Messverstärkerplatine*
- *18 Messverstärkerplatine*

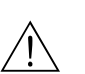

### **Ex-d Ausführung**

Warnung!

- Beschädigungsgefahr elektronischer Bauteile (ESD-Schutz)! Durch statische Aufladung können elektronischer Bauteile beschädigt oder in ihrer Funktion beeinträchtigt werden. Verwenden Sie einen ESD-gerechten Arbeitsplatz mit geerdeter Arbeitsfläche!
- Beachten Sie für den Anschluss von Ex-zertifizierten Geräten die entsprechenden Hinweise und Anschlussbilder in den spezifischen Ex-Zusatzdokumentationen zu dieser Betriebsanleitung.

" Achtung! Verwenden Sie nur Originalteile von Endress+Hauser.

Vorgehensweise beim Ein-/Ausbau der Elektronikplatinen [Abb. 27:](#page-56-0)

#### **Ein-/Ausbau der I/O-Platine (COM-Modul)**

- 1. Sicherungskralle (1) des Anschlussraumdeckels (2) lösen.
- 2. Anschlussraumdeckels (2) vom Messumformergehäuse abschrauben.
- 3. Anschlussklemmenstecker (3) aus der I/O-Platine (COM-Modul) (5) herausziehen.
- 4. Verschraubung (4) der I/O-Platine (COM-Modul) (5) lösen und etwas herausziehen.
- 5. Verbindungskabelstecker (6) aus der I/O-Platine (COM-Modul) (5) herausziehen.
- 6. I/O-Platine (COM-Modul) (5) komplett entnehmen.
- 7. Der Zusammenbau erfolgt in umgekehrter Reihenfolge.

#### **Ein-/Ausbau der Messverstärkerplatine**

- 1. Elektronikraumdeckel (7) vom Messumformergehäuse abschrauben.
- 2. Das Anzeigemodul (8) von den Halterungsschienen (7) abziehen und mit der linken Seite auf die rechte Halterungsschiene wieder aufstecken (das Anzeigemodul ist so gesichert).
- 3. Kunststoffabdeckung (10) hochklappen.
- 4. Flachbandkabelstecker des Anzeigemodul (8) aus der Messverstärkerplatine ziehen und aus der Kabelhalterung lösen.
- 5. Signalkabelstecker (11) aus der Messverstärkerplatine ziehen.
- 6. Die Befestigungsschraube (12) lösen und die Abdeckung (13) herunterklappen.
- 7. Die beiden Schrauben (14) der Platinenhalterung (15) lösen.
- 8. Die Platinenhalterung (15) etwas herausziehen und Verbindungskabelstecker (16) vom Platinengrundkörper abziehen.
- 9. Die Platinenhalterung (15) komplett herausziehen.
- 10. Seitliche Verriegelungstasten (17) der Platinenhalterung drücken und Platinenhalterung (15) vom Platinengrundkörper (18) trennen.
- 11. Austausch der Messverstärkerplatine (20):
	- Befestigungsschrauben (19) der Messverstärkerplatine lösen.
	- Messverstärkerplatine (20) vom Platinengrundkörper (18) ziehen.
	- Neue Messverstärkerplatine auf Platinengrundkörper setzen und festschrauben.
- 12. Austausch des Histo-ROM/T-DAT:
	- Nach erfolgreicher Installation einen T-DAT-upload ausführen
- 13. Der Zusammenbau erfolgt in umgekehrter Reihenfolge.

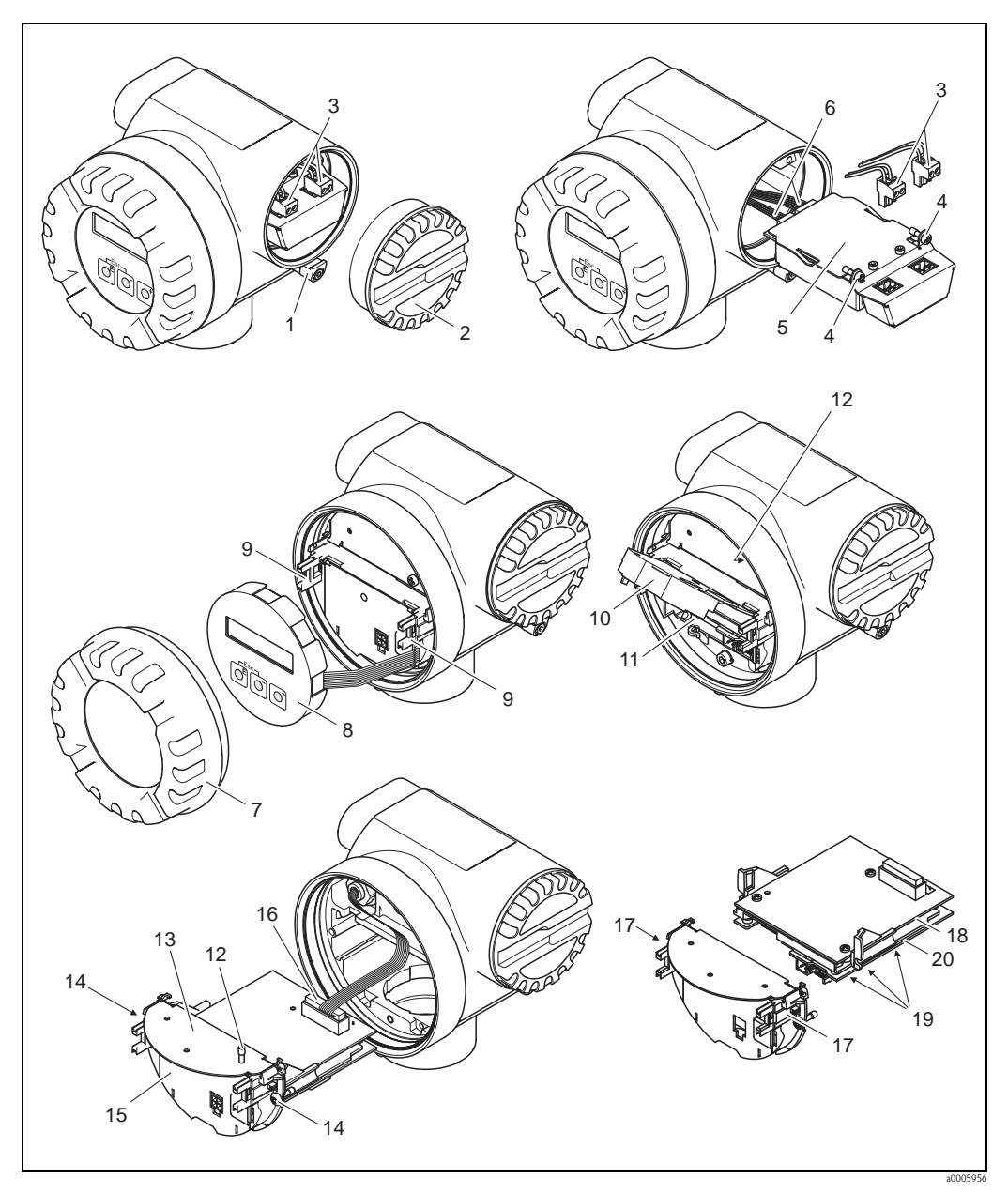

*Abb. 27: Ein- und Ausbau der Elektronikplatinen Ex d Ausführung*

- <span id="page-56-0"></span>*1 Sicherungskralle Anschlussraumdeckel*
- *2 Anschlussraumdeckel*
- *3 Anschlussklemmenstecker*
- *4 Verschraubung I/O-Platine (COM-Modul)*
- *5 I/O-Platine (COM-Modul)*
- *6 Verbindungskabelstecker I/O-Platine*
- *7 Elektronikraumdeckel*
- *8 Anzeigemodul*
- *9 Halteschienen Anzeigemodul*
- *10 Kunststoffabdeckung*
- *11 Signalkabelstecker*
- *12 Befestigungsschrauben Abdeckung Anschlussraum*
- *13 Abdeckung Anschlussraum*
- *14 Verschraubung Platinenhalterung*
- *15 Platinenhalterung*
- *16 Verbindungskabelstecker*
- *17 Verriegelungstasten Platinenhalterung*
- *18 Platinengrundkörper 19 Verschraubung Messverstärkerplatine*
- 
- *20 Messverstärkerplatine*

## **9.6 Rücksendung**

#### Achtung!

Verwenden Sie nur Originalteile von Endress+Hauser.

Folgende Maßnahmen müssen ergriffen werden, bevor Sie ein Durchfluss-Messgerät an

Endress+Hauser zurücksenden, z.B. für eine Reparatur oder Kalibrierung:

- Legen Sie dem Gerät in jedem Fall ein vollständig ausgefülltes Formular "Erklärung zur Kontamination" bei. Nur dann ist es Endress+Hauser möglich, ein zurückgesandtes Gerät zu transportieren, zu prüfen oder zu reparieren.
- Legen Sie der Rücksendung spezielle Handhabungsvorschriften bei, wenn dies notwendig ist, z.B. ein Sicherheitsdatenblatt gemäß Verordnung (EG) Nr. 1907/2006 REACH.
- Entfernen Sie alle anhaftenden Messstoffreste. Beachten Sie dabei besonders Dichtungsnuten und Ritzen, in denen Messstoffreste haften können. Dies ist besonders wichtig, wenn der Messstoff gesundheitsgefährdend ist, z.B. brennbar, giftig, ätzend, krebserregend, usw.

# $\bigotimes$  Hinweis!

Eine Kopiervorlage des Formulars "Erklärung zur Kontamination" befindet sich am Schluss dieser Betriebsanleitung.

## **9.7 Entsorgung**

Beachten Sie die in Ihrem Land gültigen Vorschriften!

## **9.8 Software-Historie**

# $\bigotimes$  Hinweis!

Ein Up- bzw. Download zwischen den verschiedenen Software-Versionen ist normalerweise nur mit einer speziellen Service-Software möglich.

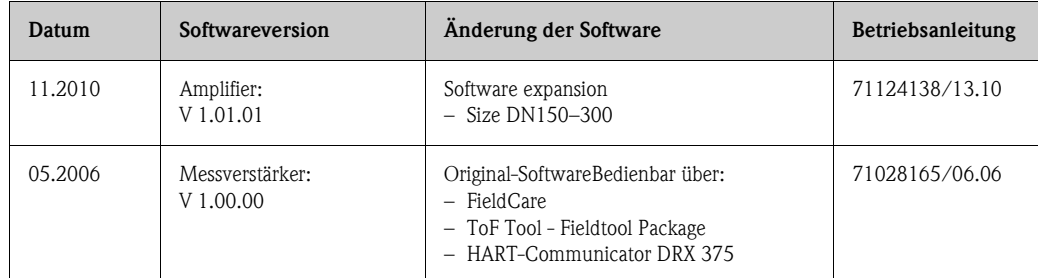

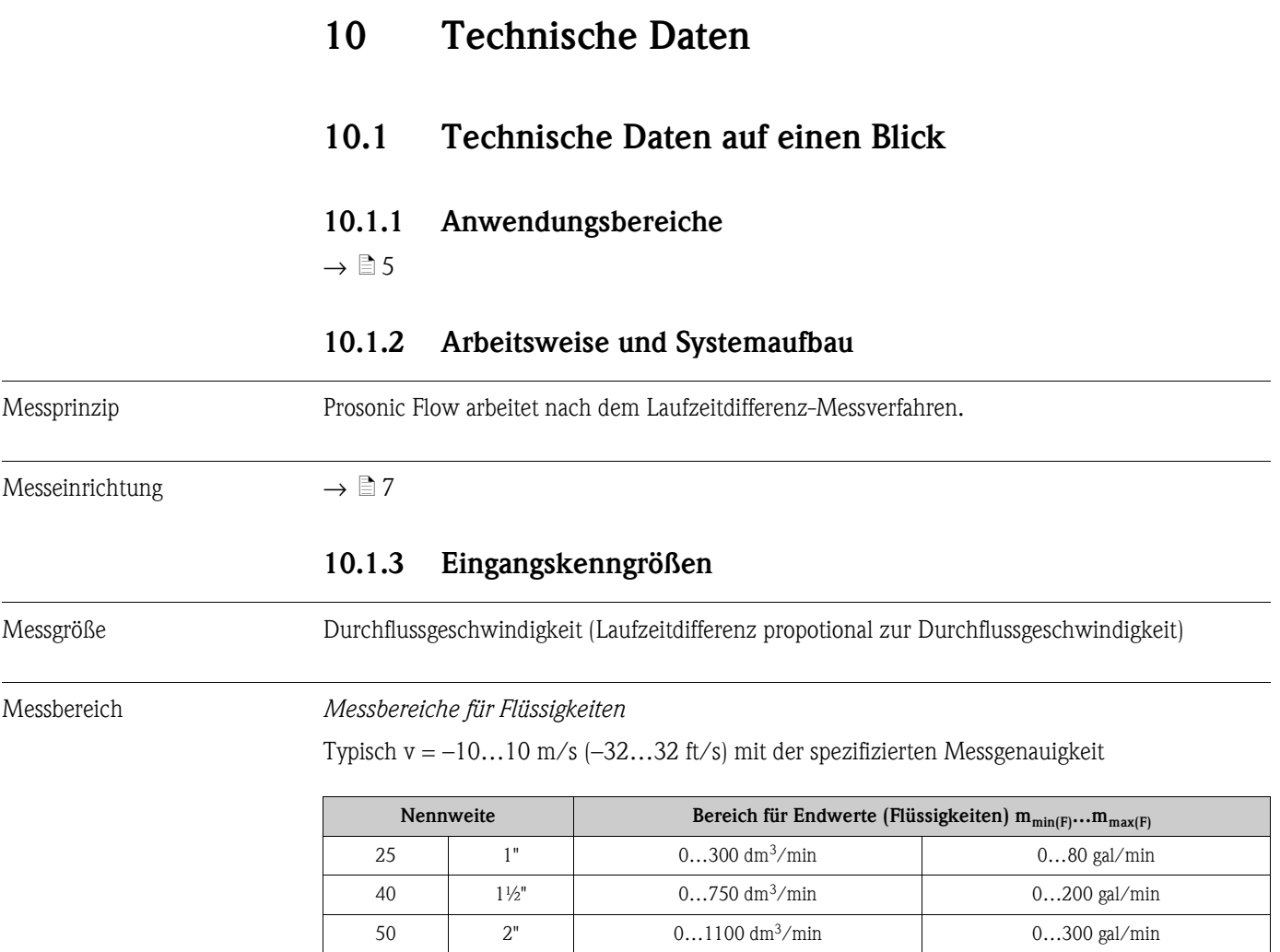

<span id="page-58-0"></span>80 3" 0...3000 dm<sup>3</sup>/min 0...800 gal/min 100 4" 0...4700 dm<sup>3</sup>/min 0...1250 gal/min 150 6" 0...10 m<sup>3</sup>/min 0...2800 gal/min 200 8" 0...20 m<sup>3</sup>/min 0...5280 gal/min 250 10" 0…30 m3/min 0…7930 gal/min 300 12" 0…40 m3/min 0…10570 gal/min

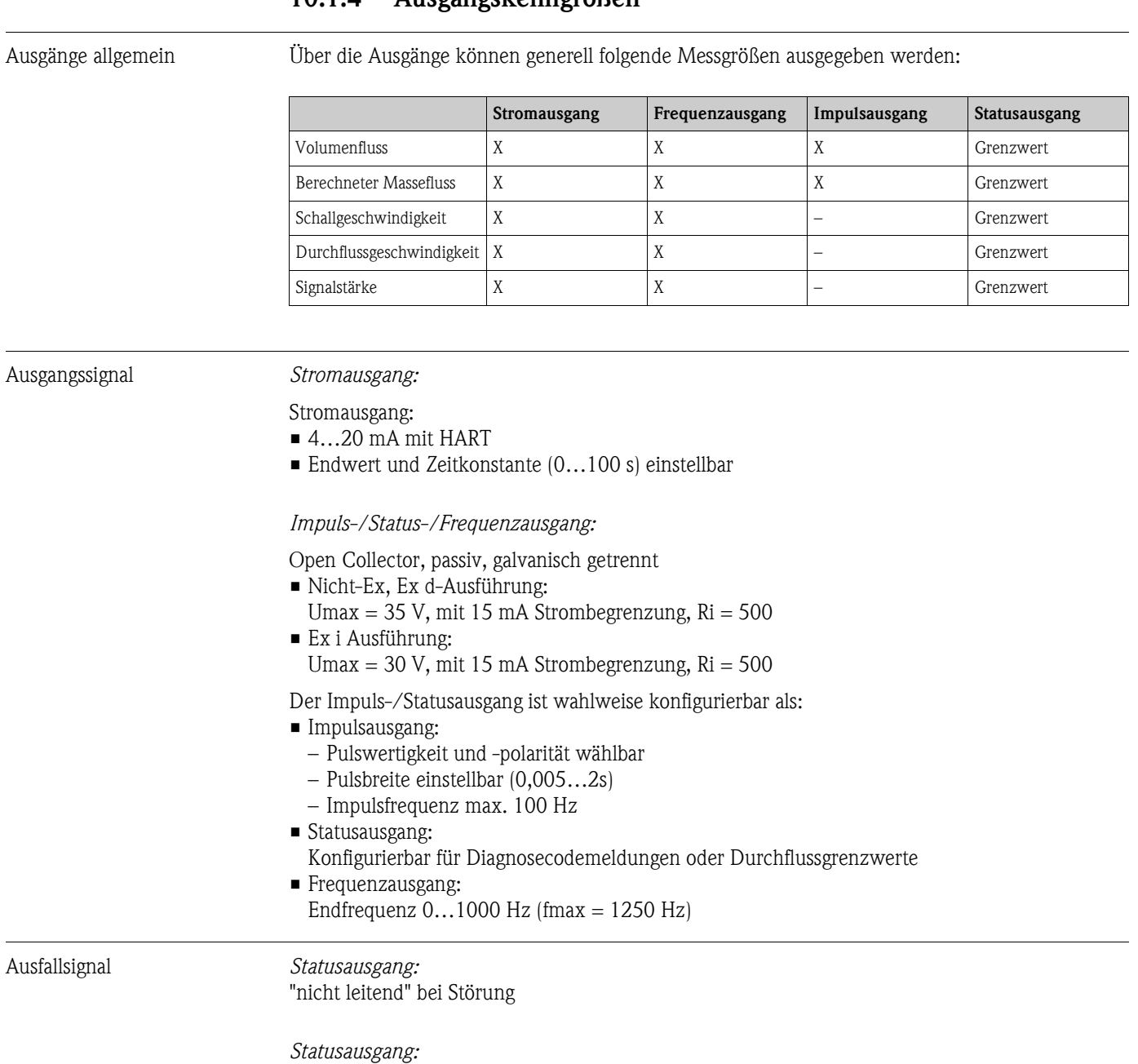

## **10.1.4 Ausgangskenngrößen**

"nicht leitend" bei Störung oder Ausfall Hilfsenergie

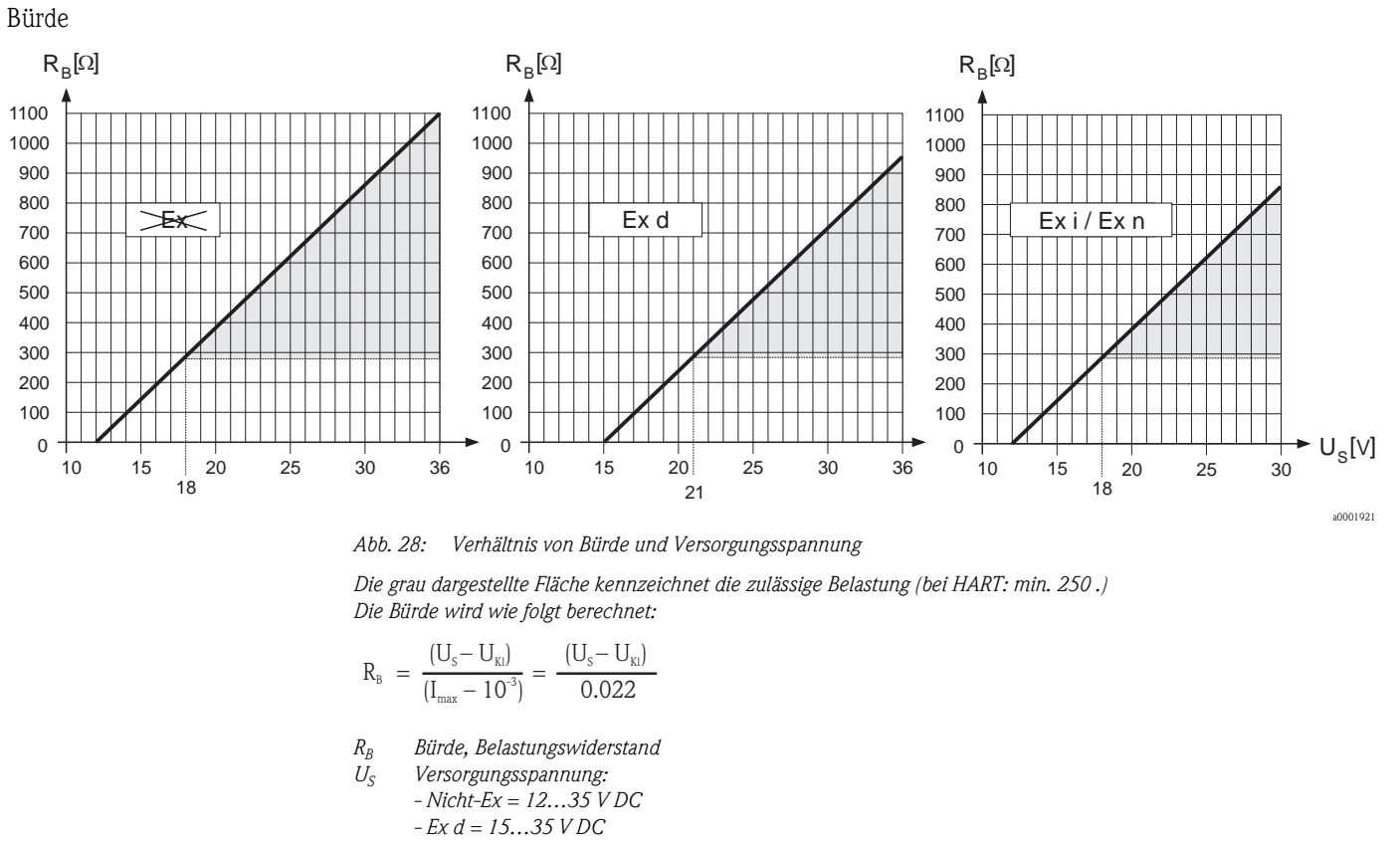

- *Nicht-Ex* = 12...35 *V* DC  
\n- *Ex* 
$$
d
$$
 = 15...35 *V* DC  
\n- *Ex*  $i$  = 12...30 *V* DC  
\n $U_{Kl}$  Klemmenspannung:  
\n- *Nicht-Ex* = min. 12 *V* DC  
\n- *Ex*  $i$  = min. 12 *V* DC  
\n $I_{max}$  Auggangsstrom (22,6 mA)

Schleichmengenunterdrückung

Schaltpunkte für die Schleichmengenunterdrückung frei wählbar.

Galvanische Trennung Alle Stromkreise für Eingänge, Ausgänge und Hilfsenergie sind untereinander galvanisch getrennt.

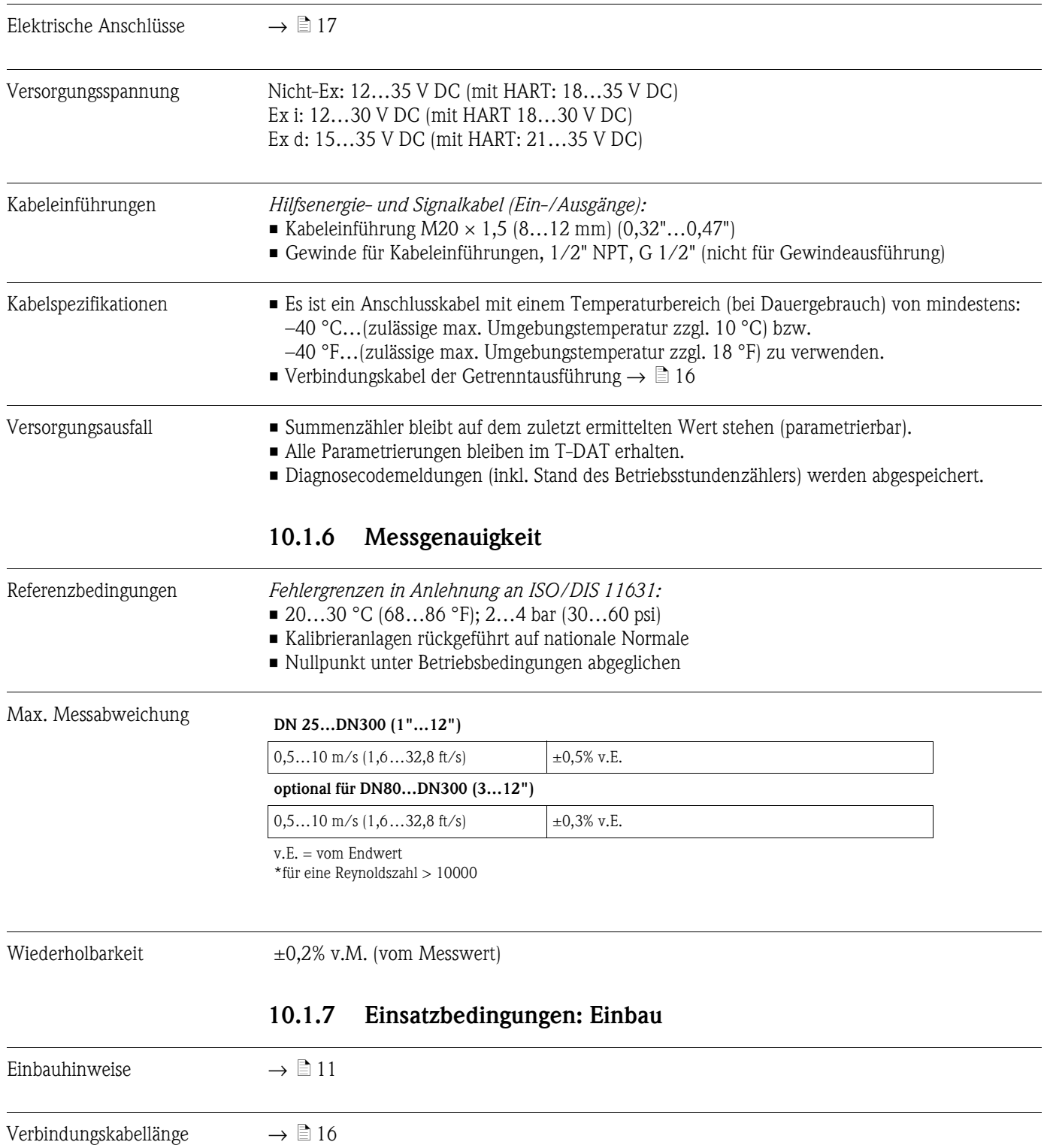

# <span id="page-61-0"></span>**10.1.5 Hilfsenergie**

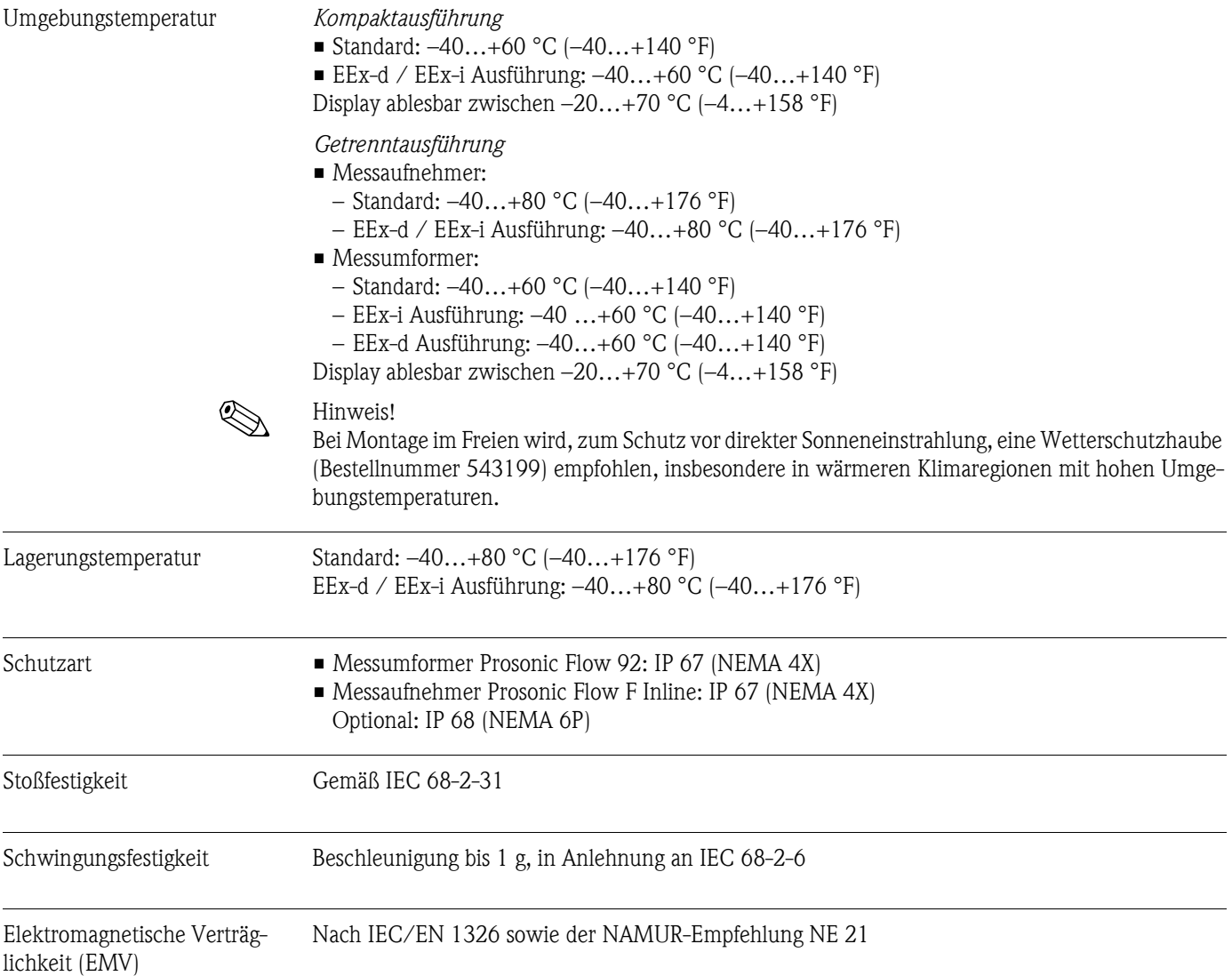

## **10.1.8 Einsatzbedingungen: Umgebung**

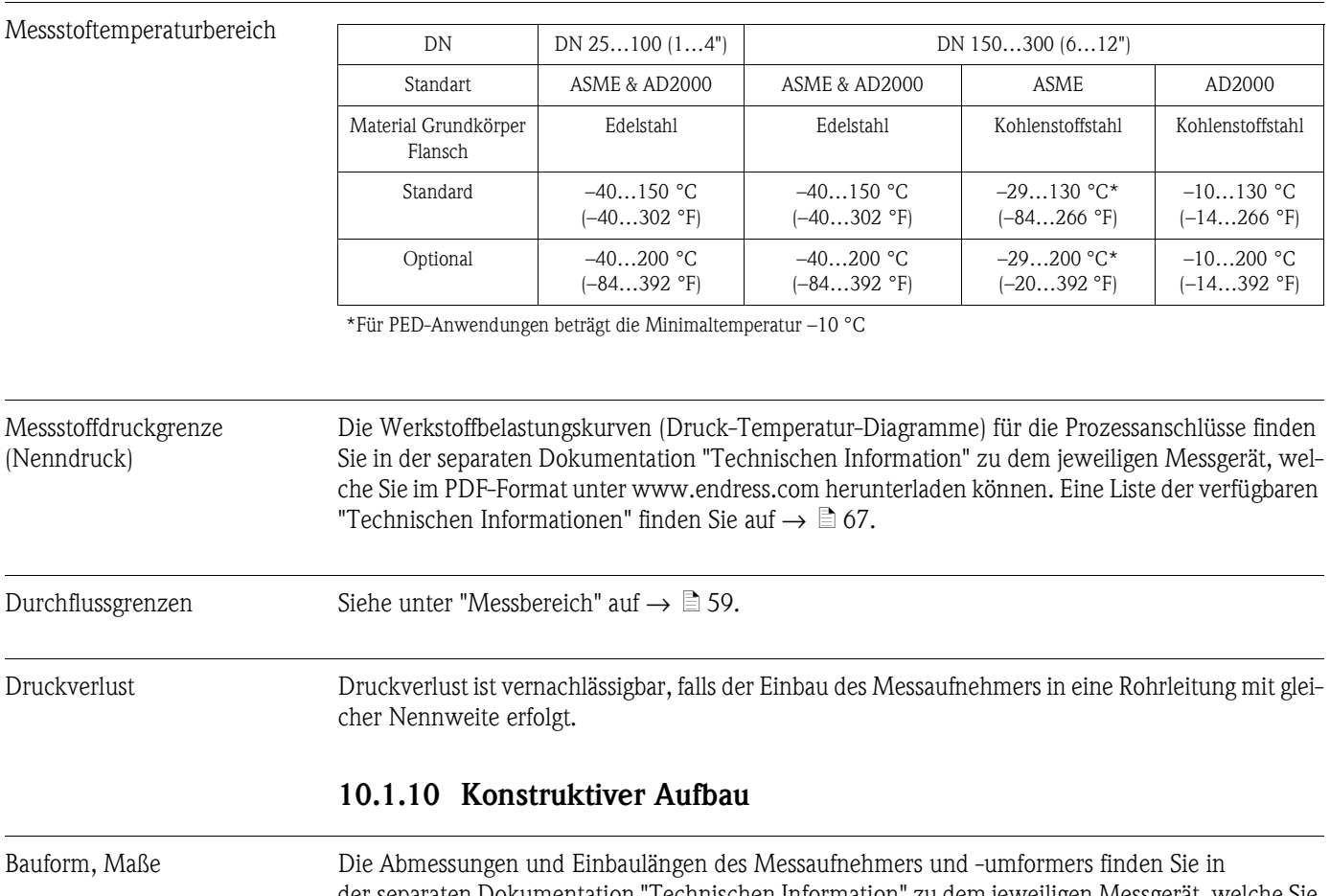

## **10.1.9 Einsatzbedingungen: Prozess**

der separaten Dokumentation "Technischen Information" zu dem jeweiligen Messgerät, welche Sie im PDF-Format unter www.endress.com herunterladen können. Eine Liste der verfügbaren "Technischen Informationen" finden Sie auf  $\rightarrow \, \blacksquare$  [67](#page-66-1)

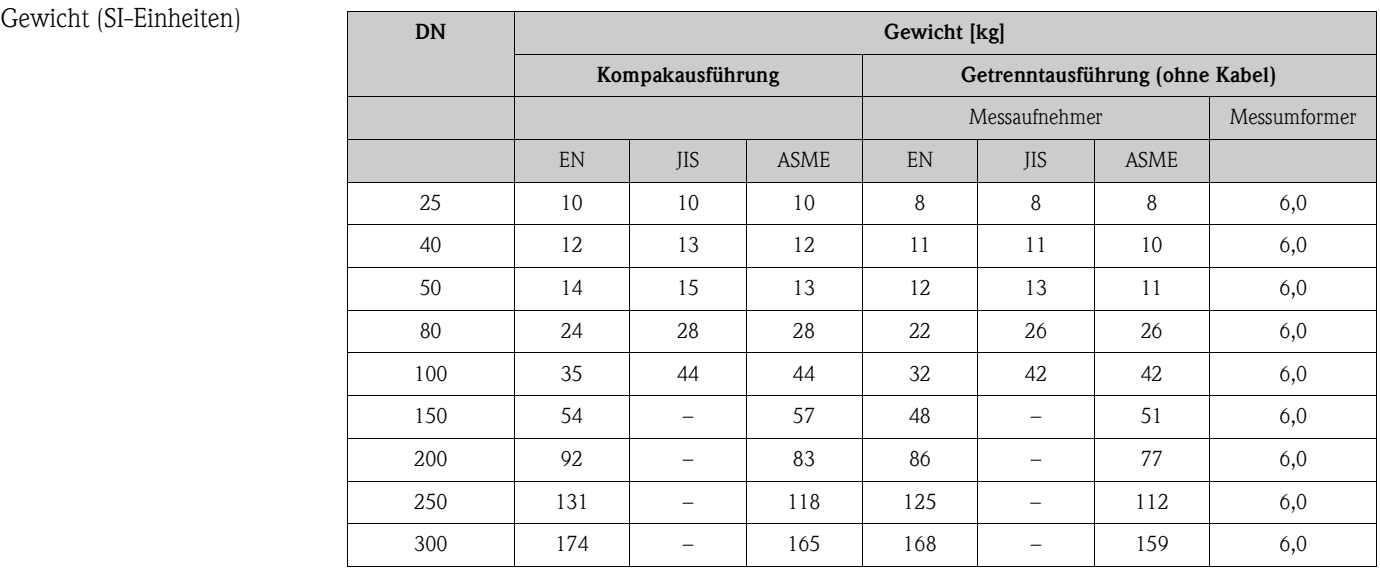

#### Gewicht (US-Einheiten)

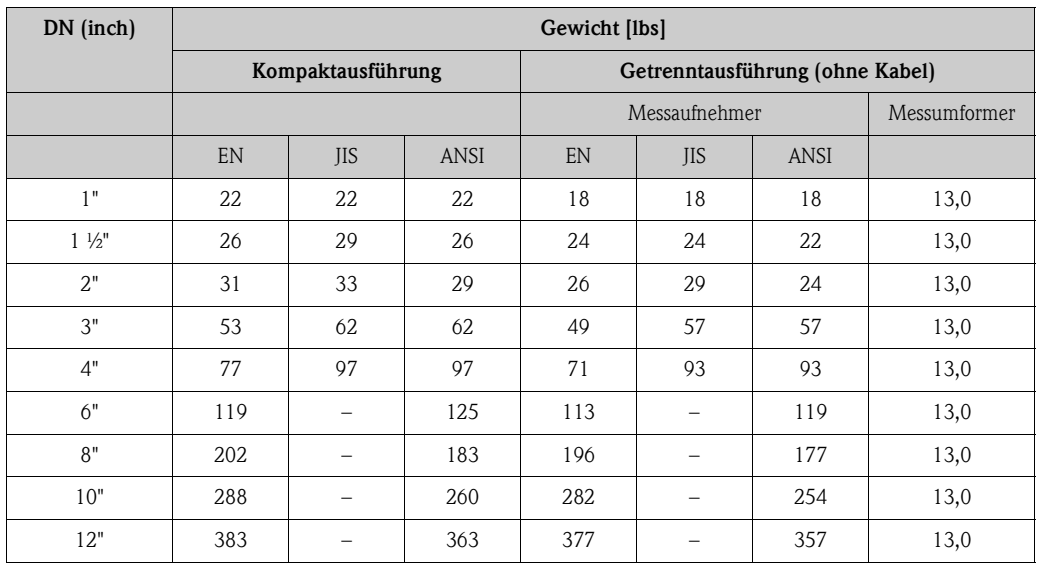

#### Werkstoffe

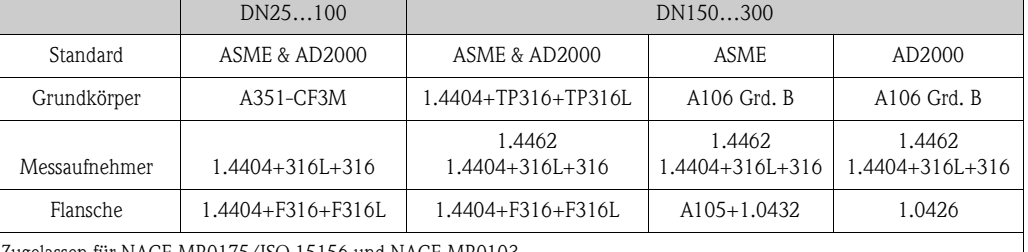

Zugelassen für NACE MR0175/ISO 15156 und NACE MR0103

Es liegt in der Veranwortlichkeit des Anwenders die passenden Materialien für die entsprechende Anwendung auszuwählen.

**Kohlenstoffstahl mit Schutzlackierung bis 130 °C (266 °F) oder optional 200 °C (392 °F)**

Werkstoffbelastungskurven Die Werkstoffbelastungskurven (Druck-Temperatur-Diagramme) für die Prozessanschlüsse finden Sie in der separaten Dokumentation "Technischen Information" zu dem jeweiligen Messgerät, welche Sie im PDF-Format unter www.endress.com herunterladen können. Eine Liste der verfügbaren "Technischen Informationen" finden Sie auf  $\rightarrow \Box$  [67](#page-66-1).

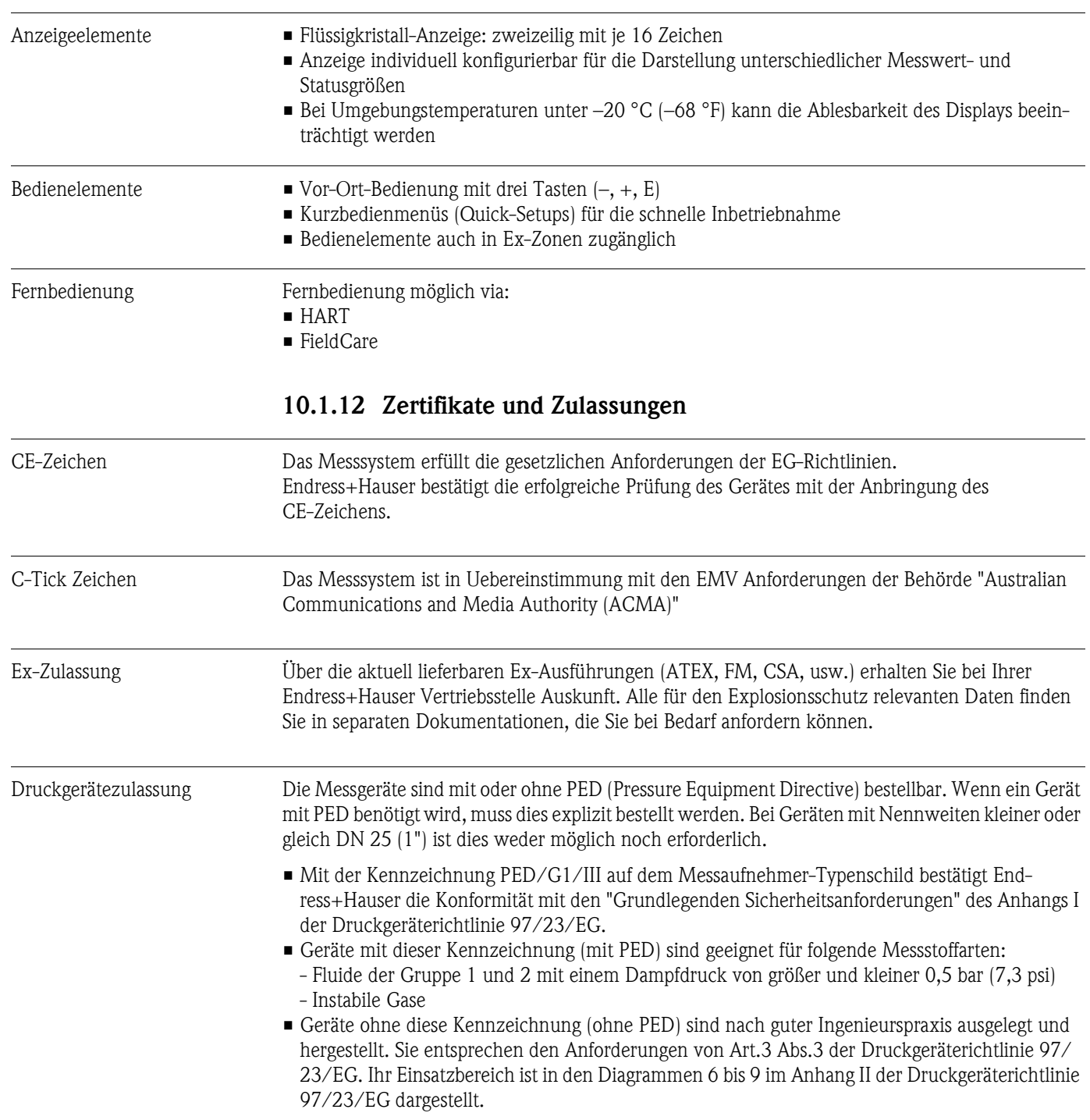

## **10.1.11 Anzeige- und Bedienoberfläche**

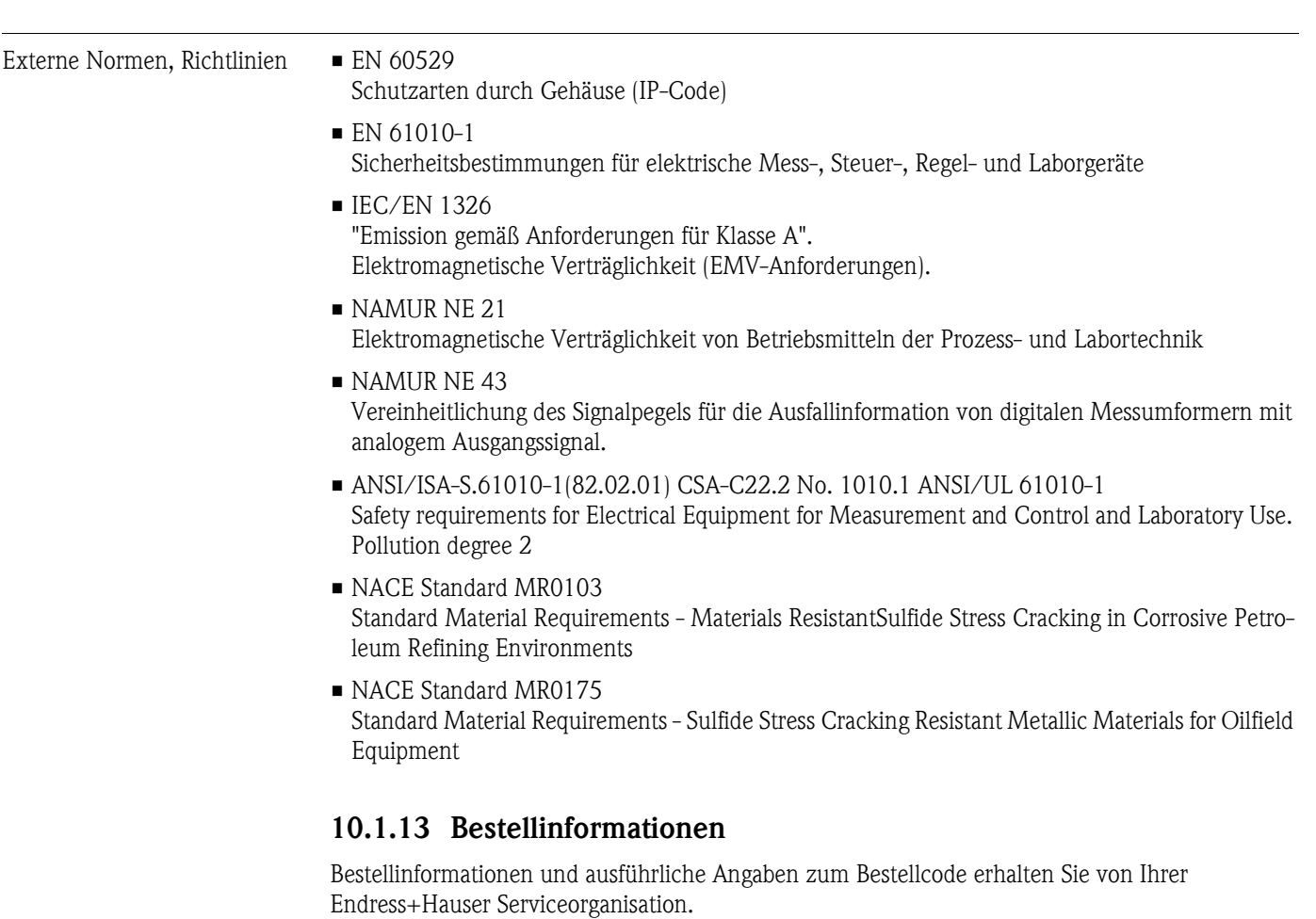

<span id="page-66-0"></span>**10.1.15 Ergänzende Dokumentation** • Durchfluss-Messtechnik (FA005D/06/de)

**10.1.14 Zubehör**

<span id="page-66-1"></span>• Technische Information Prosonic Flow 92F (T00I072D/06/DE)

Endress+Hauser separat bestellt werden können  $\rightarrow \Box$  [45](#page-44-0)

Für Messumformer und Messaufnehmer sind verschiedene Zubehörteile lieferbar, die bei

• Ex-Zusatzdokumentationen: ATEX, FM, CSA

# **11 Beschreibung Gerätefunktionen**

## **11.1 Darstellung der Funktionsmatrix**

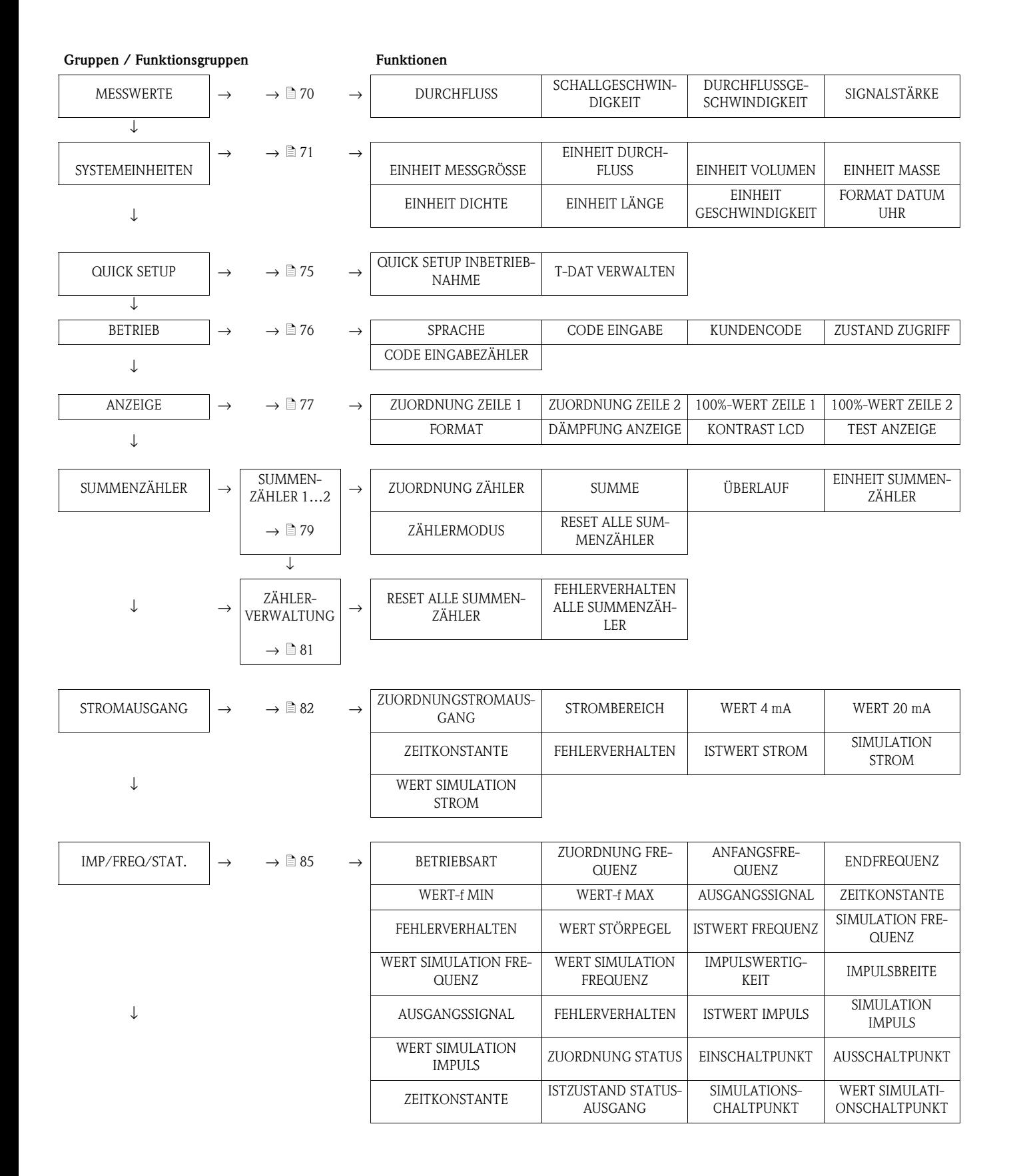

Gruppen / Funktionsgruppen **Funktionen** 

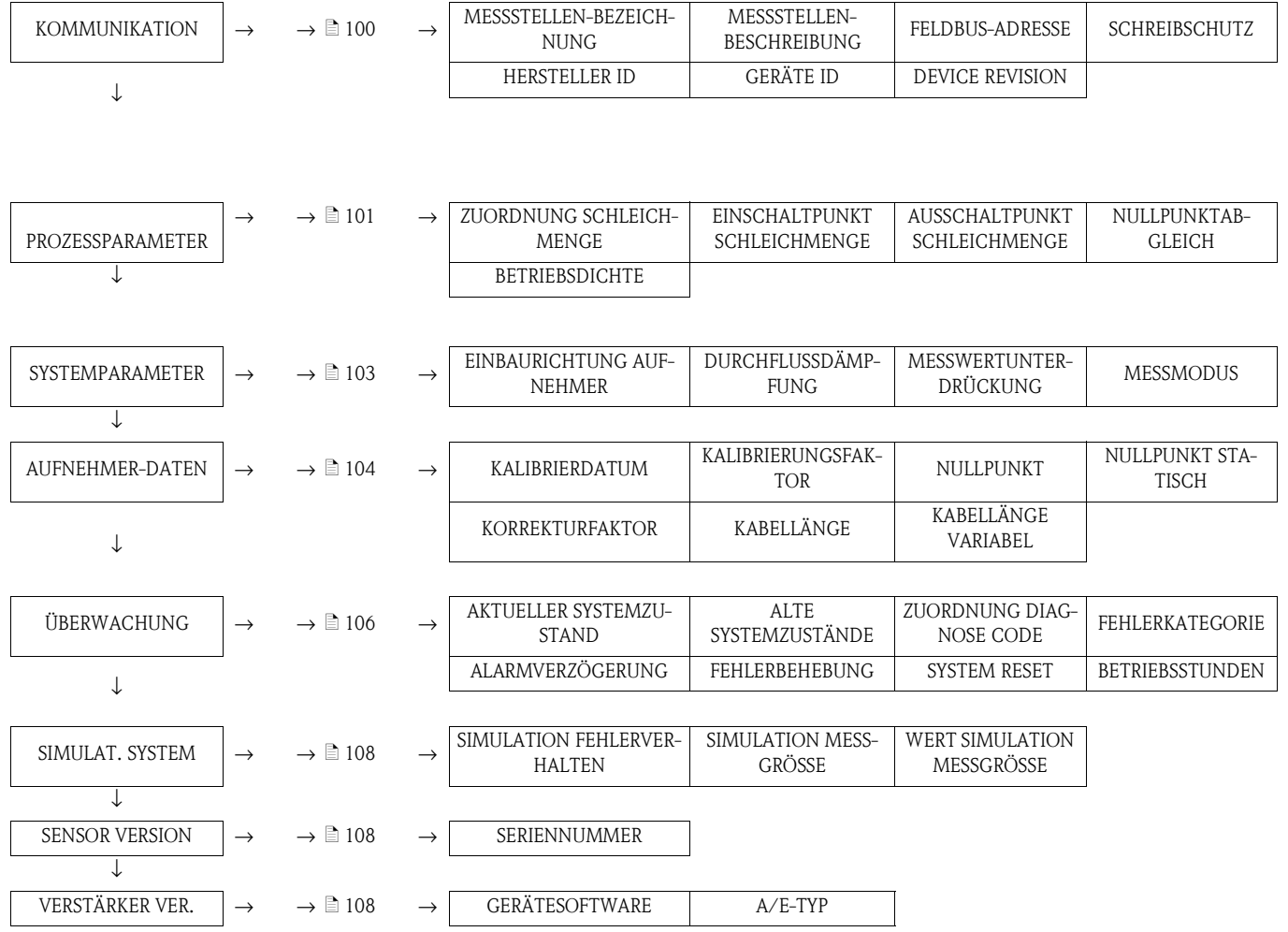

# <span id="page-69-4"></span>**11.2 Gruppe MESSWERTE**

<span id="page-69-3"></span><span id="page-69-2"></span><span id="page-69-1"></span><span id="page-69-0"></span>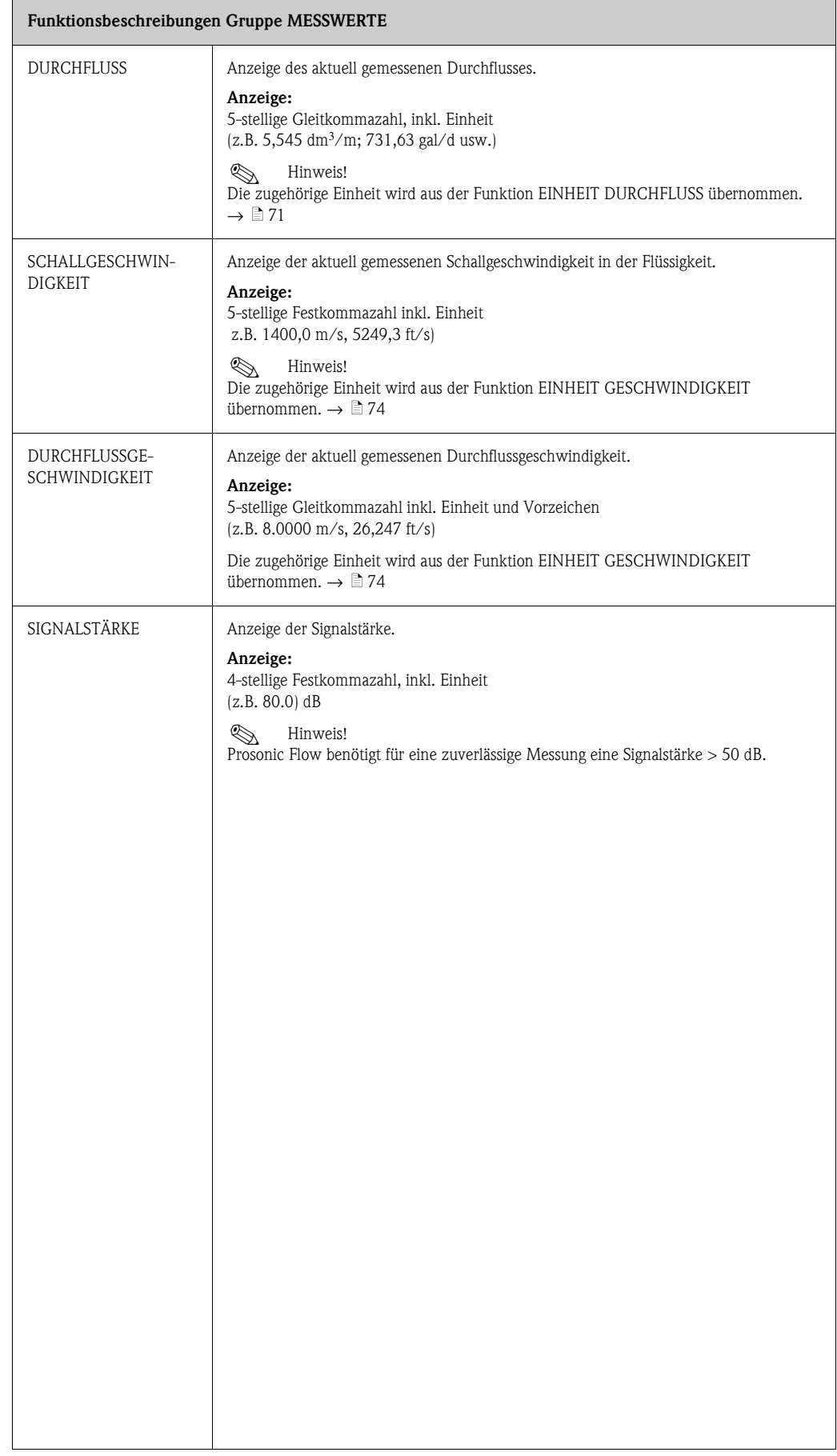

# <span id="page-70-1"></span>**11.3 Gruppe SYSTEM EINHEITEN**

<span id="page-70-0"></span>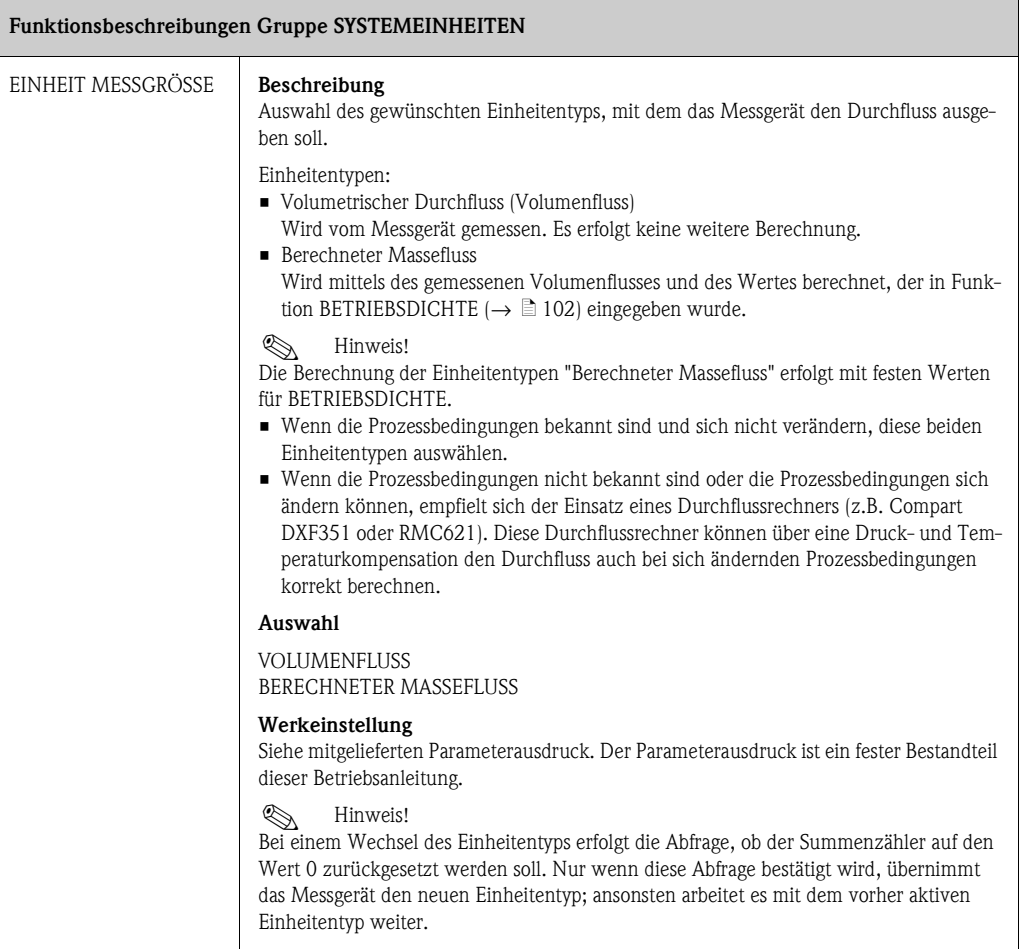

<span id="page-71-0"></span>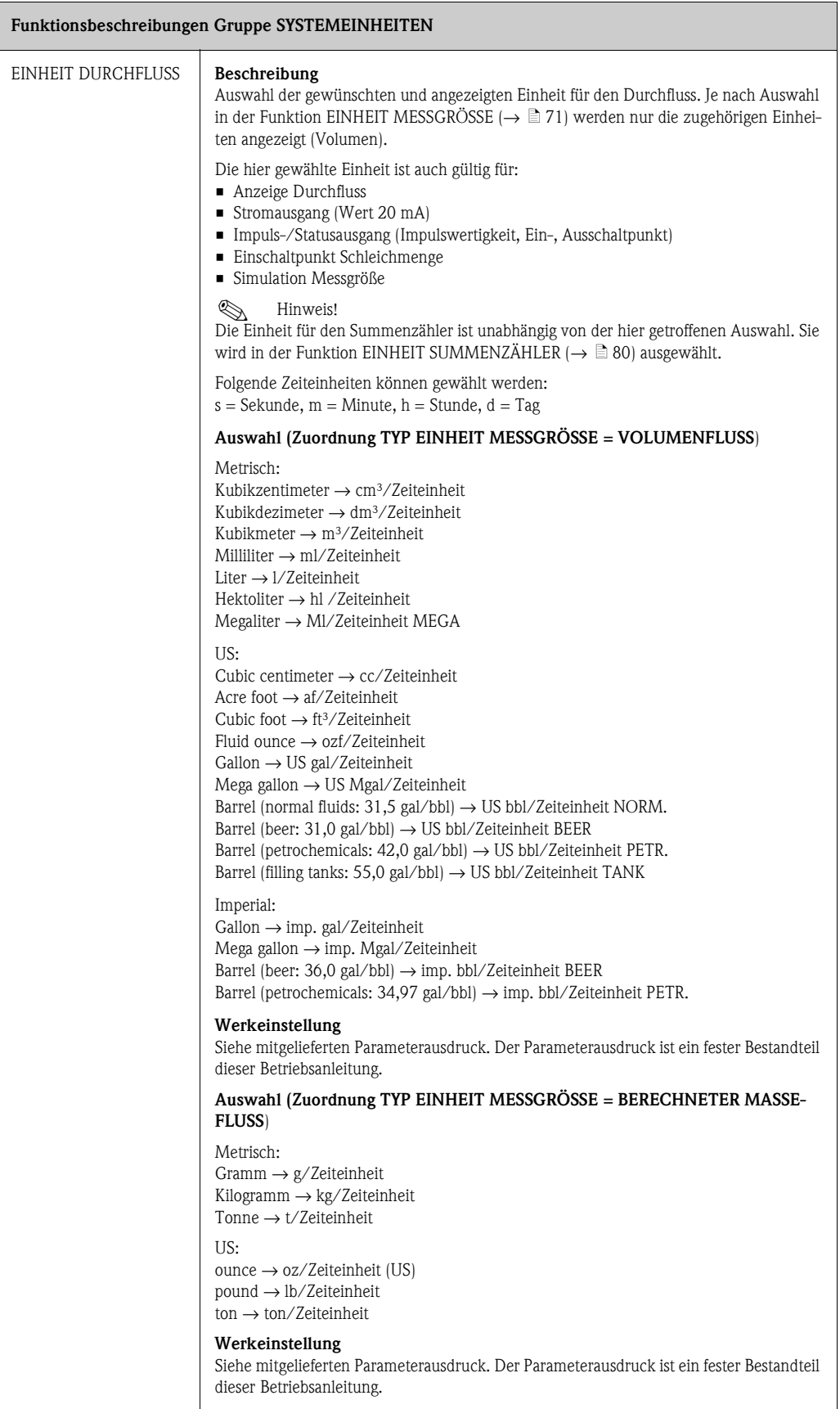
<span id="page-72-0"></span>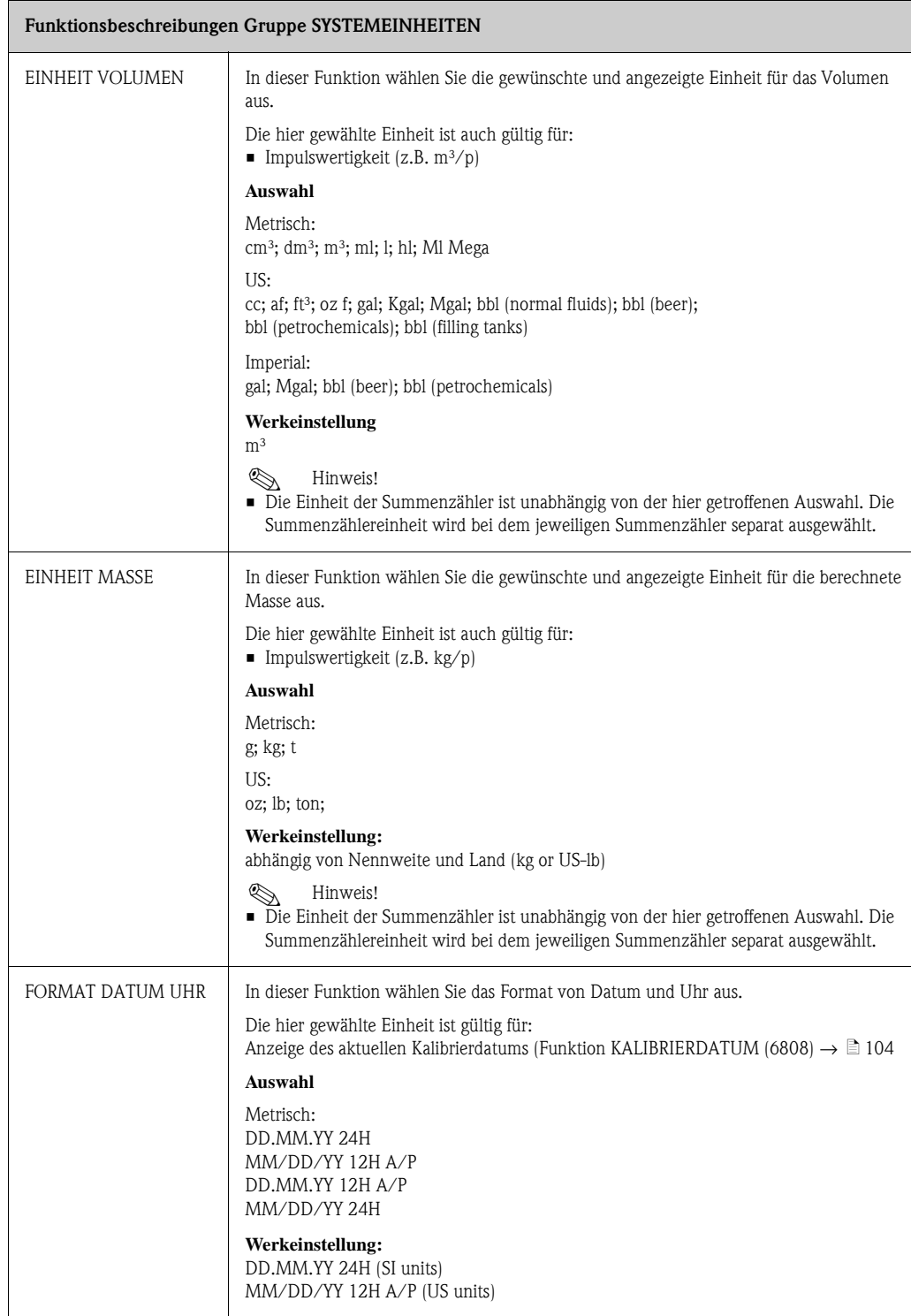

<span id="page-73-0"></span>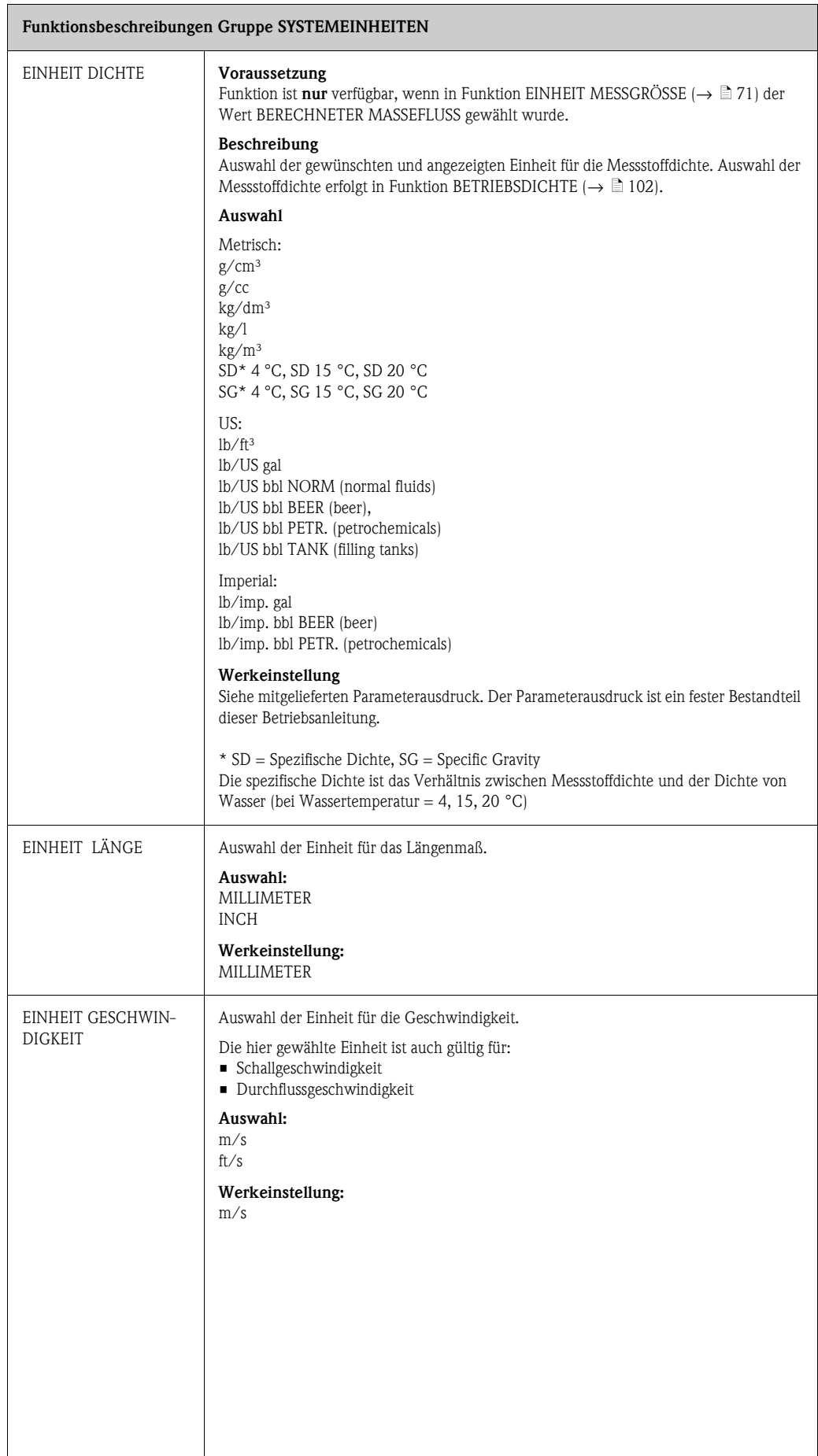

### **11.4 Gruppe QUICK SETUP**

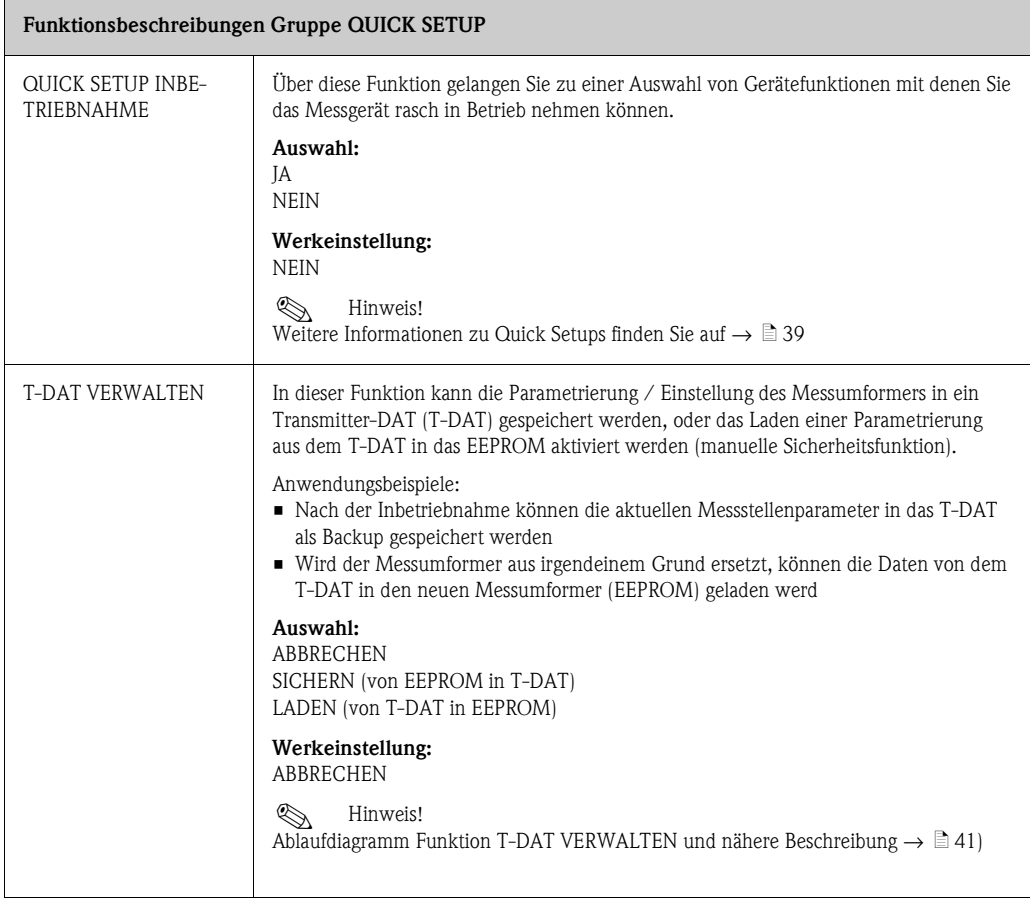

## **11.5 Gruppe BETRIEB**

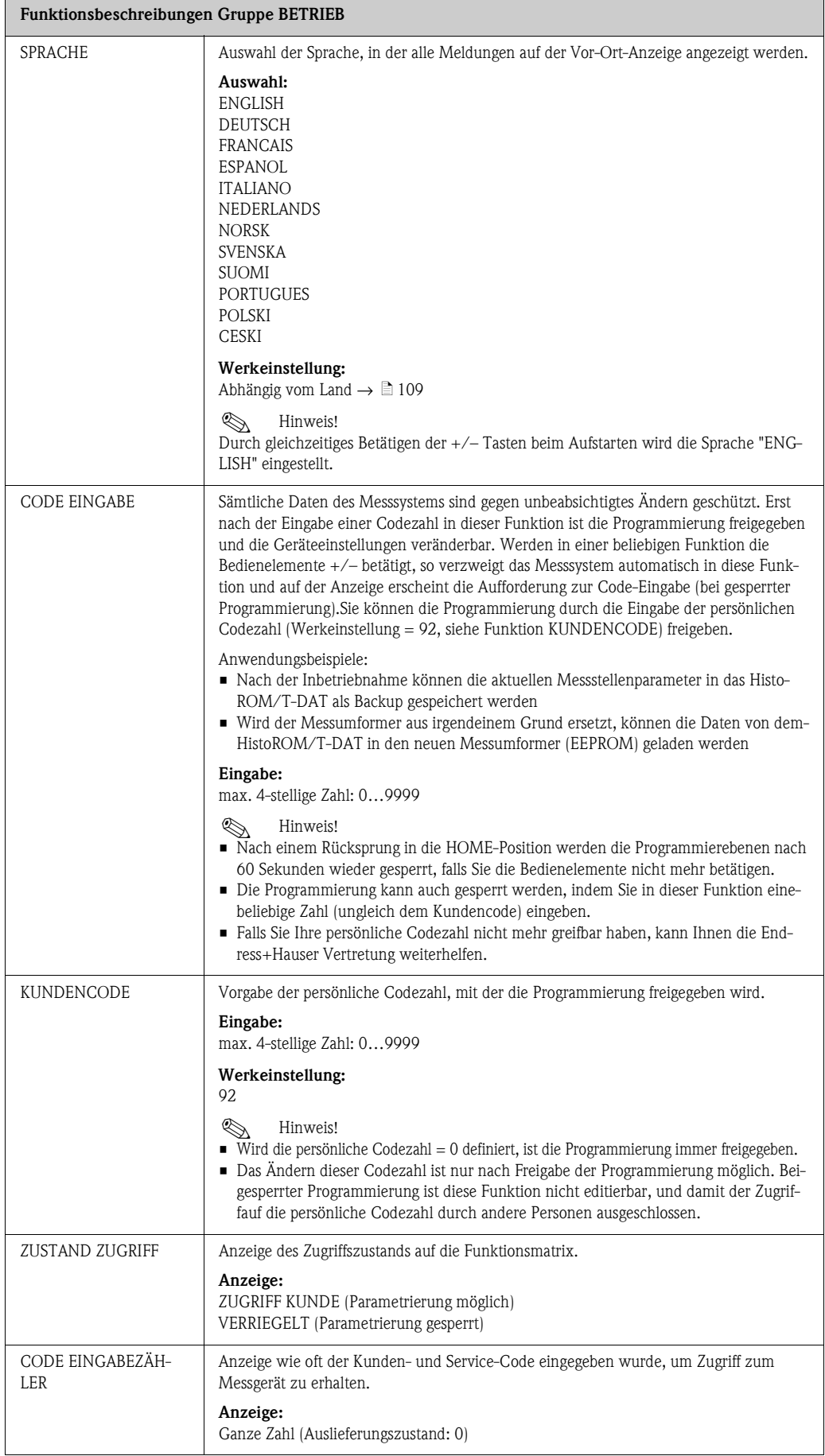

### **11.6 Gruppe ANZEIGE**

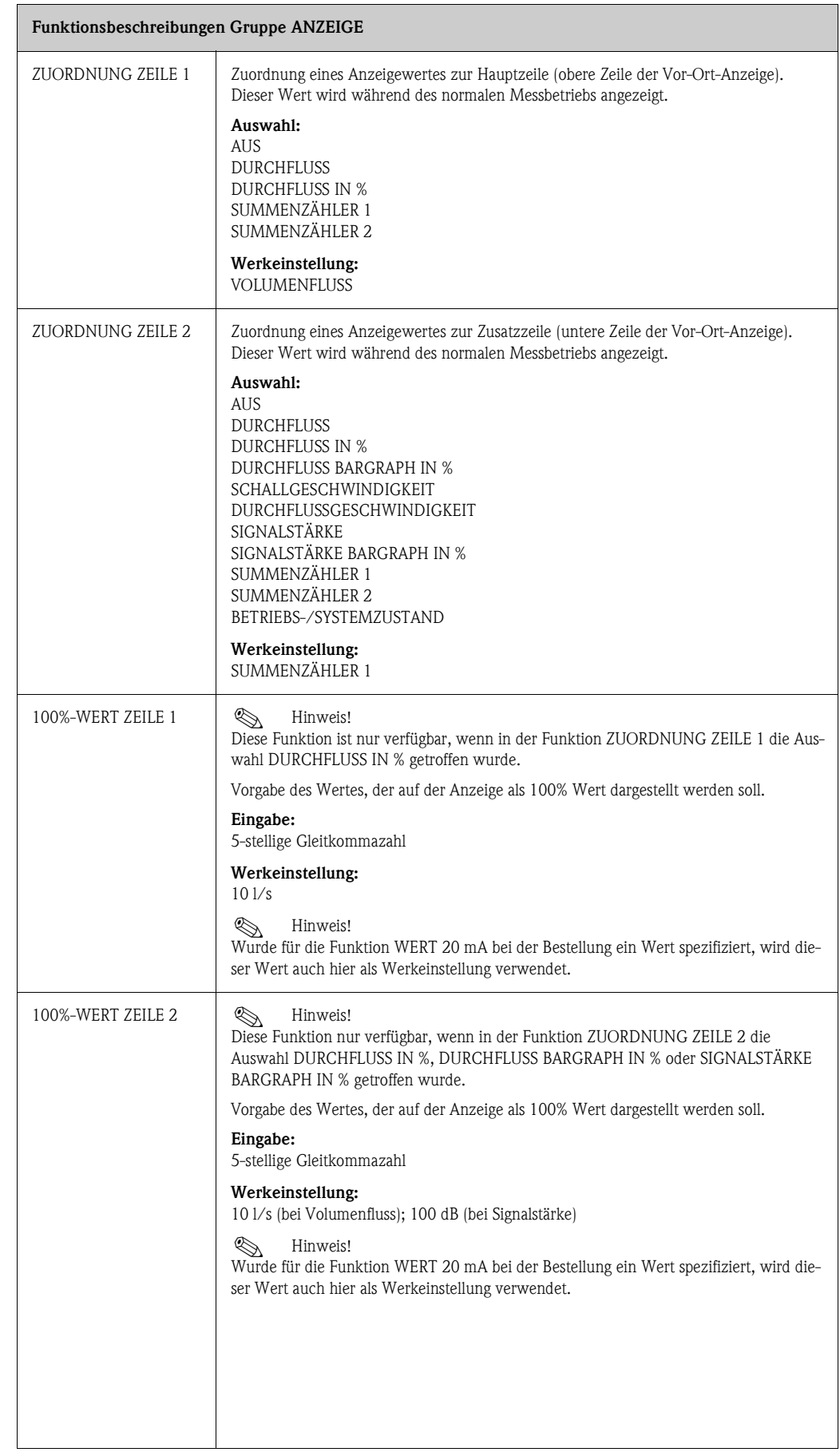

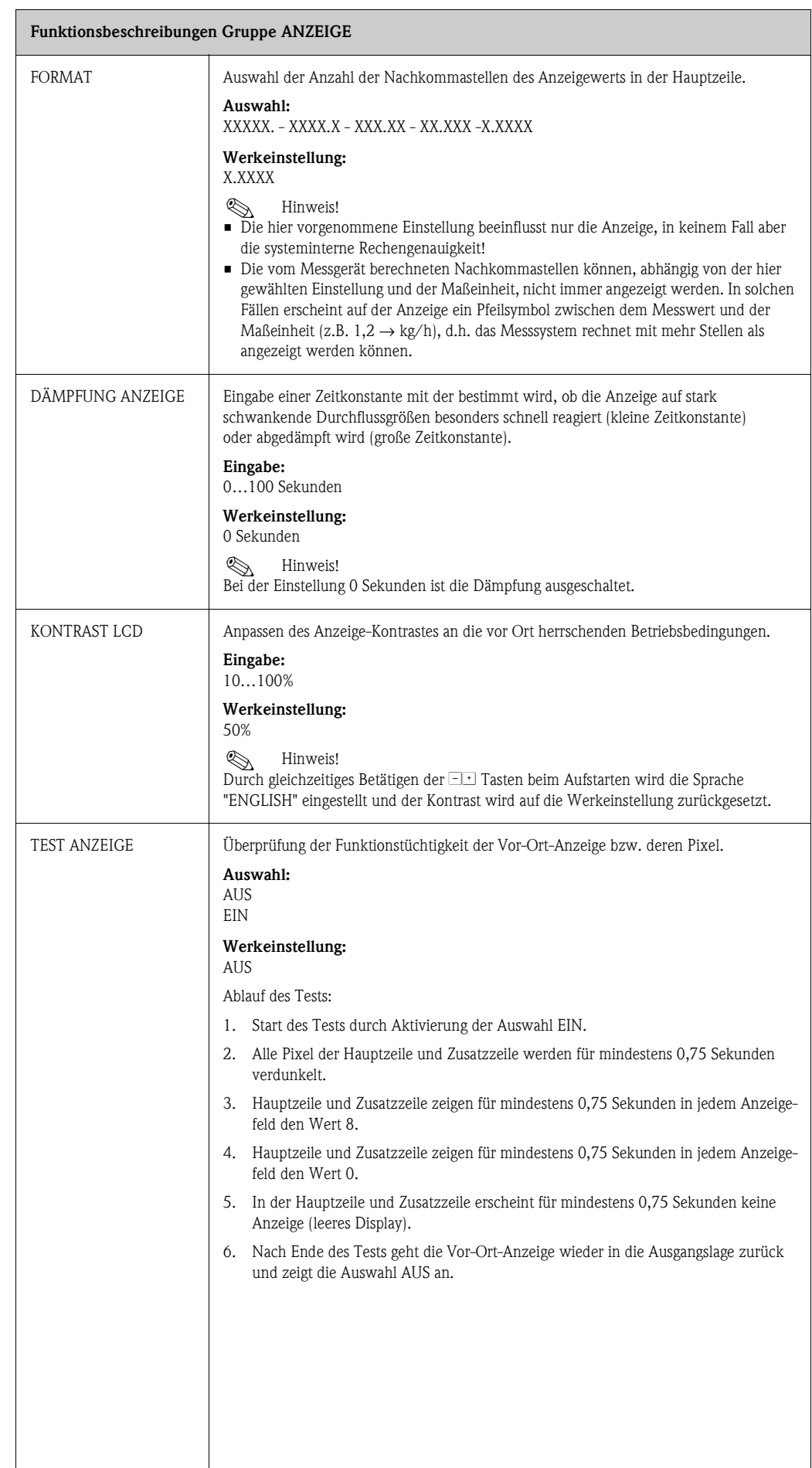

# **11.7 Gruppe SUMMENZÄHLER**

### **11.7.1 Funktionsgruppe SUMMENZÄHLER 1 (SUMMENZÄHLER 2)**

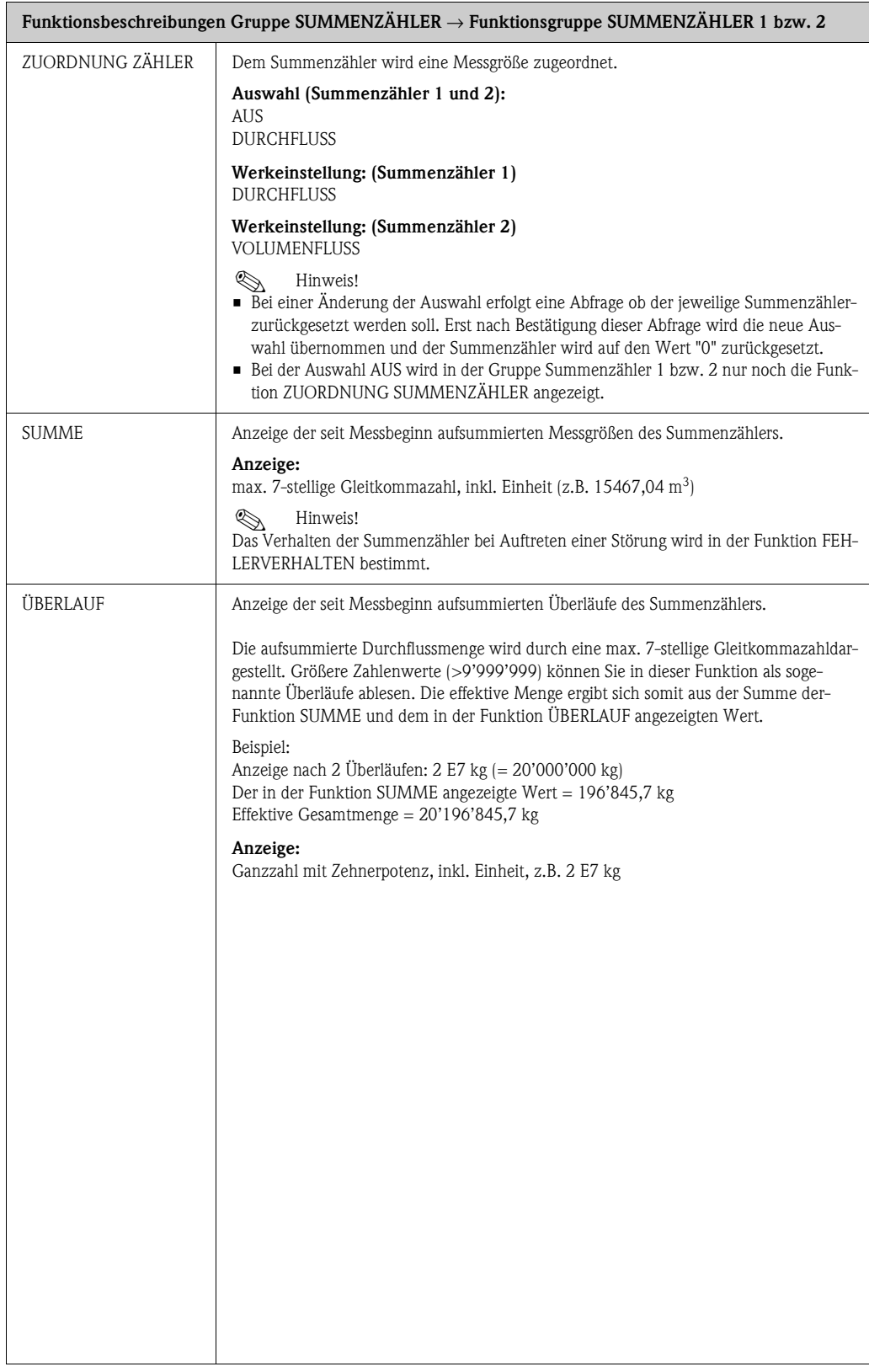

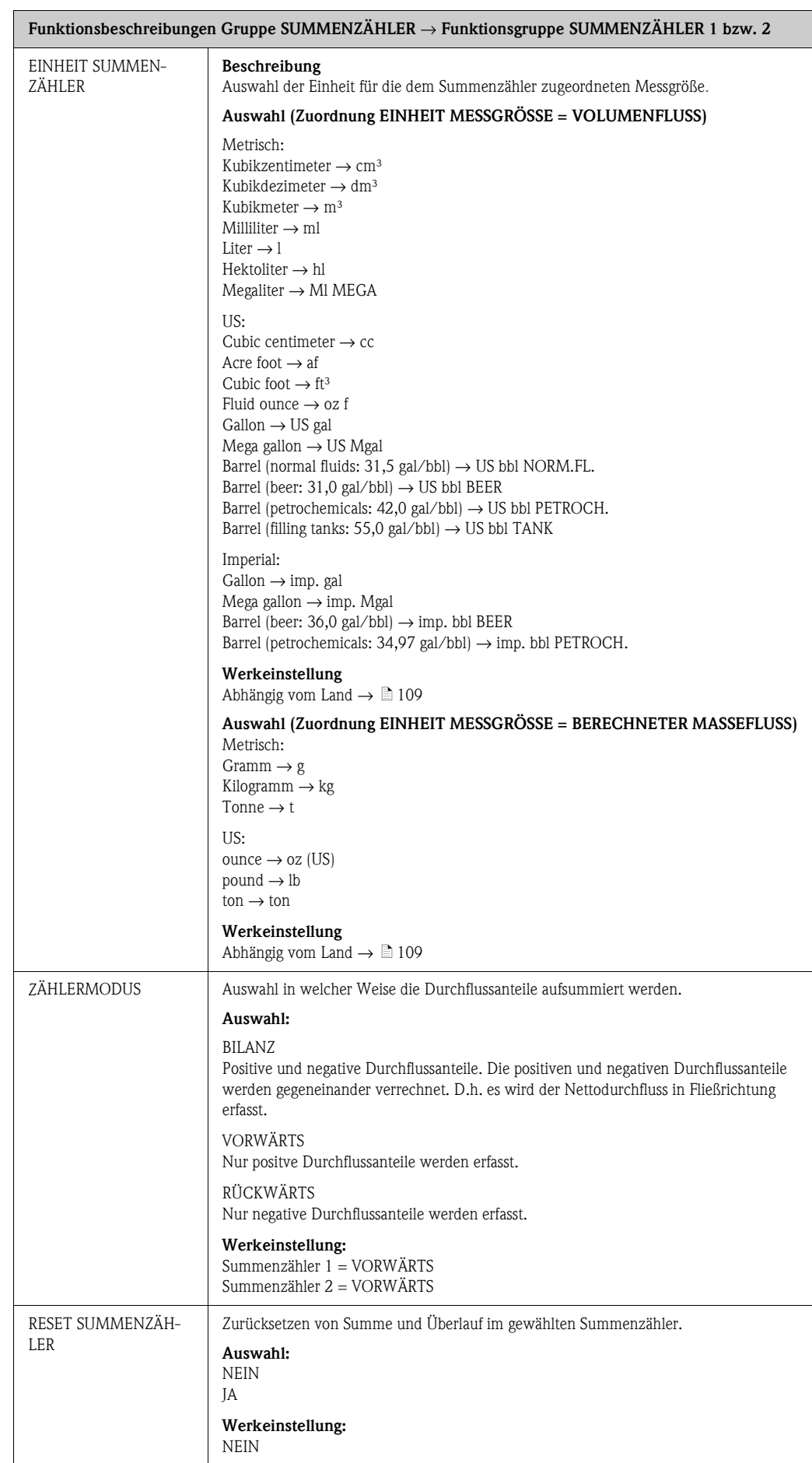

### **11.7.2 Gruppe ZÄHLERVERWALTUNG**

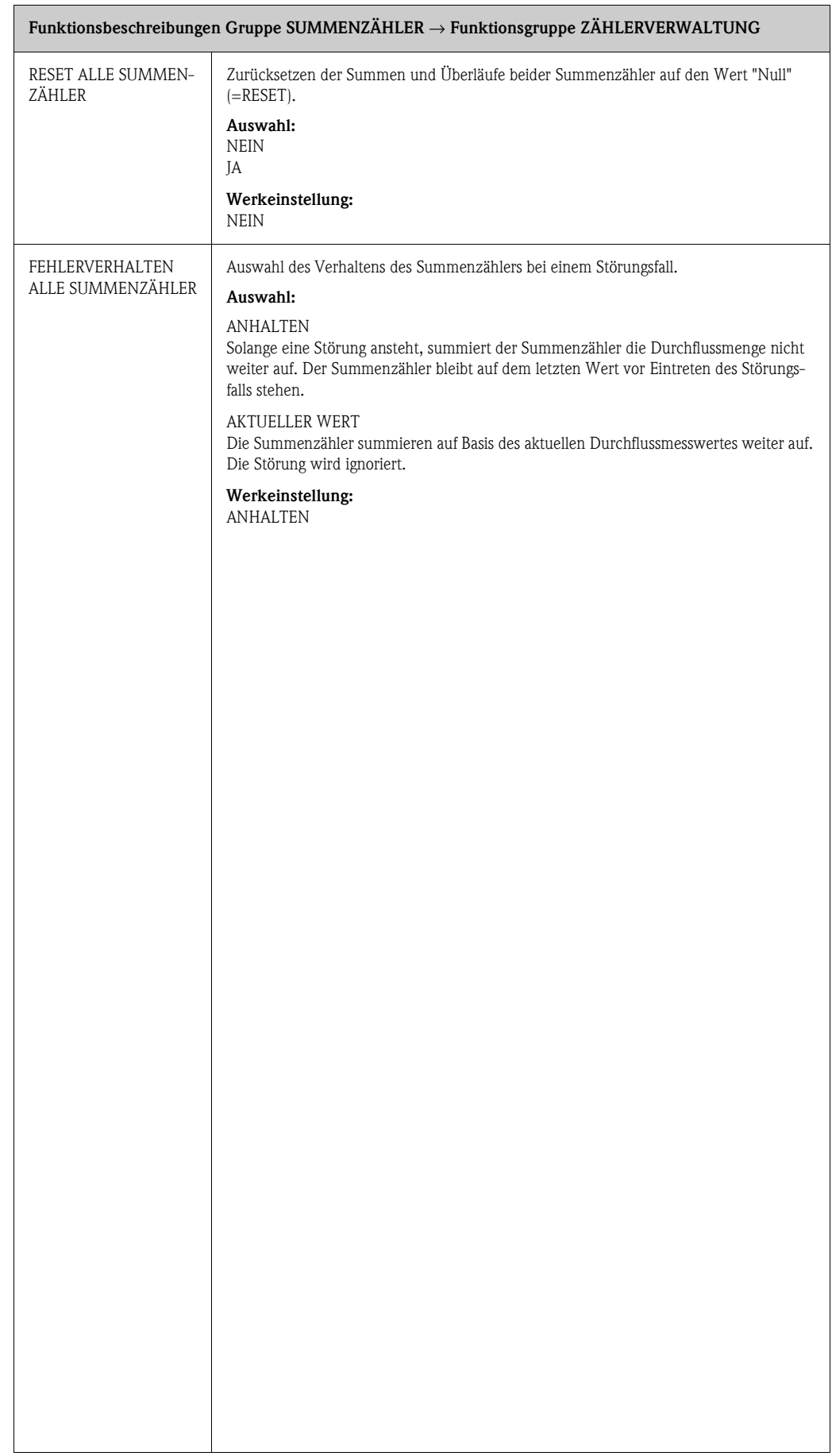

### <span id="page-81-0"></span>**11.8 Gruppe STROMAUSGANG**

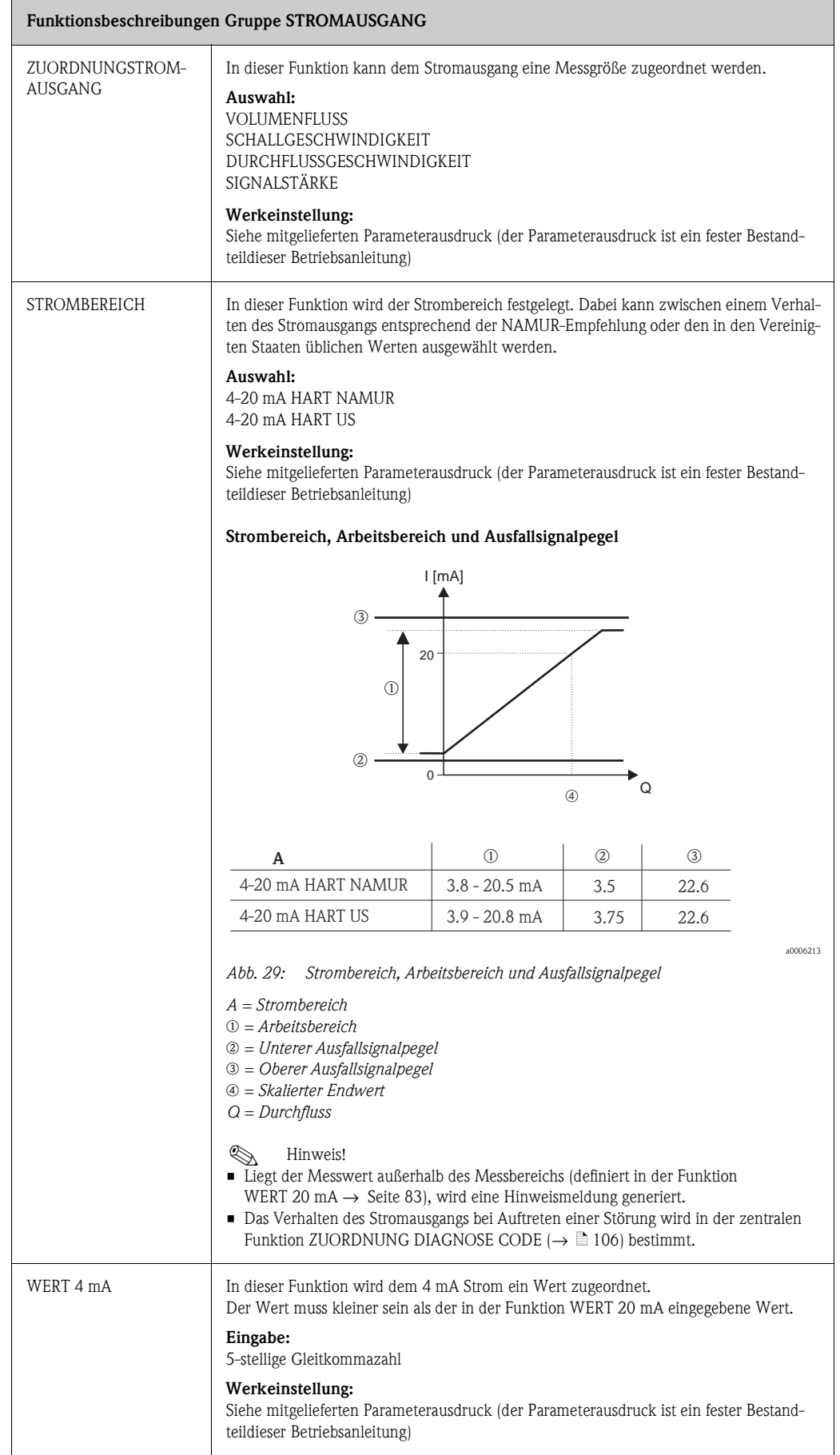

<span id="page-82-0"></span>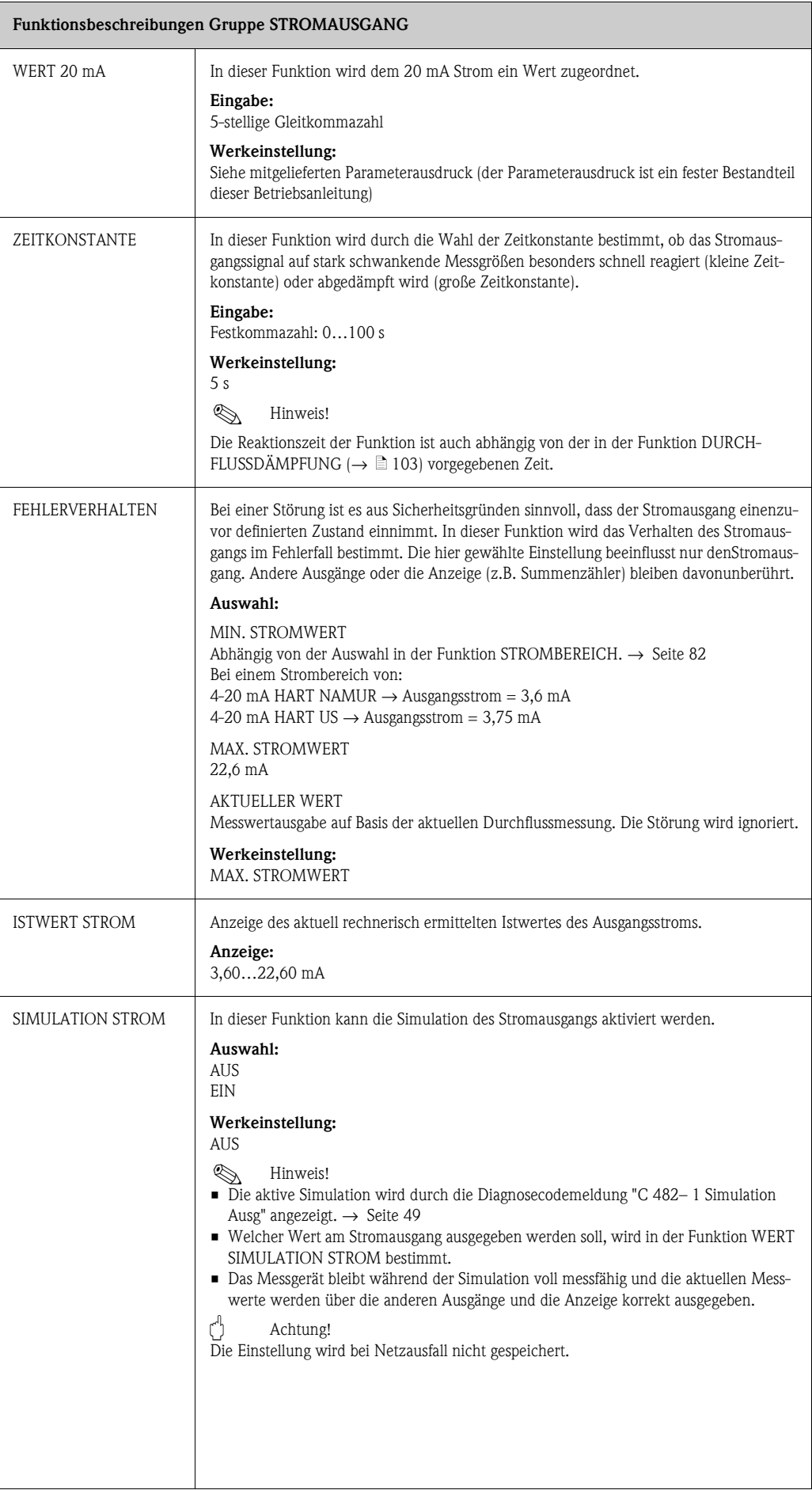

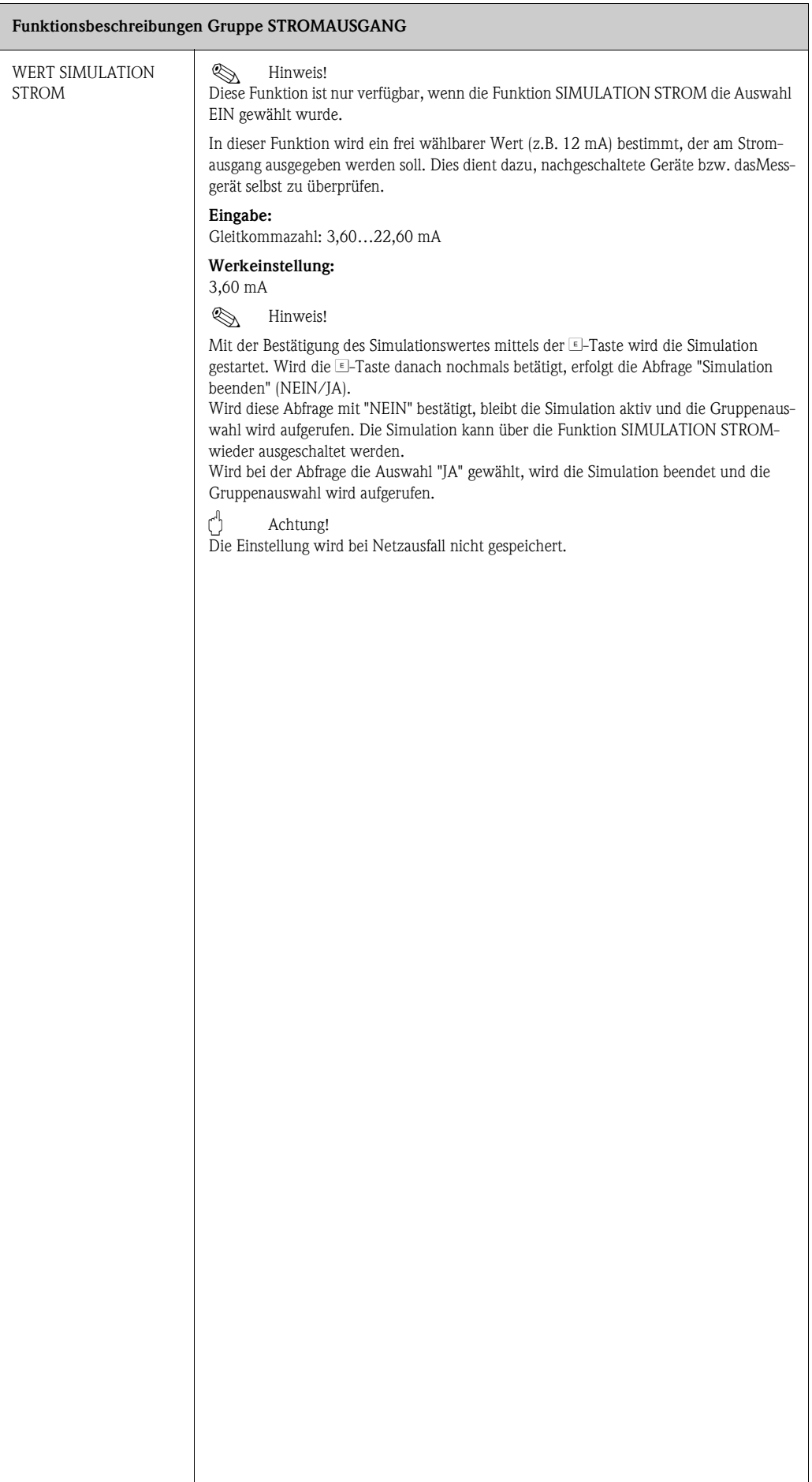

### **11.9 Gruppe IMPULS, FREQUENZ, STATUS**

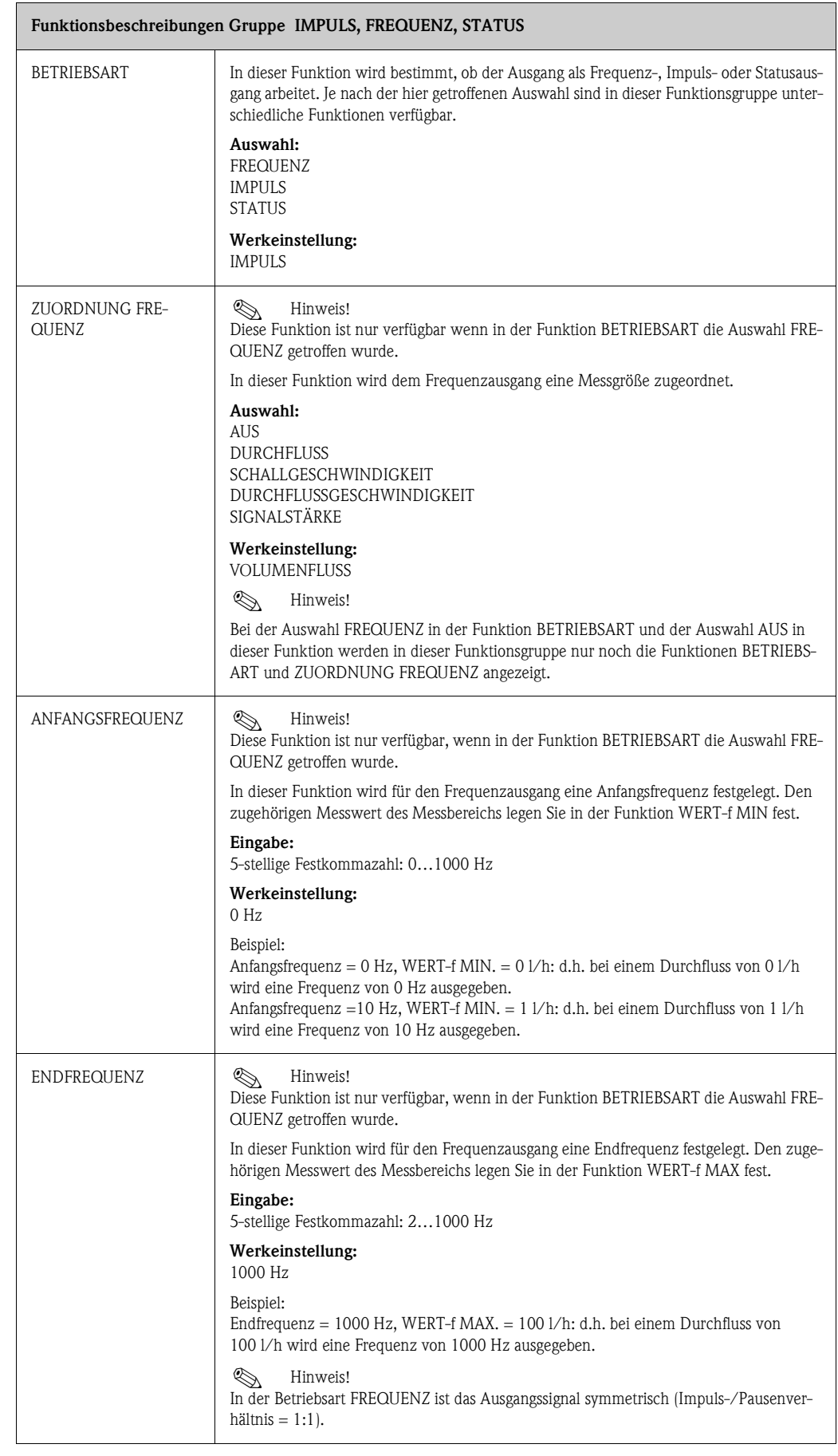

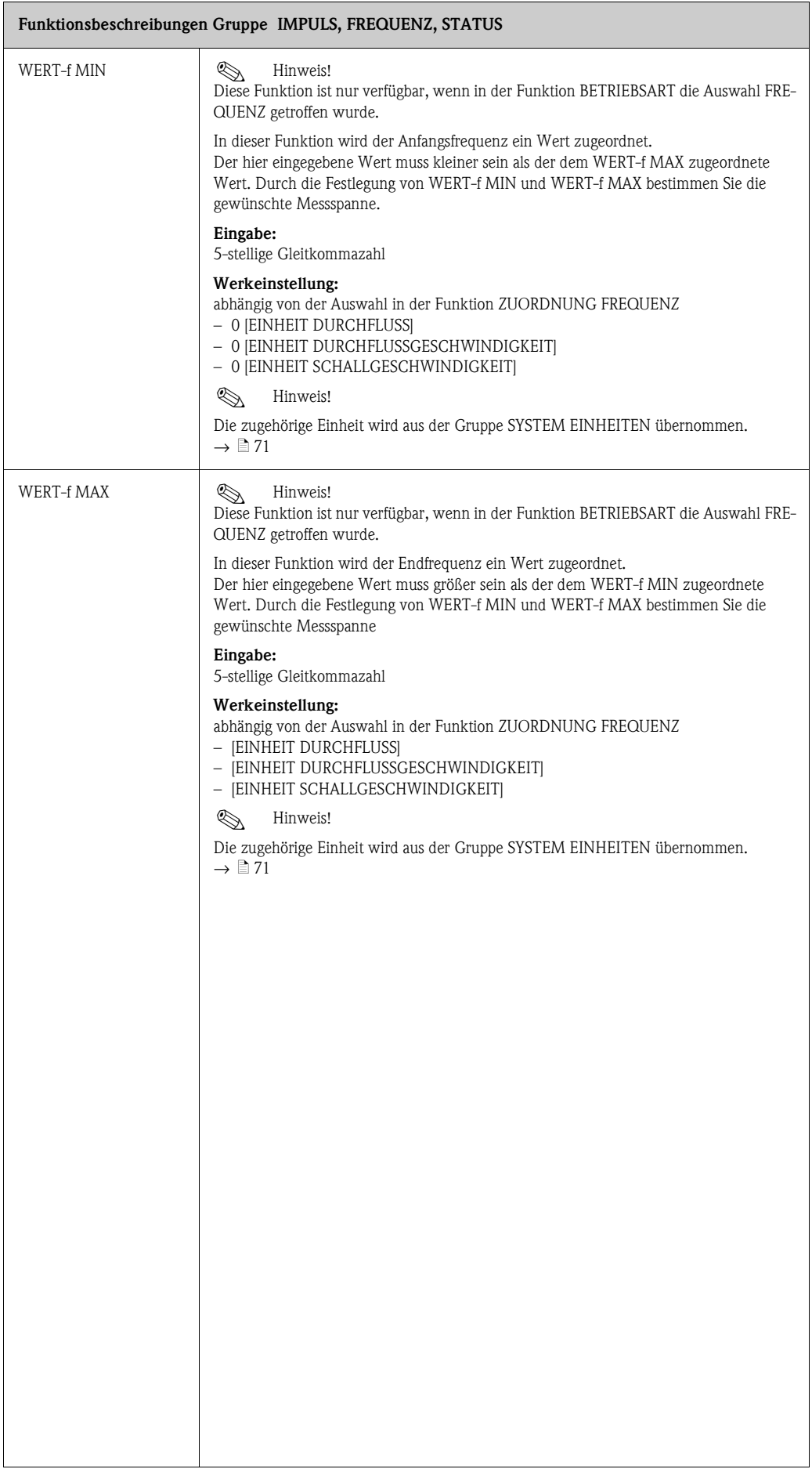

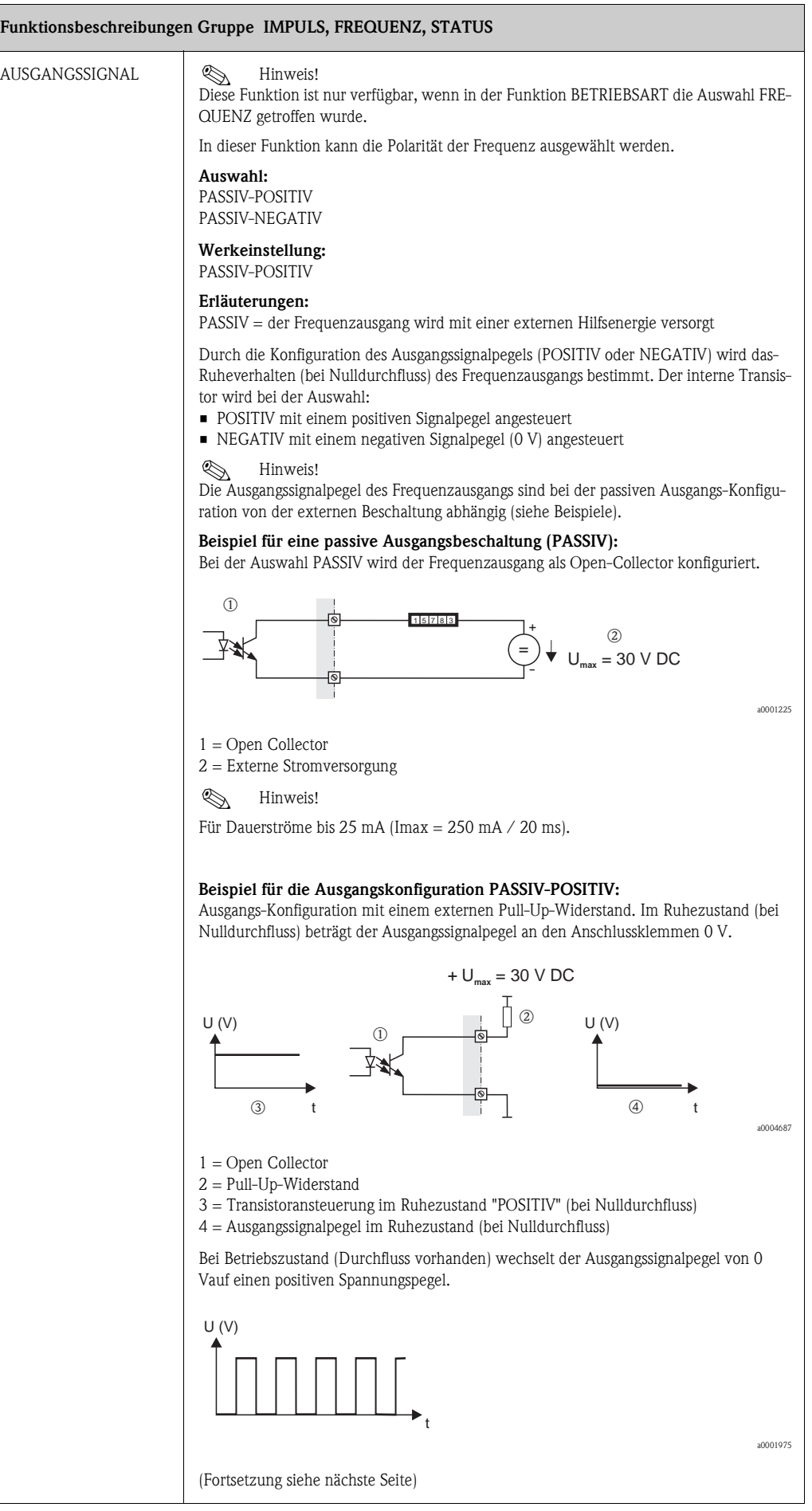

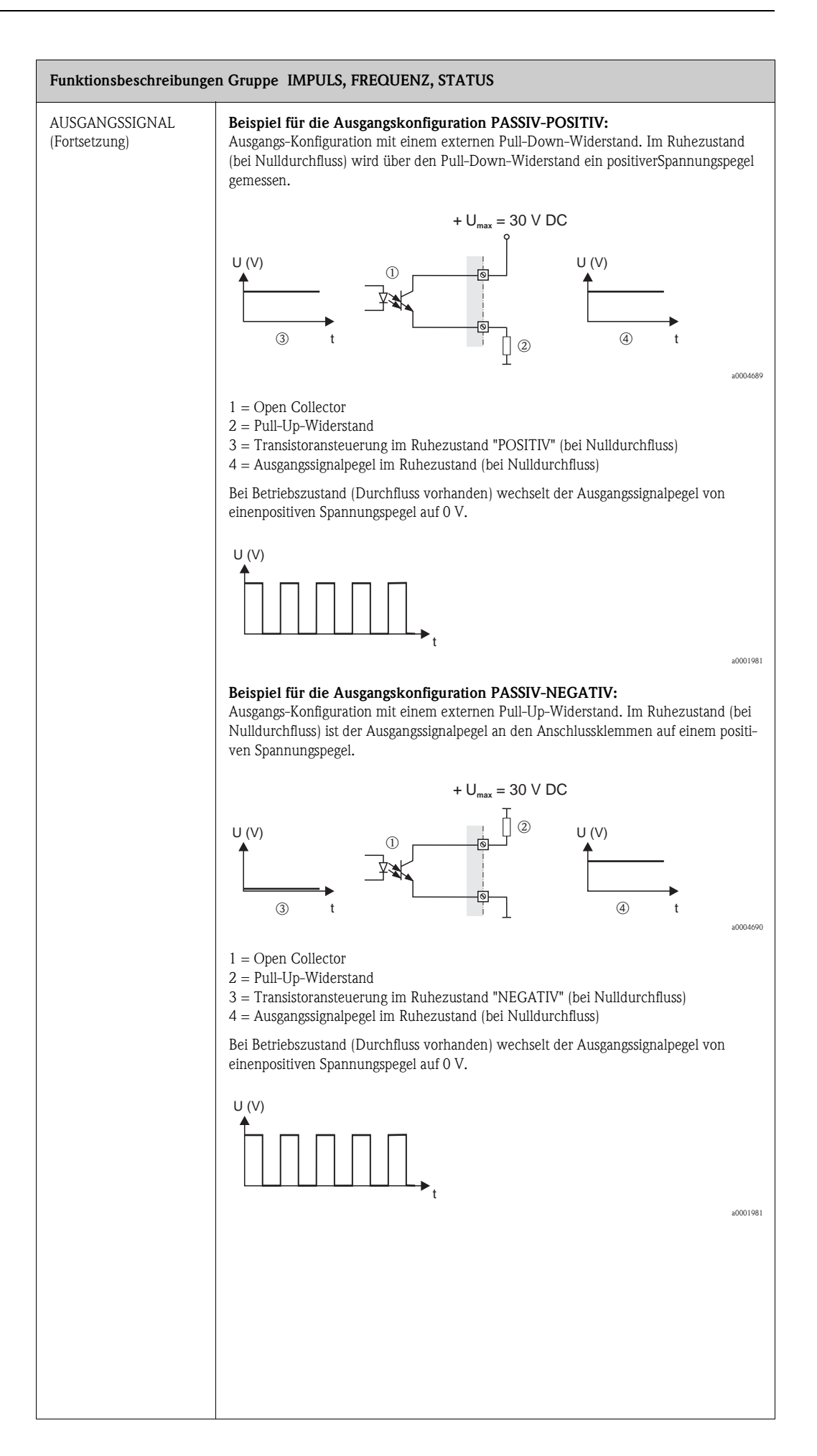

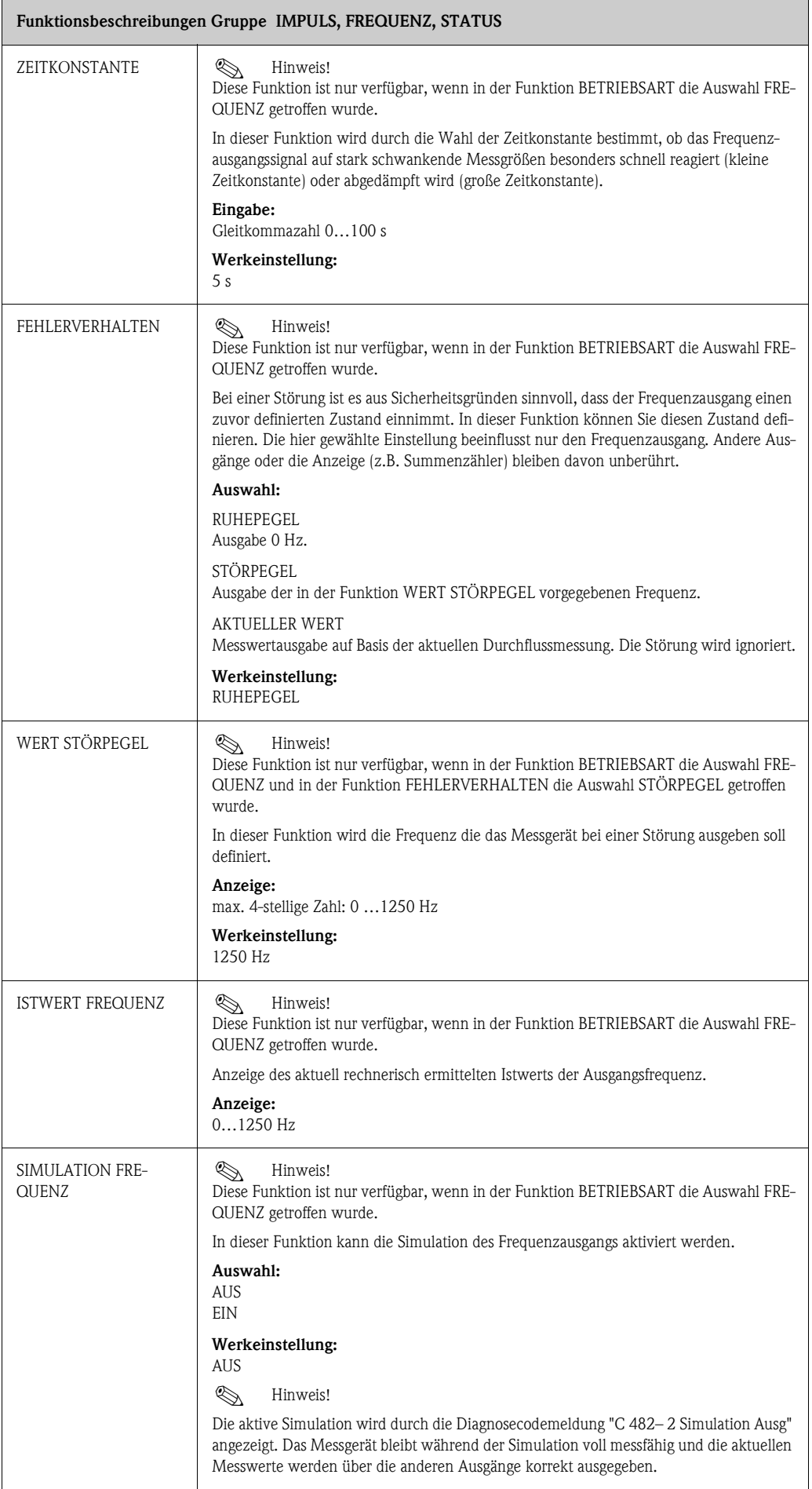

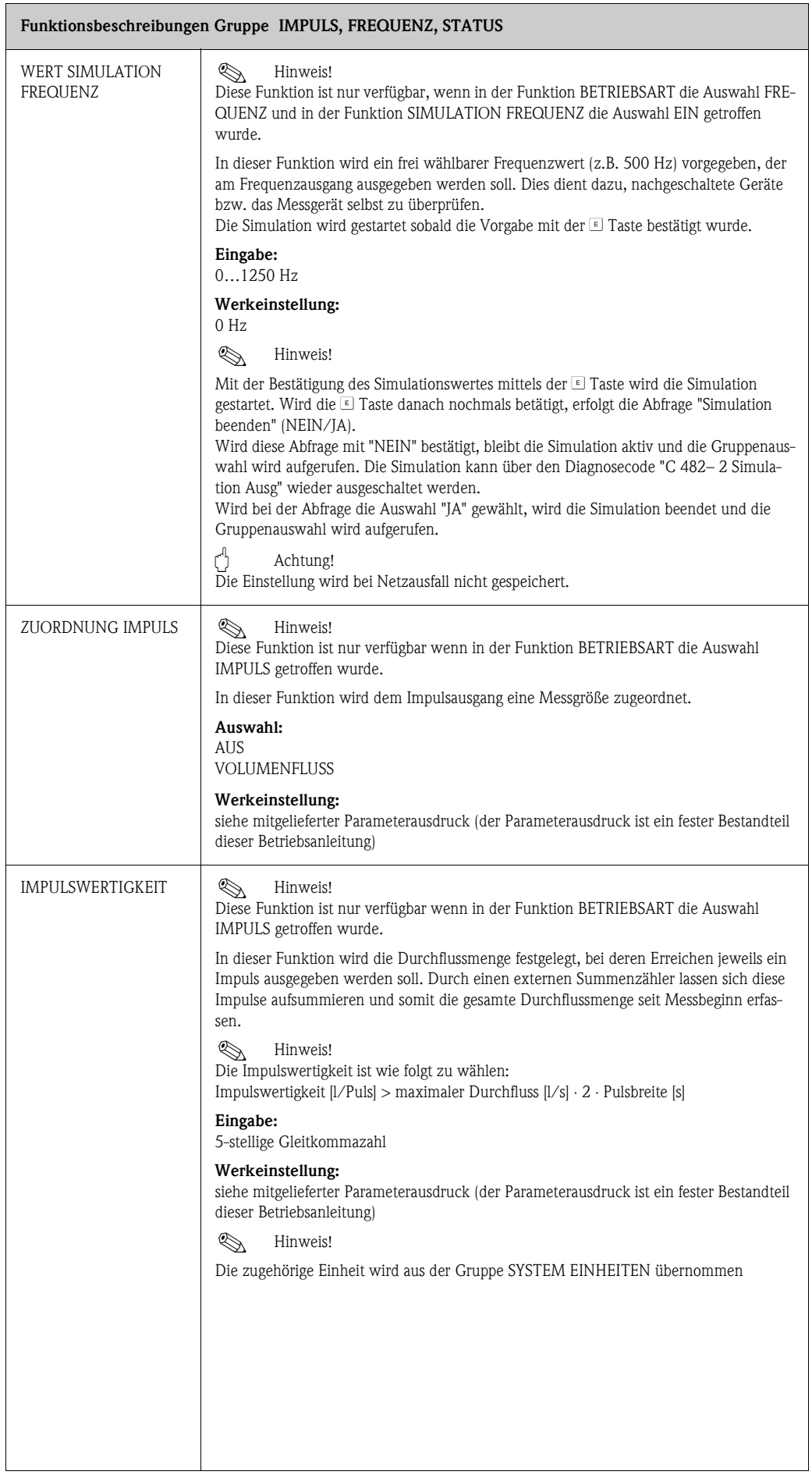

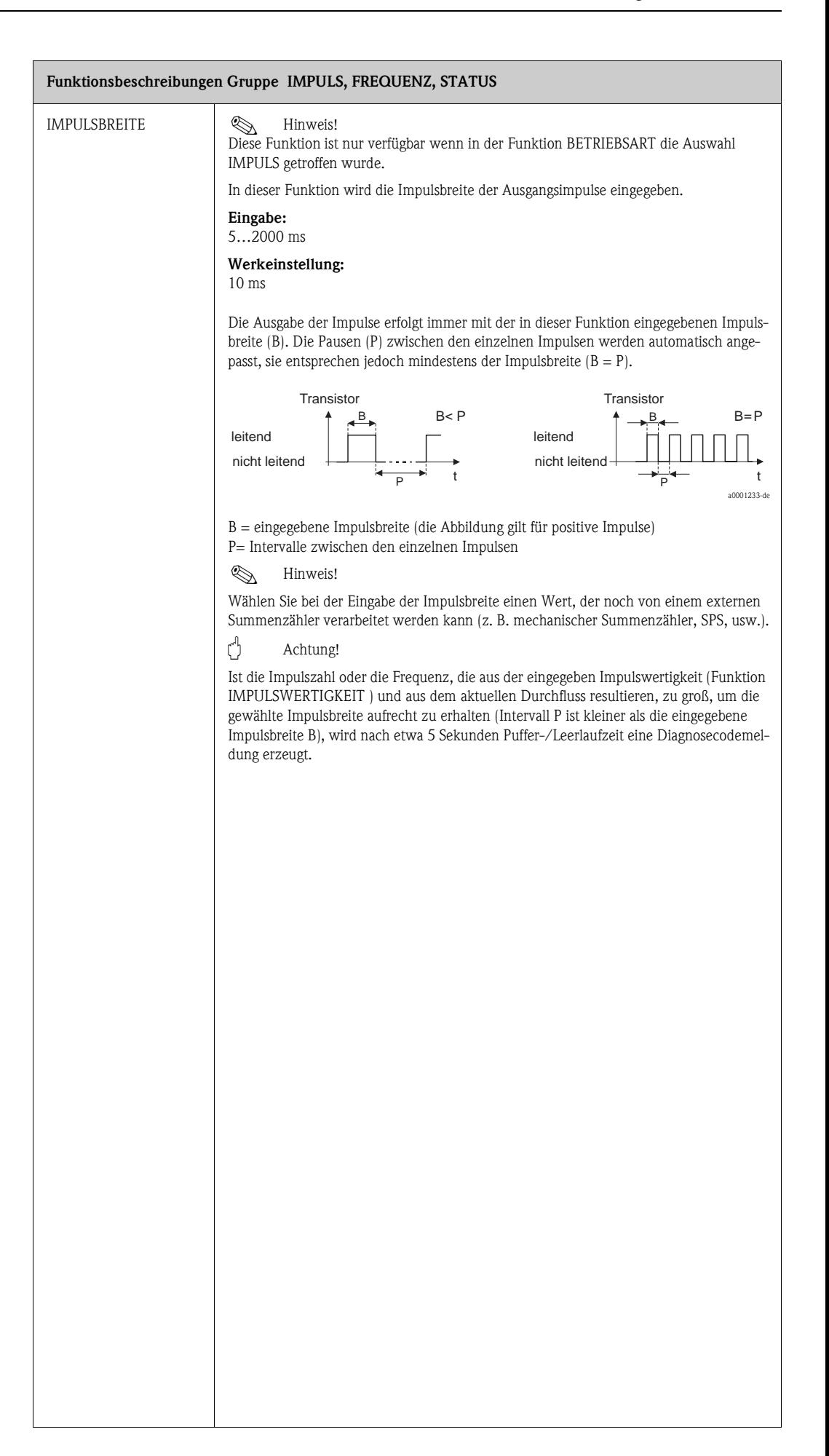

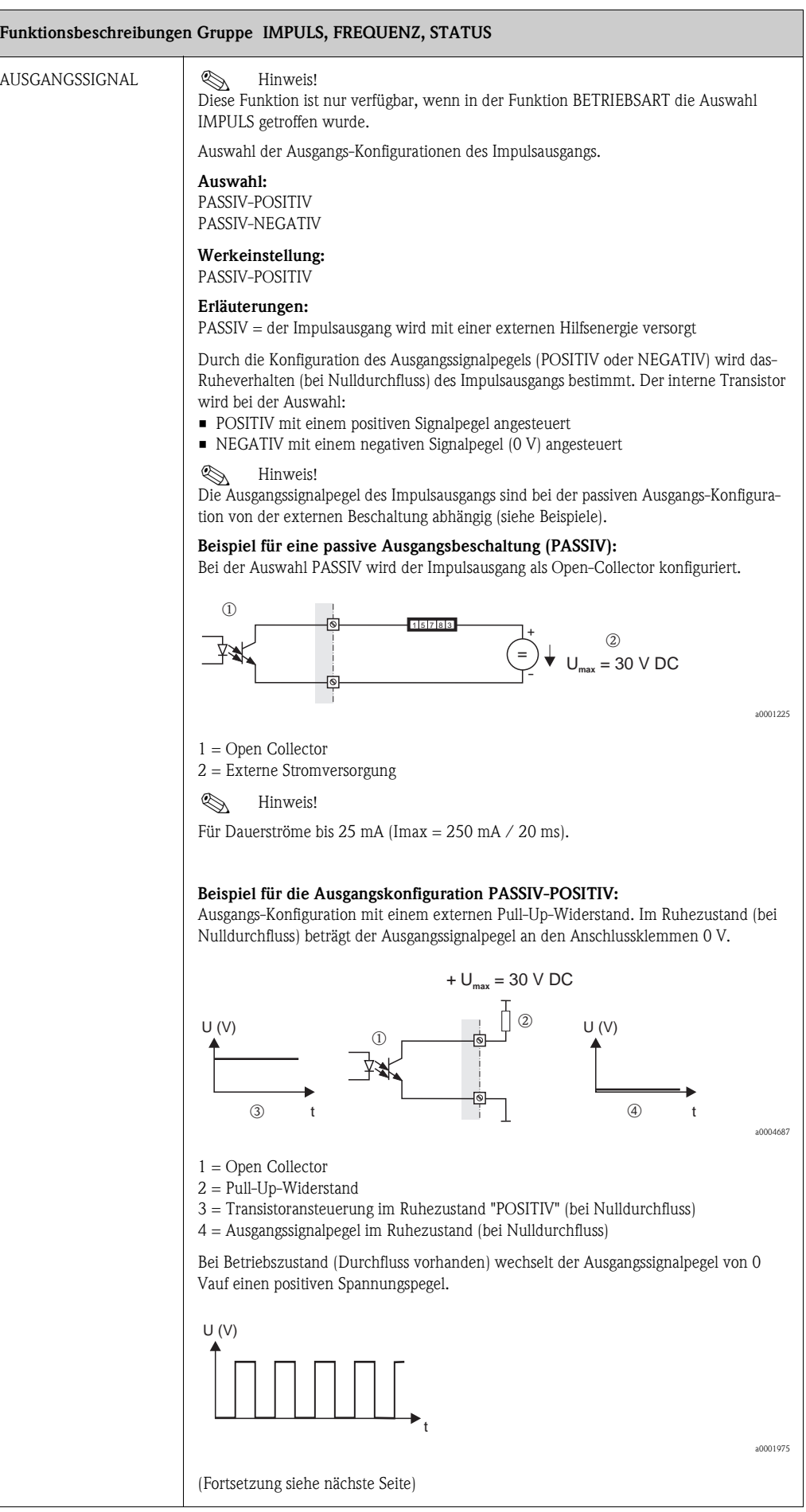

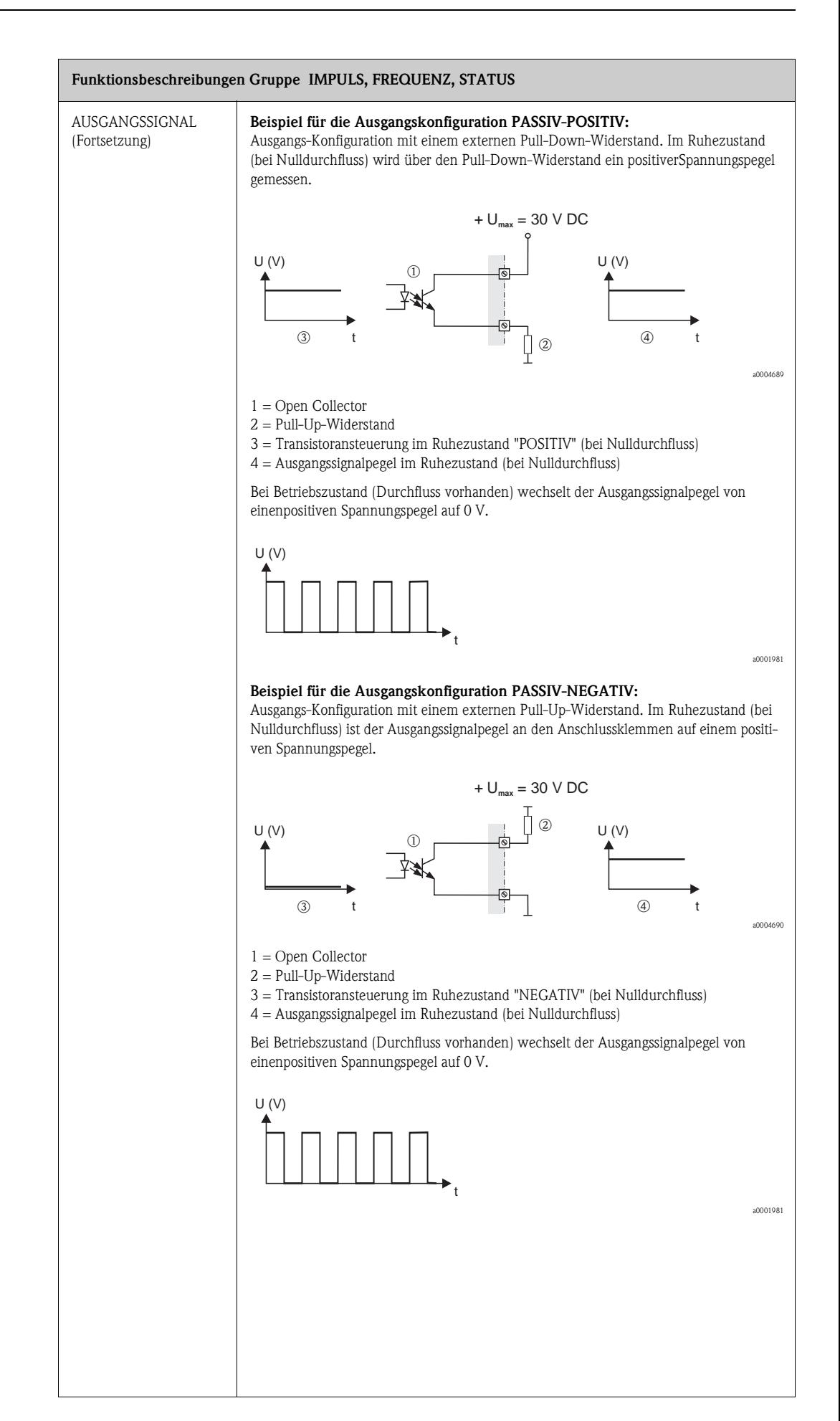

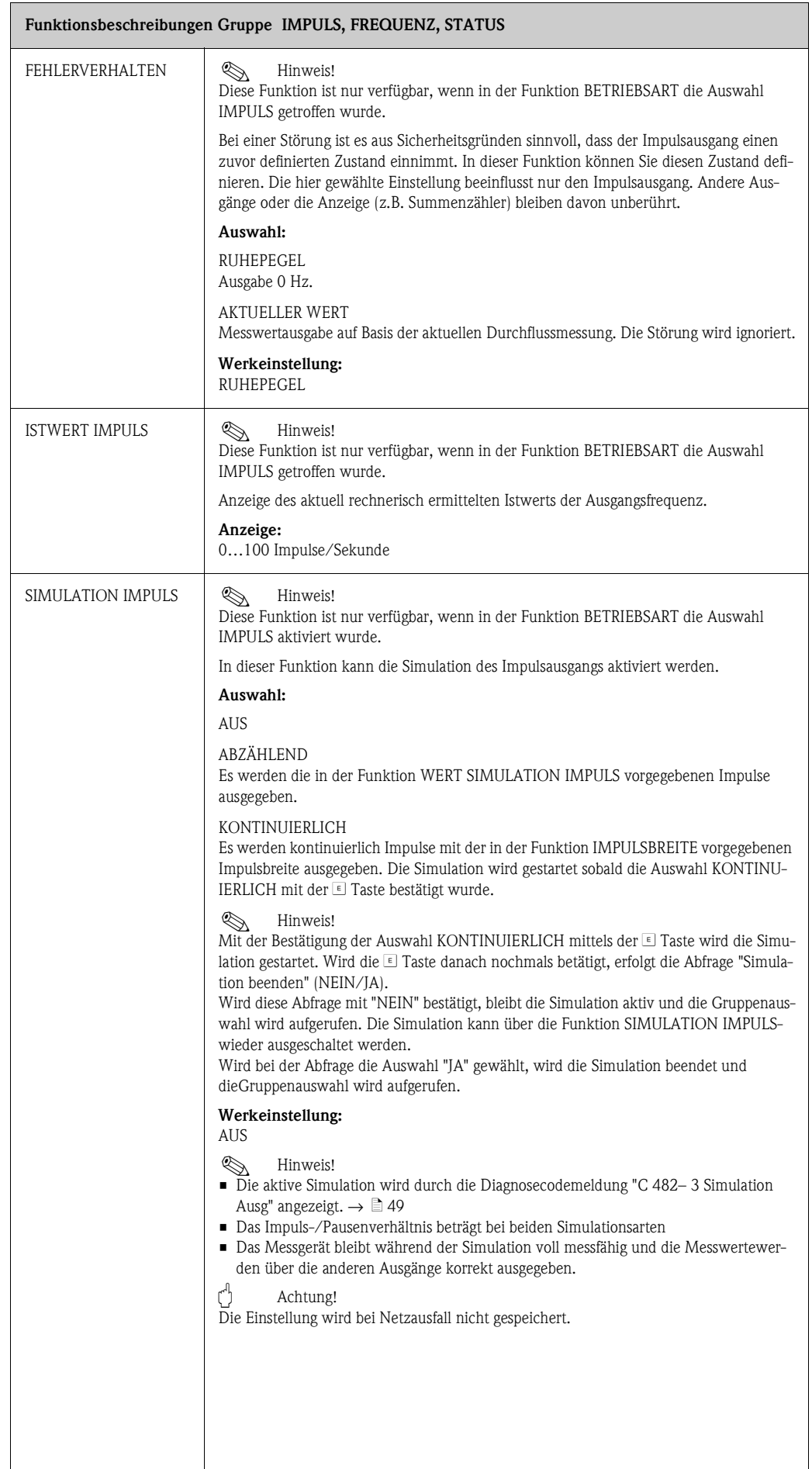

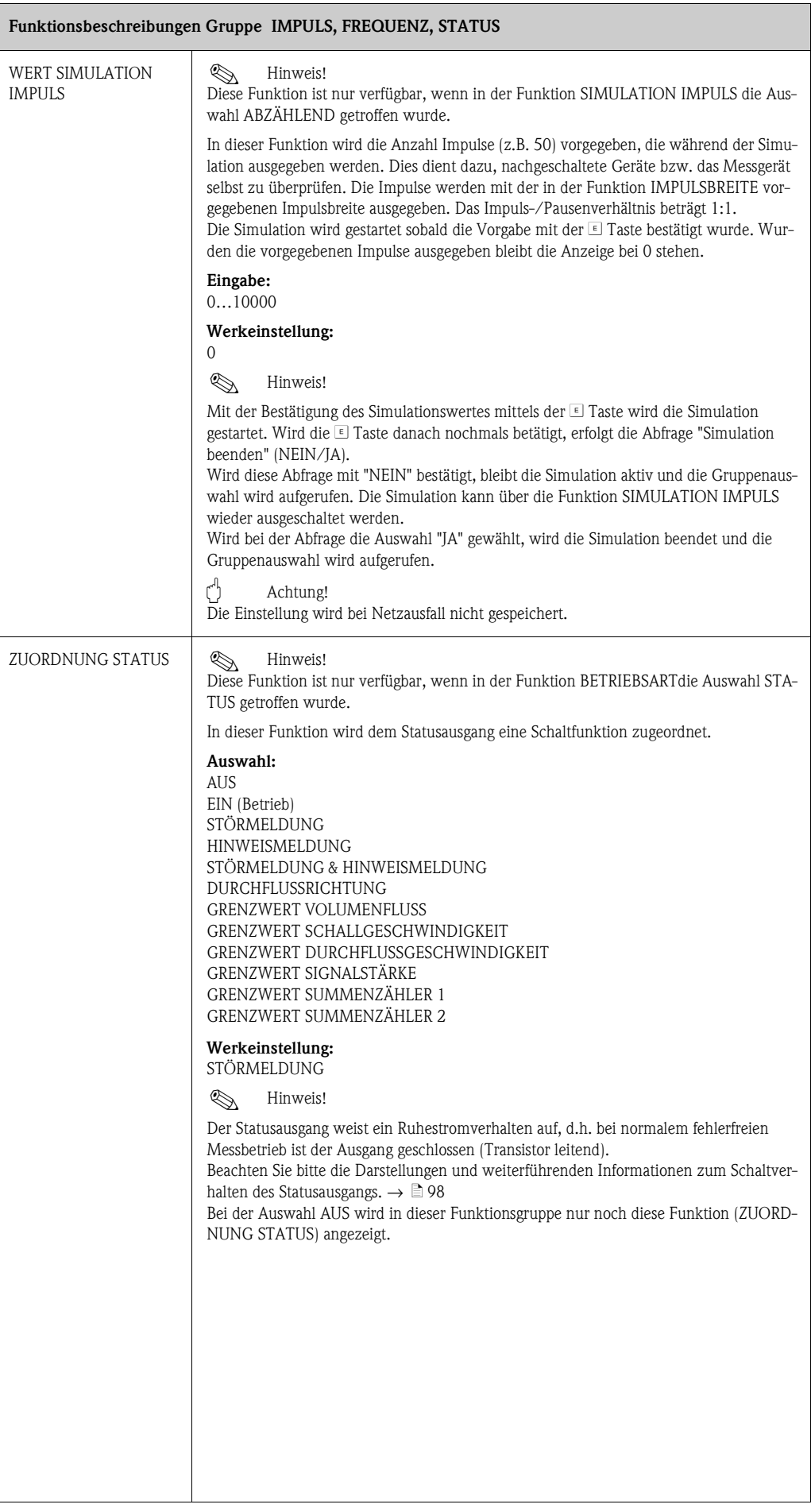

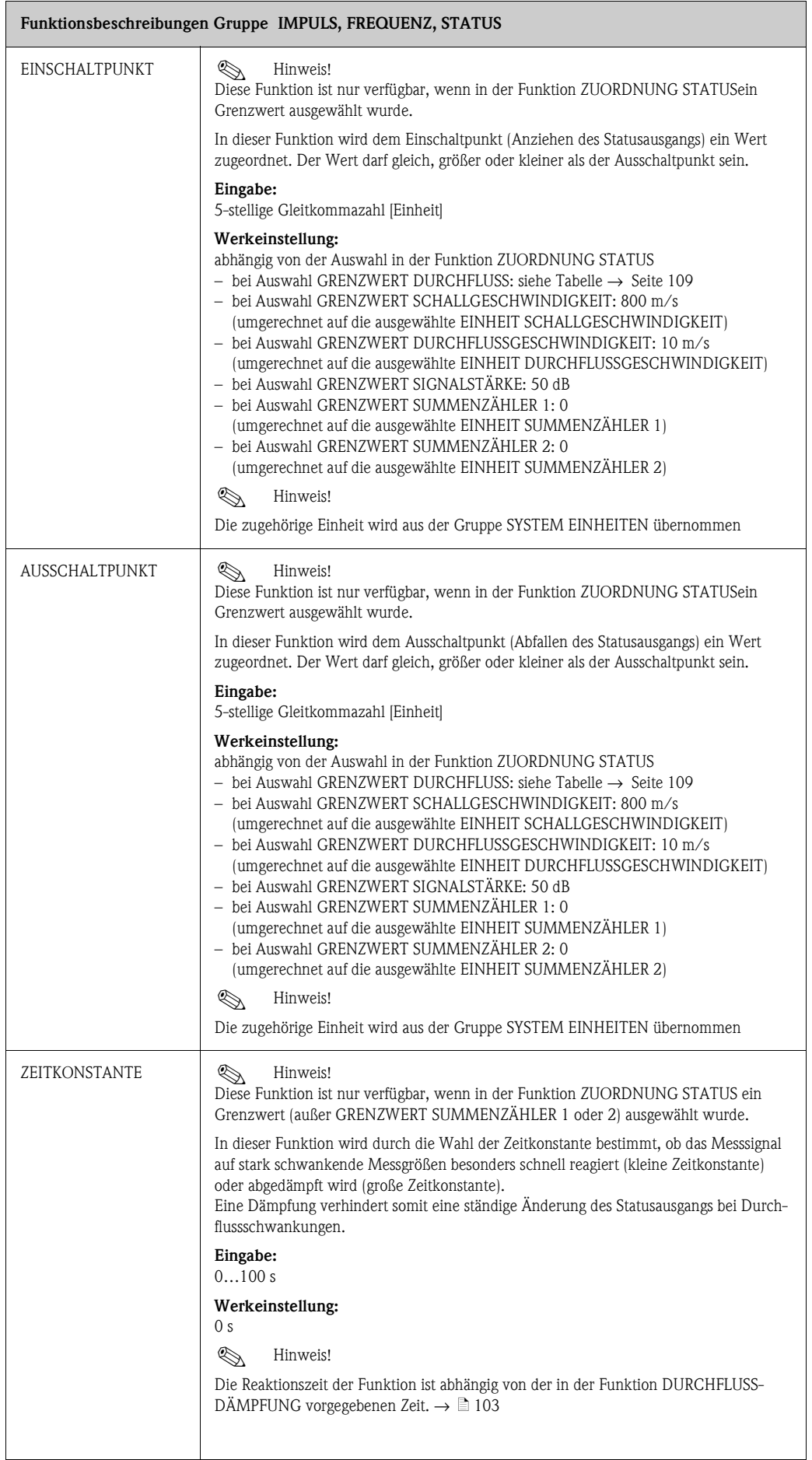

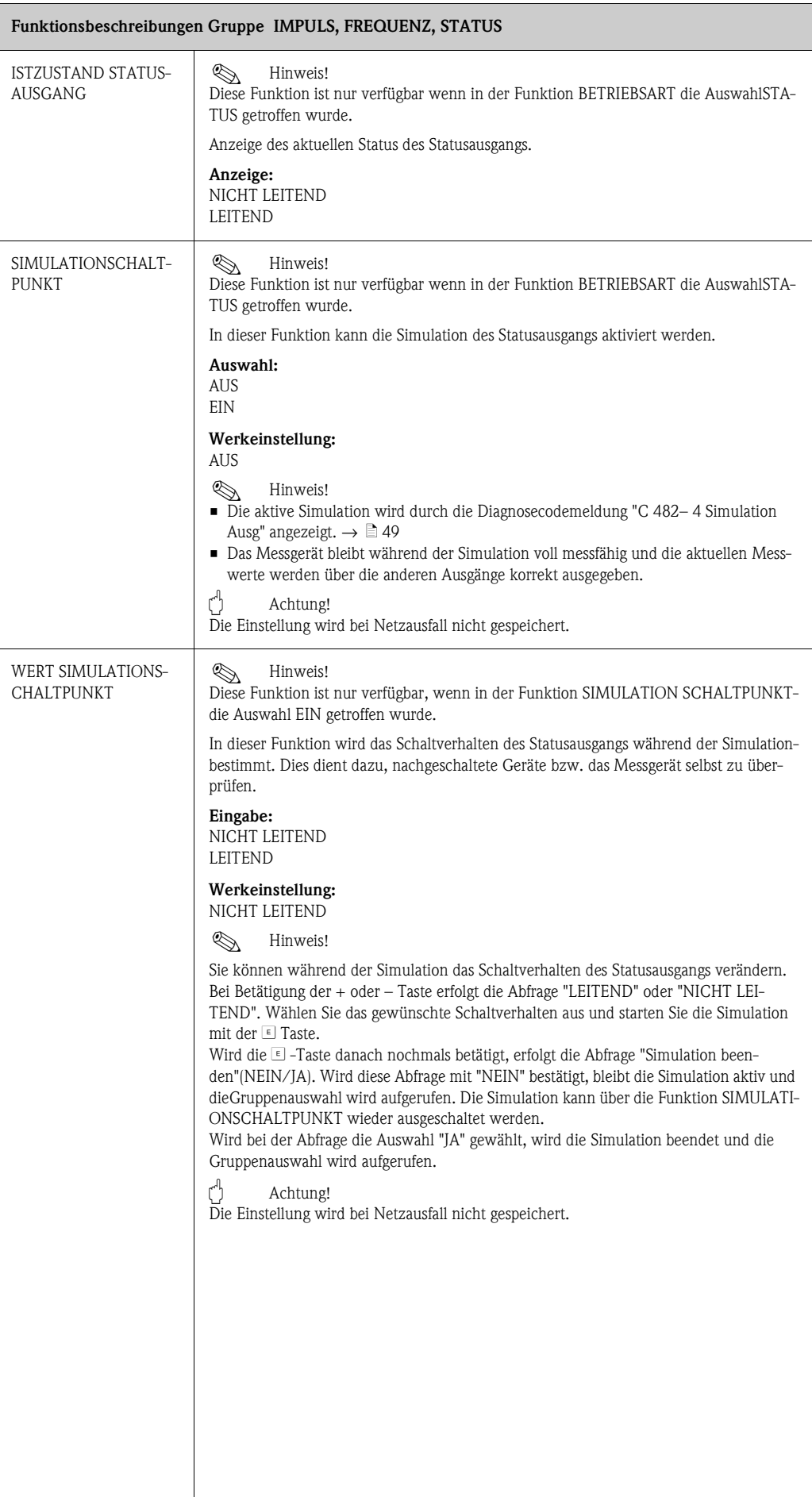

### <span id="page-97-0"></span>**11.10 Erläuterungen zum Verhalten des Statusausgangs**

#### **Allgemein**

Falls Sie den Statusausgang für "GRENZWERT" konfiguriert haben, so können Sie in den Funktionen EINSCHALTPUNKTund AUSSCHALTPUNKT die dazu erforderlichen Schaltpunkte festlegen. Erreicht die betreffende Messgröße diese vordefinierten Werte, so schaltet der Statusausgang wie in den unteren Abbildungen dargestellt.

#### **Statusausgang konfiguriert für Grenzwert**

Der Statusausgang schaltet um, sobald die aktuelle Messgröße einen bestimmten Schaltpunkt überoder unterschritten hat.

Anwendung: Überwachen von Durchfluss bzw. verfahrenstechnischen Randbedingungen.

Messgröße

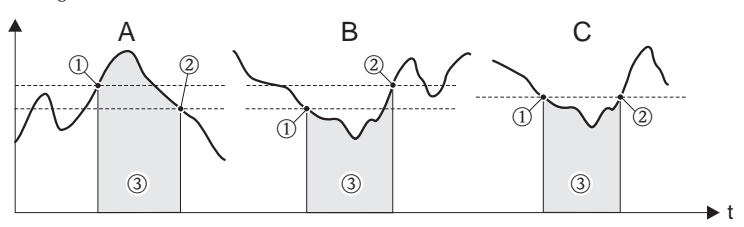

1 = EIN ≤ AUSSCHALTPUNKT (Maximale Sicherheit)

2 = EIN > AUSSCHALTPUNKT (Minimale Sicherheit)

3 = Statusausgang ausgeschaltet (nicht leitend)

#### **Schaltverhalten Statusausgang**

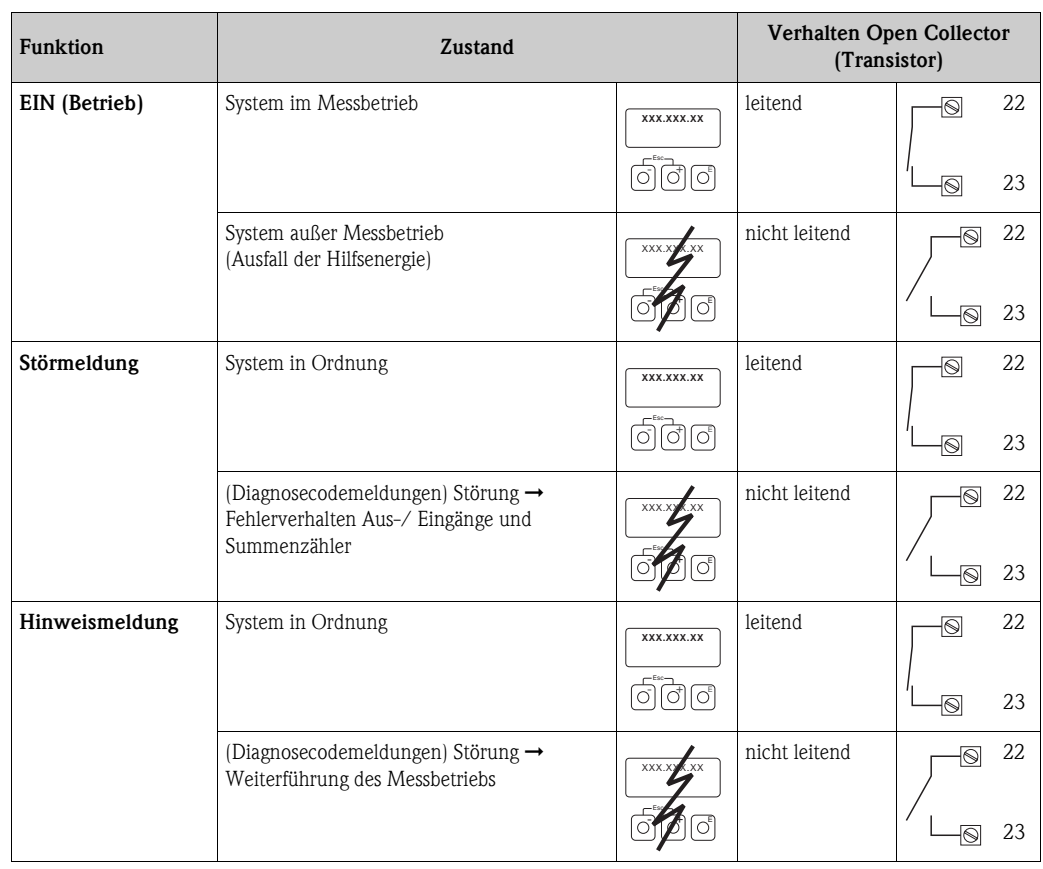

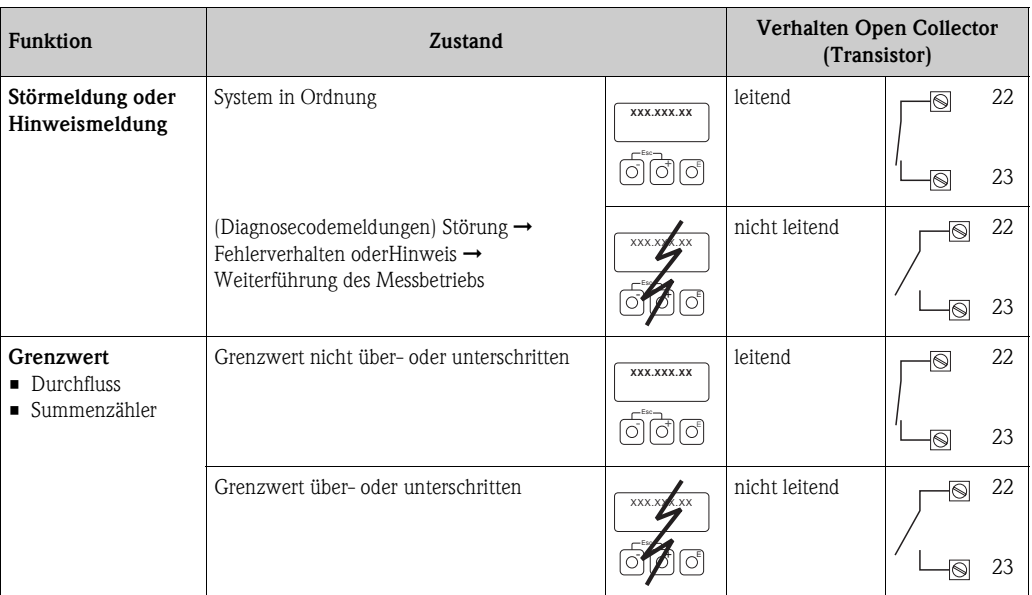

### **11.11 Gruppe KOMMUNIKATION**

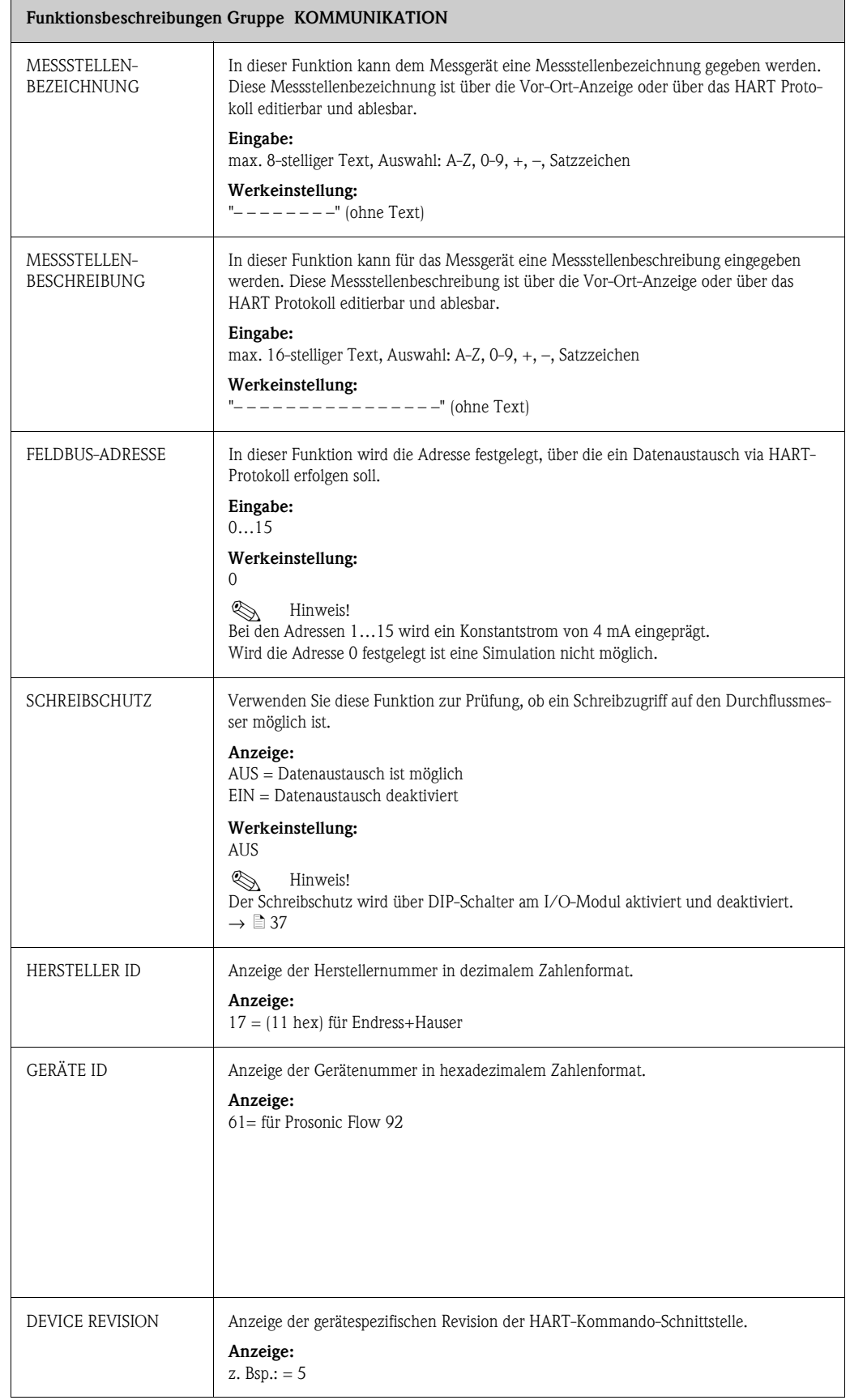

### **11.12 Gruppe PROZESSPARAMETER**

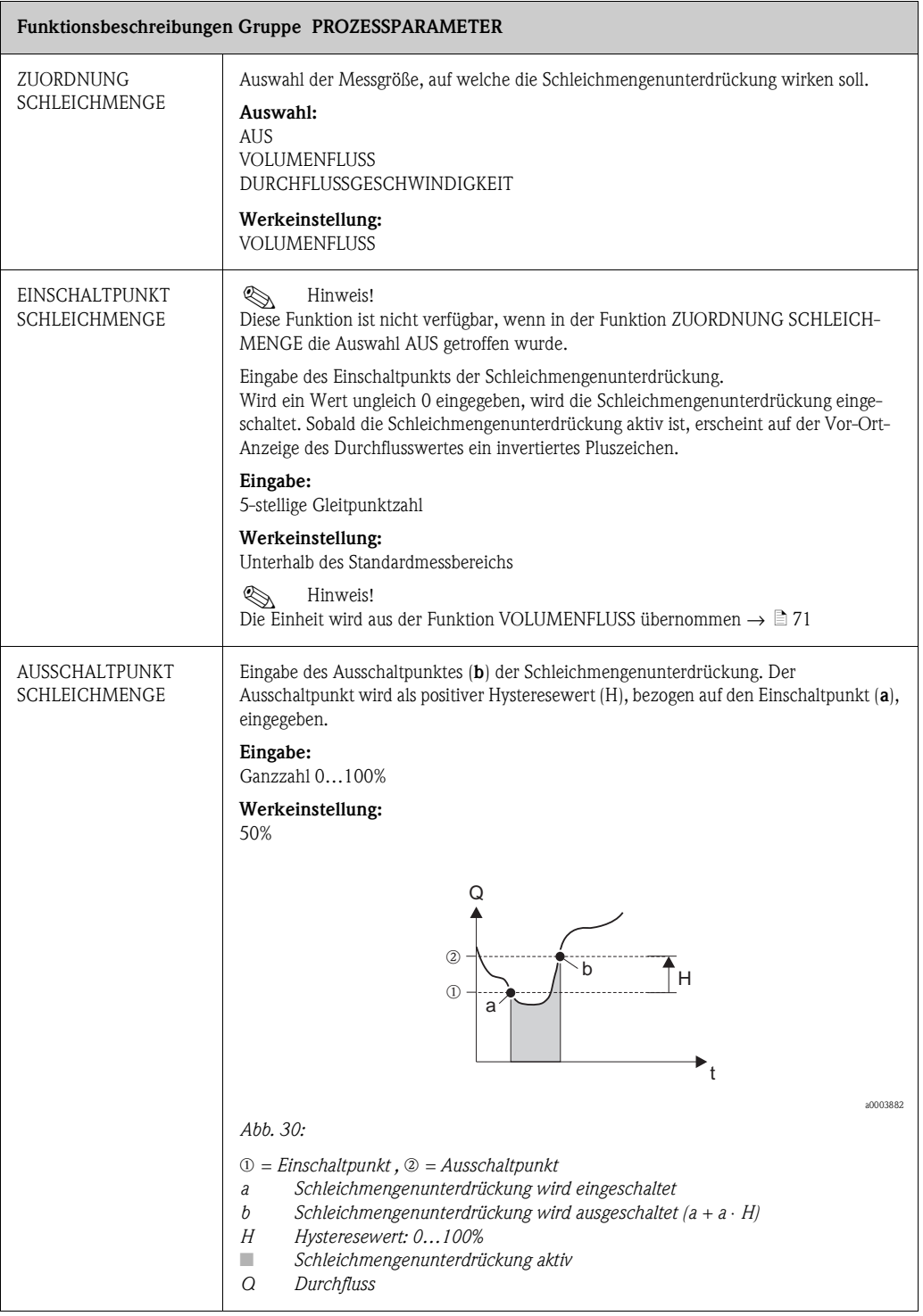

<span id="page-101-0"></span>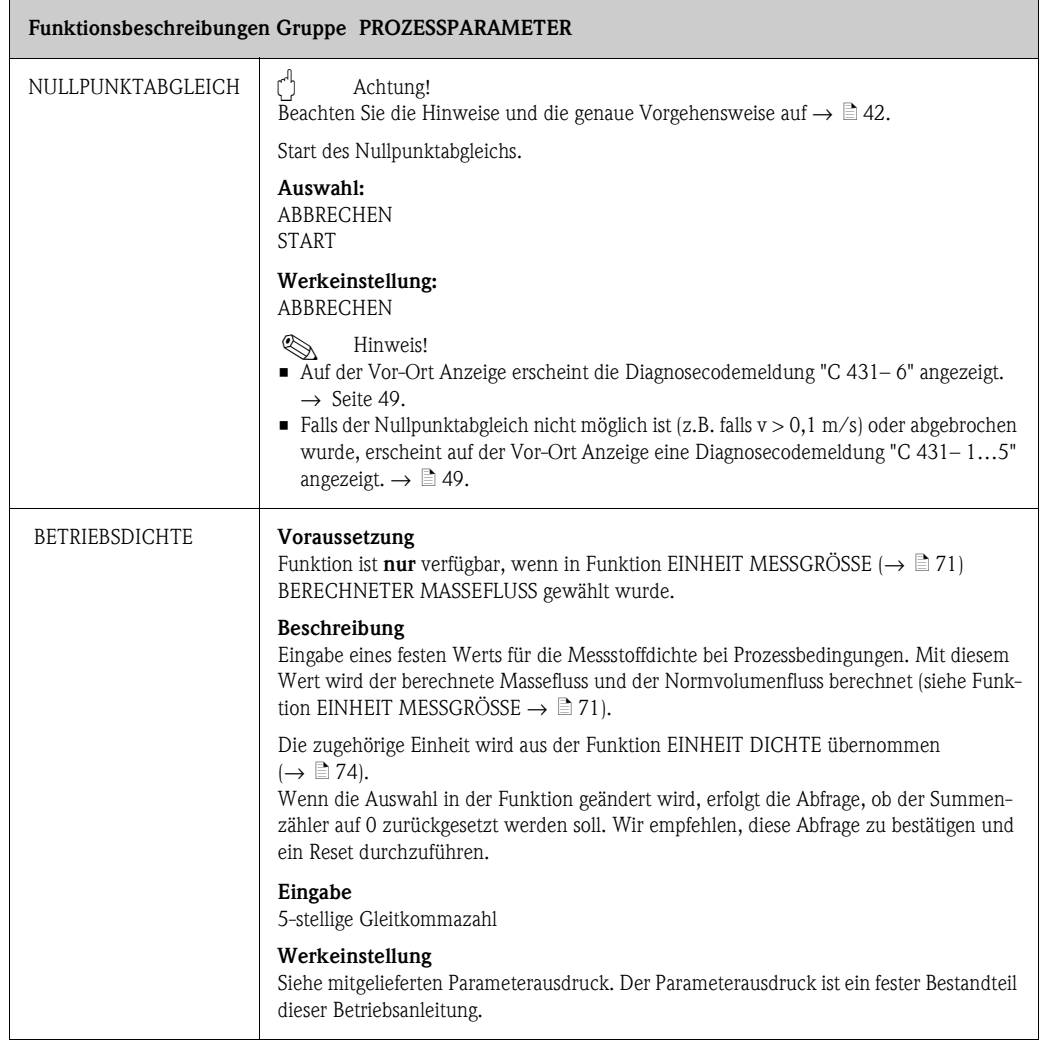

### <span id="page-102-1"></span>**11.13 Gruppe SYSTEMPARAMETER**

<span id="page-102-0"></span>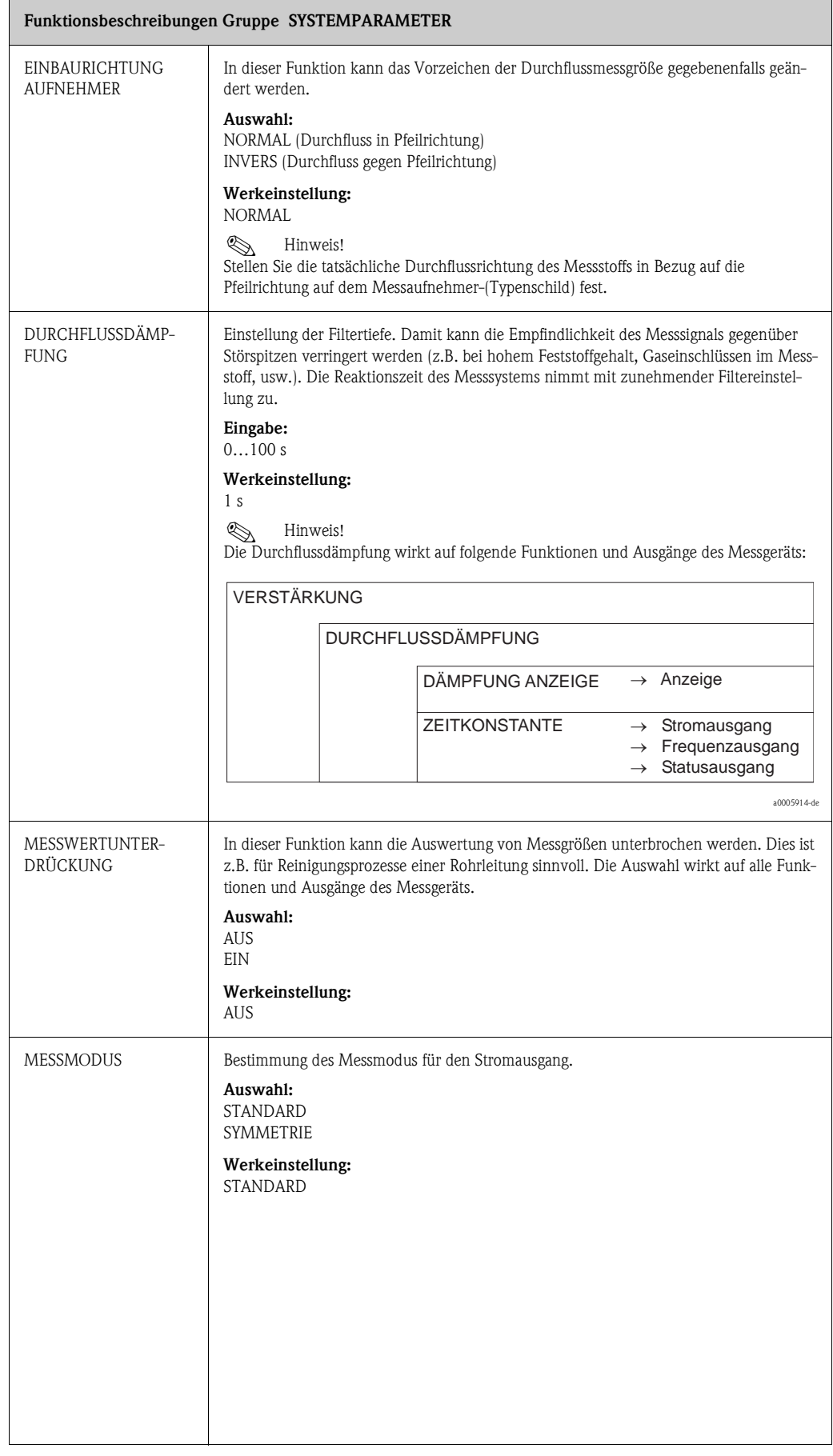

### **11.14 Gruppe AUFNEHMER-DATEN**

<span id="page-103-0"></span>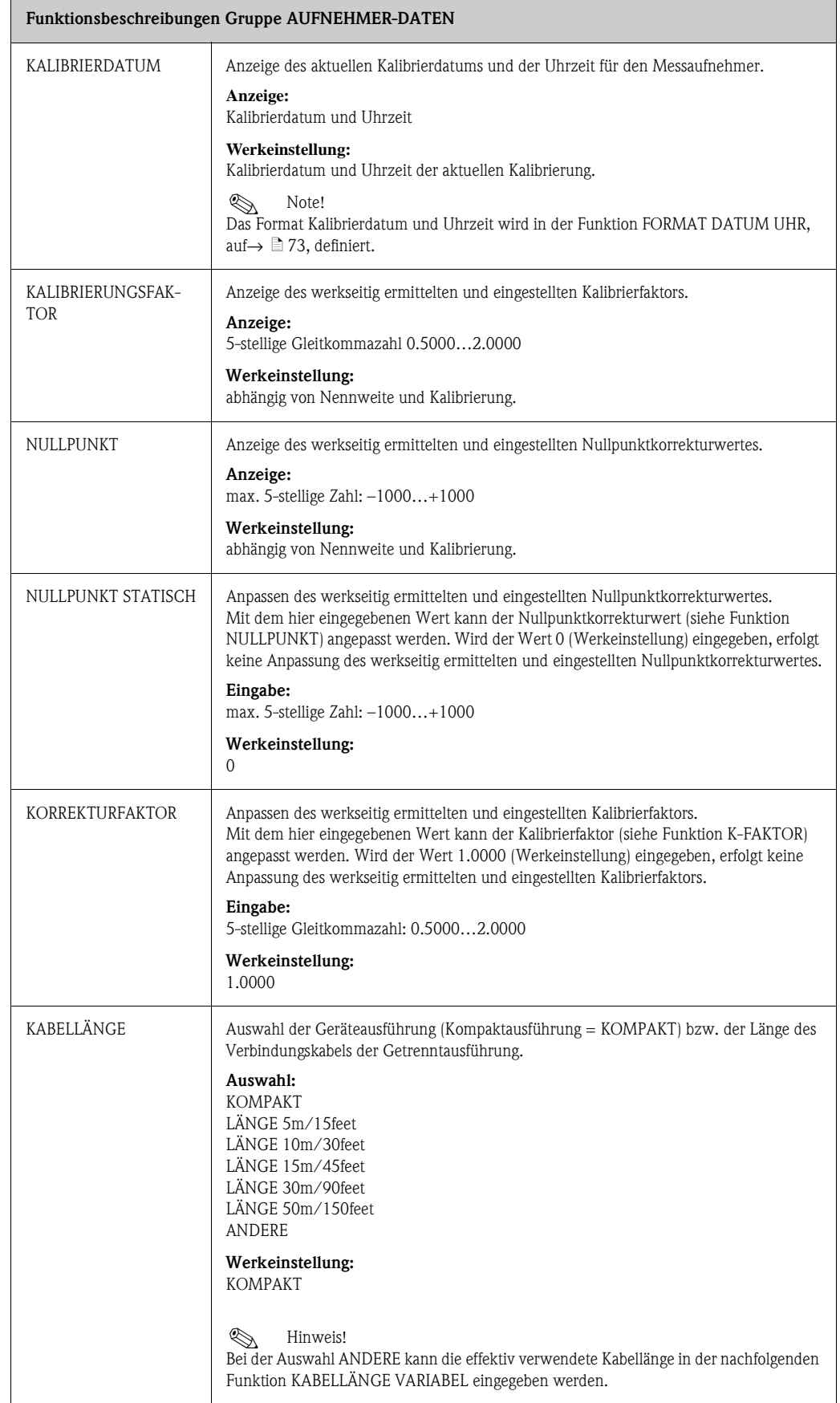

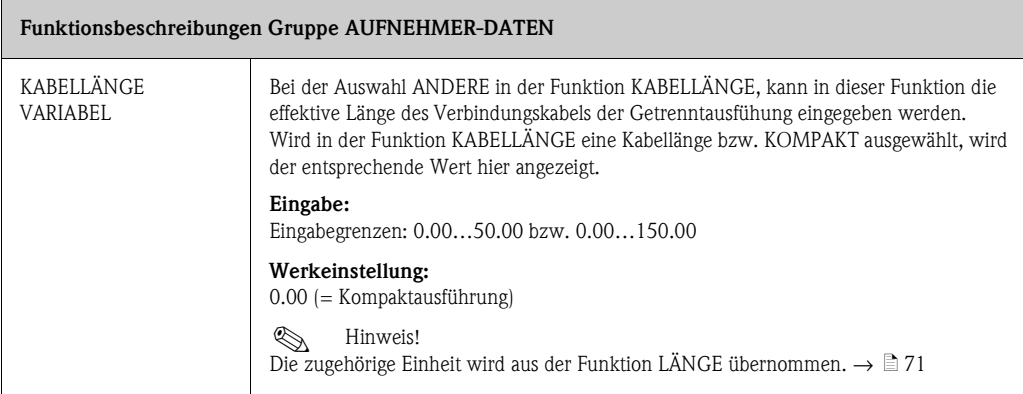

# **11.15 Gruppe ÜBERWACHUNG**

<span id="page-105-0"></span>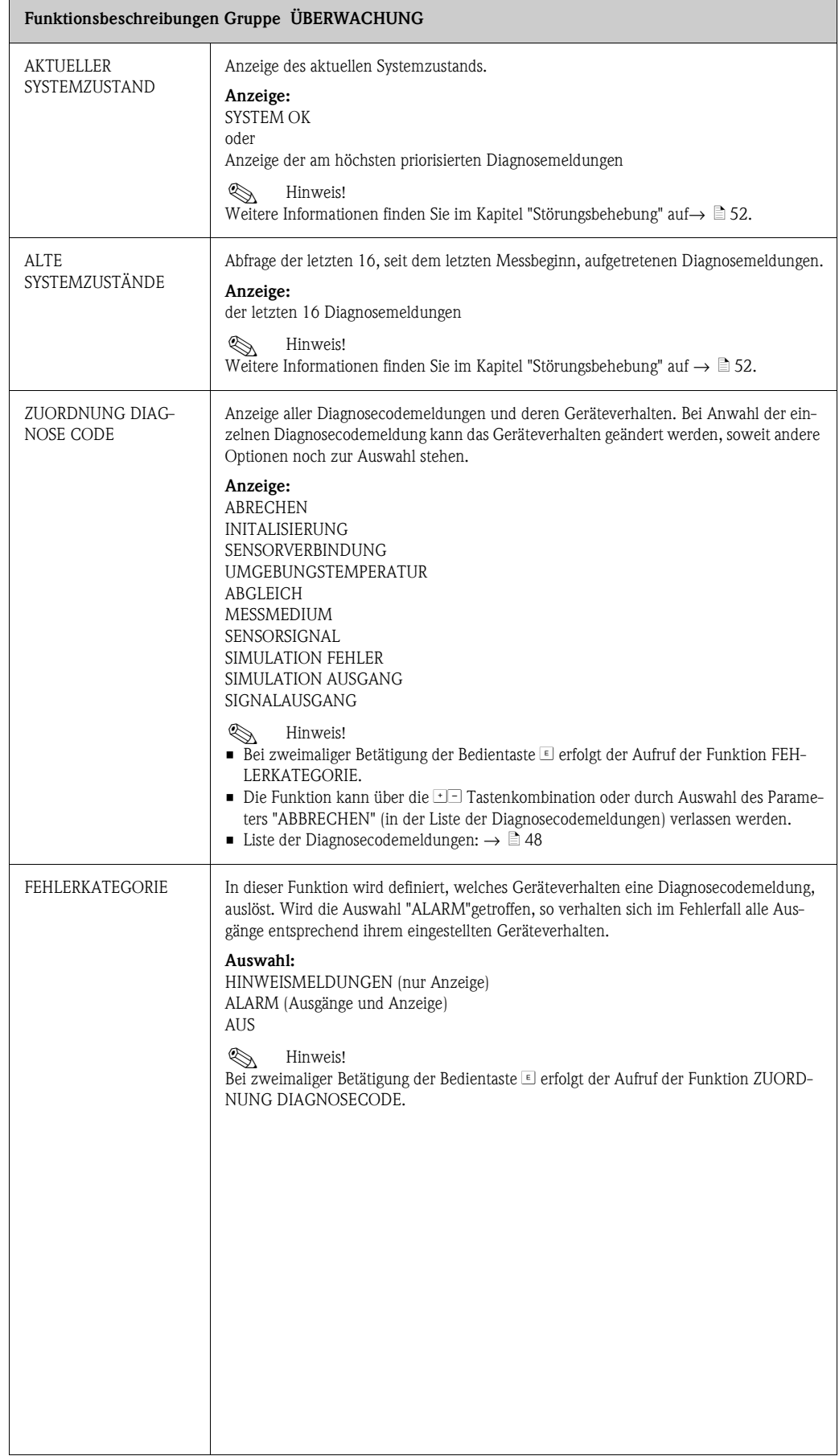

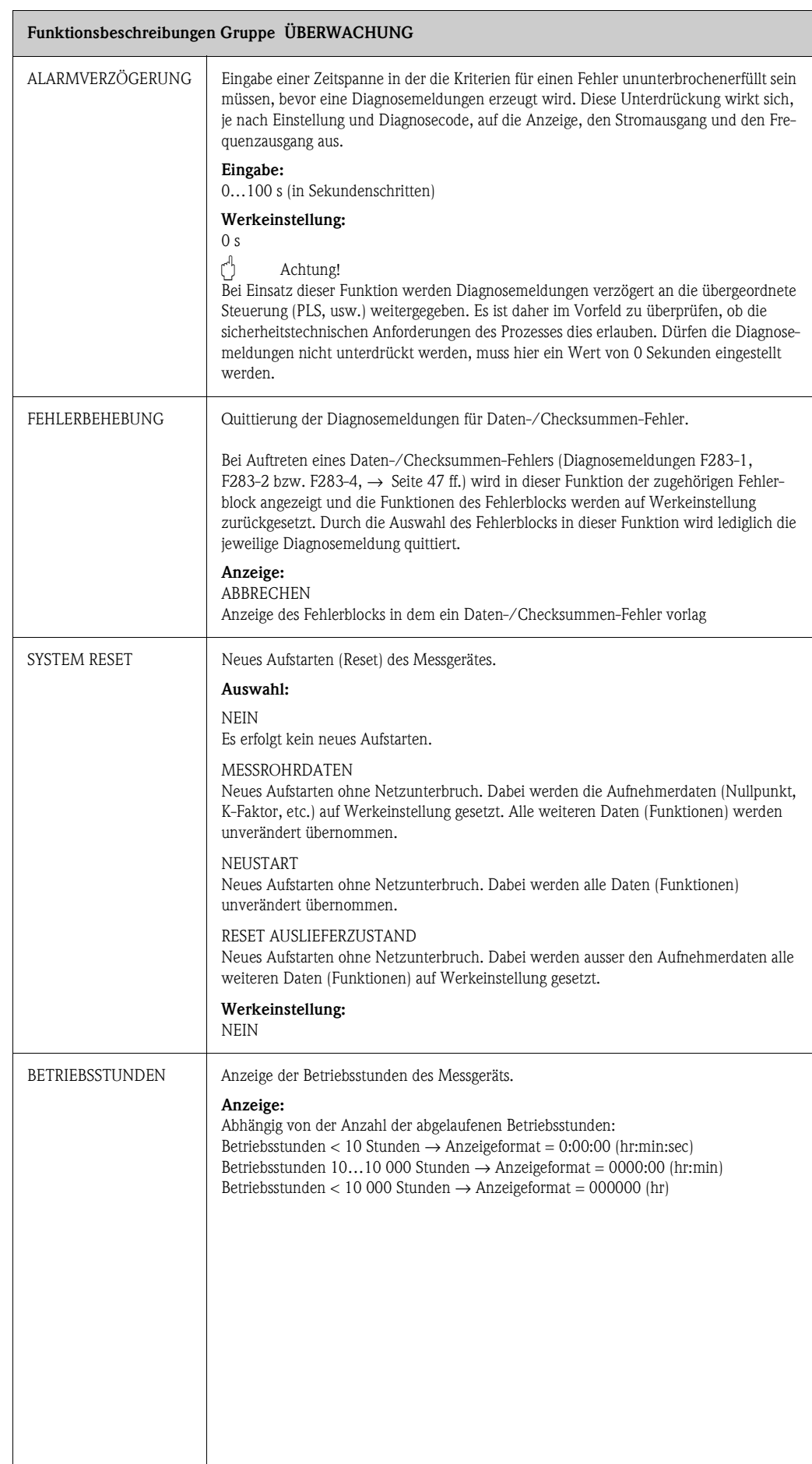

### **11.16 Gruppe SIMULATION SYSTEM**

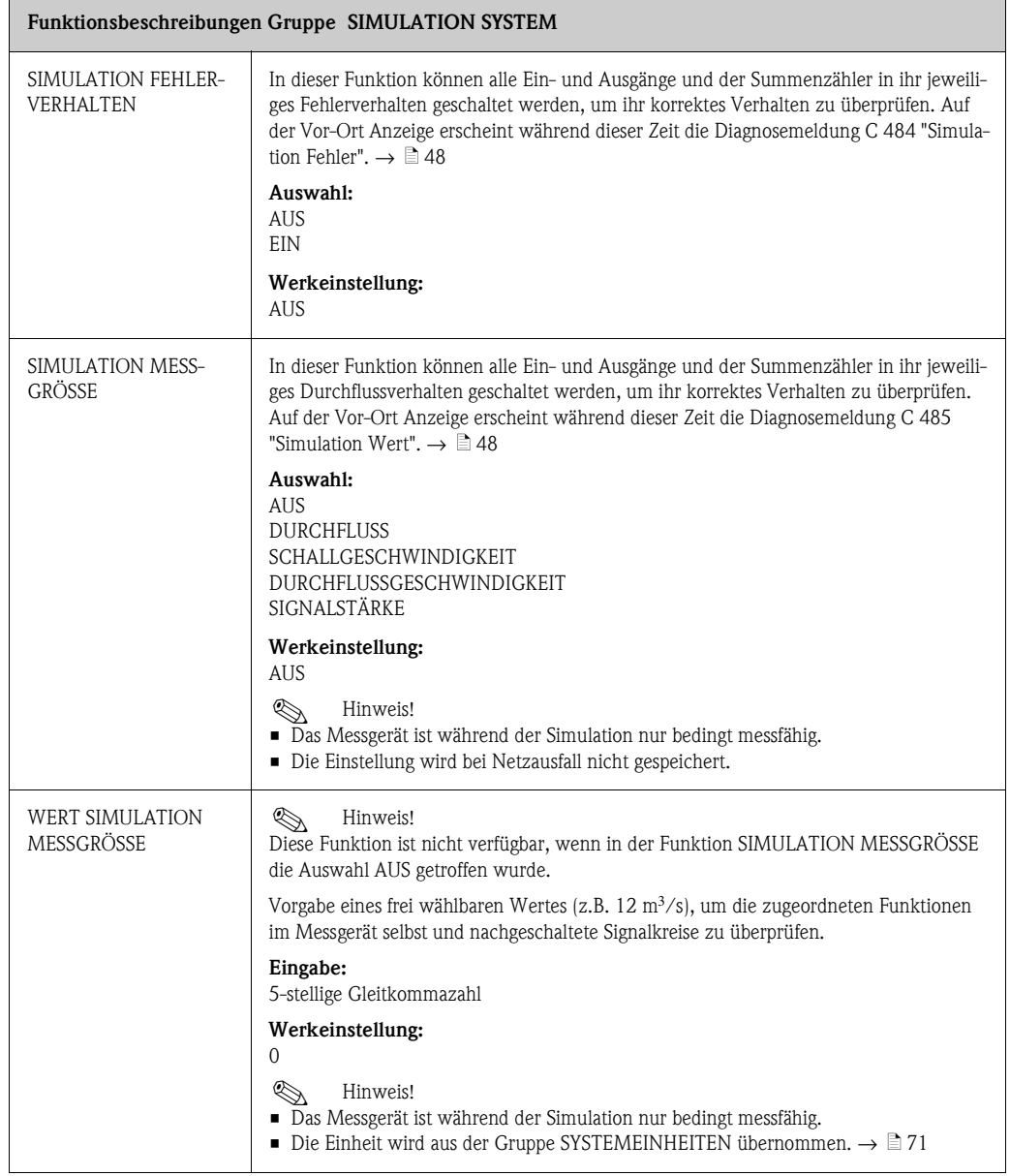

### **11.17 Gruppe SENSOR VERSION**

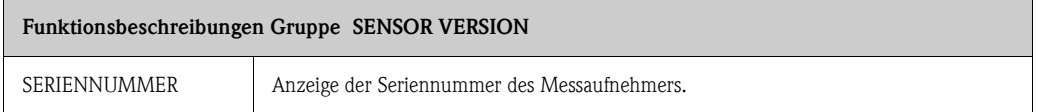

## **11.18 Gruppe VERSTÄRKER VERSION**

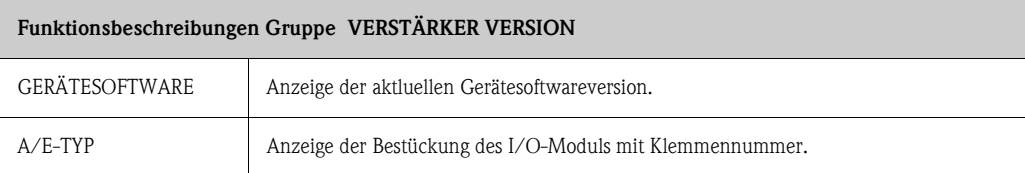
# **12 Werkeinstellungen**

# **12.1 Metrische Einheiten (nicht für USA und Canada)**

#### **12.1.1 Schleichmenge, Endertwert, Pulswertigkeit, Summenzähler**  → ä **[71](#page-70-0)**

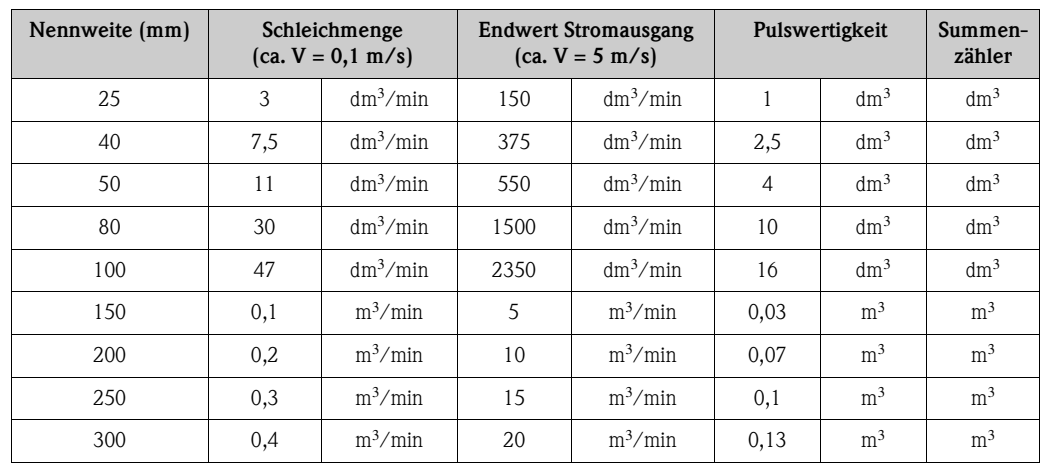

#### **12.1.2 Sprache** → ä **[76](#page-75-0)**

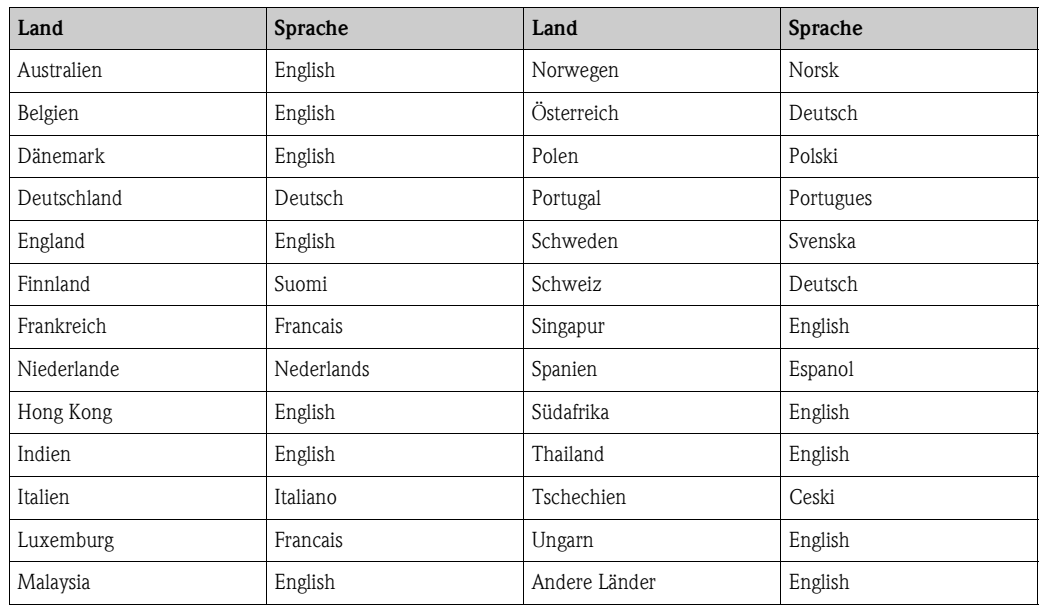

## **12.1.3** Einheit Summenzähler  $1 + 2 \rightarrow \Box$  **[79](#page-78-0)**

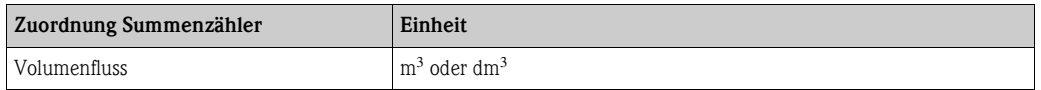

# **12.2 US-Einheiten (nur für USA und Canada)**

#### **12.2.1 Schleichmenge, skalierter Endwert, Impulswertigkeit, Summenzähler** → ä **[71](#page-70-0)**

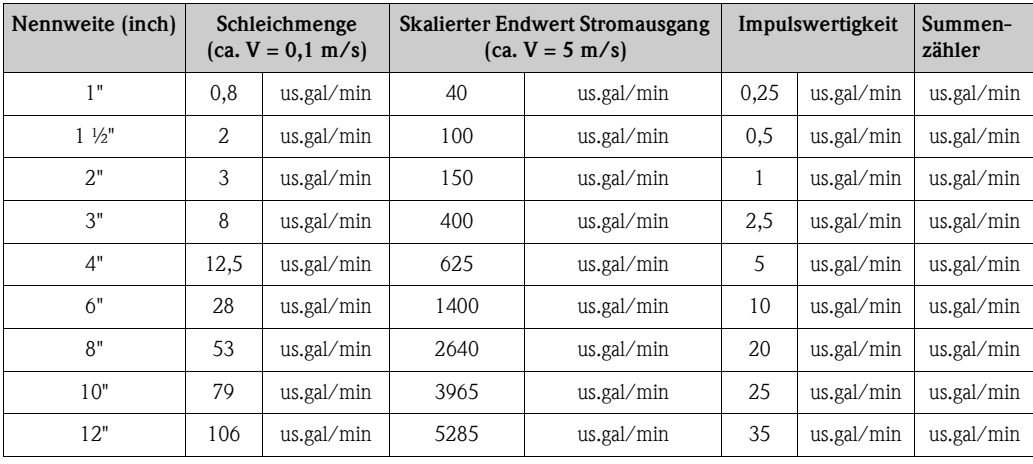

# **Index**

#### **Numerics**

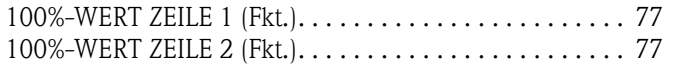

## **A**

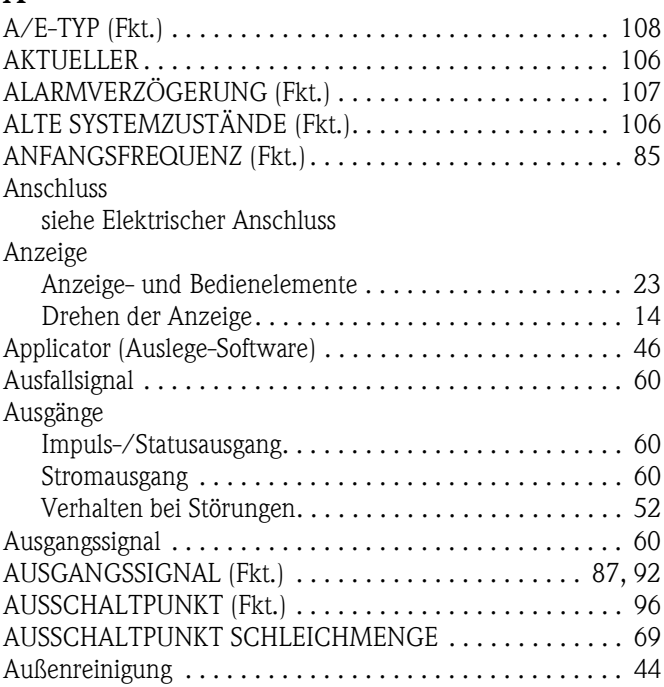

#### **B**

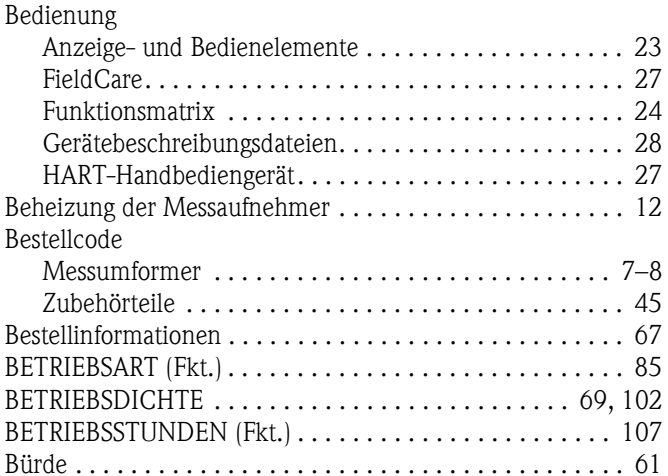

#### **C**

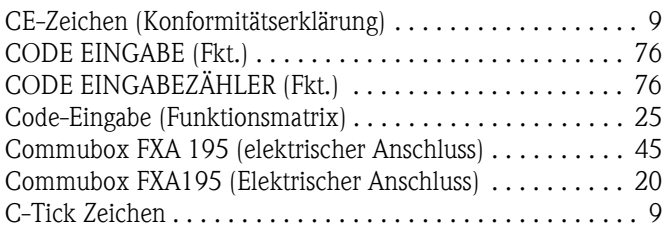

#### **D**

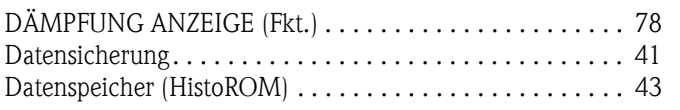

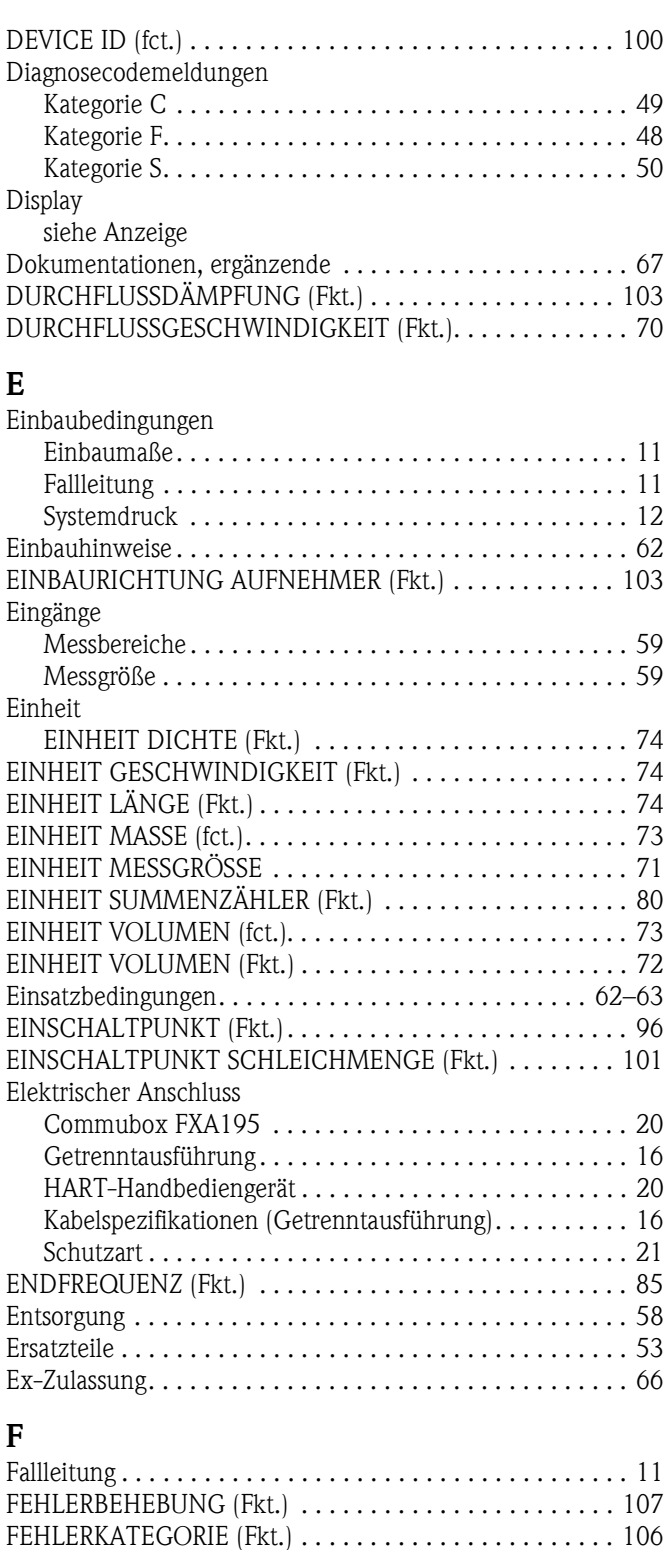

[Fehlersuche und -behebung. . . . . . . . . . . . . . . . . . . . . . . . 47](#page-46-0) FEHLERVERHALTEN ................................ 81 [FEHLERVERHALTEN \(Fkt.\). . . . . . . . . . . . . . . . . . 83,](#page-82-0) [89,](#page-88-0) [94](#page-93-0) [FEHLERVERHALTEN ALLE SUMMENZÄHLER. . . . . . . . . 81](#page-80-0) [FEHLERVERHALTEN ALLE SUMMENZÄHLER \(Fkt.\) . . . . 81](#page-80-0) [Fehlerverhalten Ein-/Ausgänge . . . . . . . . . . . . . . . . . . . . . 52](#page-51-0) [FELDBUS-ADRESSE \(Fkt.\). . . . . . . . . . . . . . . . . . . . . . . . 100](#page-99-1) [Fernbedienung . . . . . . . . . . . . . . . . . . . . . . . . . . . . . . . . . 66](#page-65-1) [FieldCare. . . . . . . . . . . . . . . . . . . . . . . . . . . . . . . . . . . . . . 27](#page-26-0)

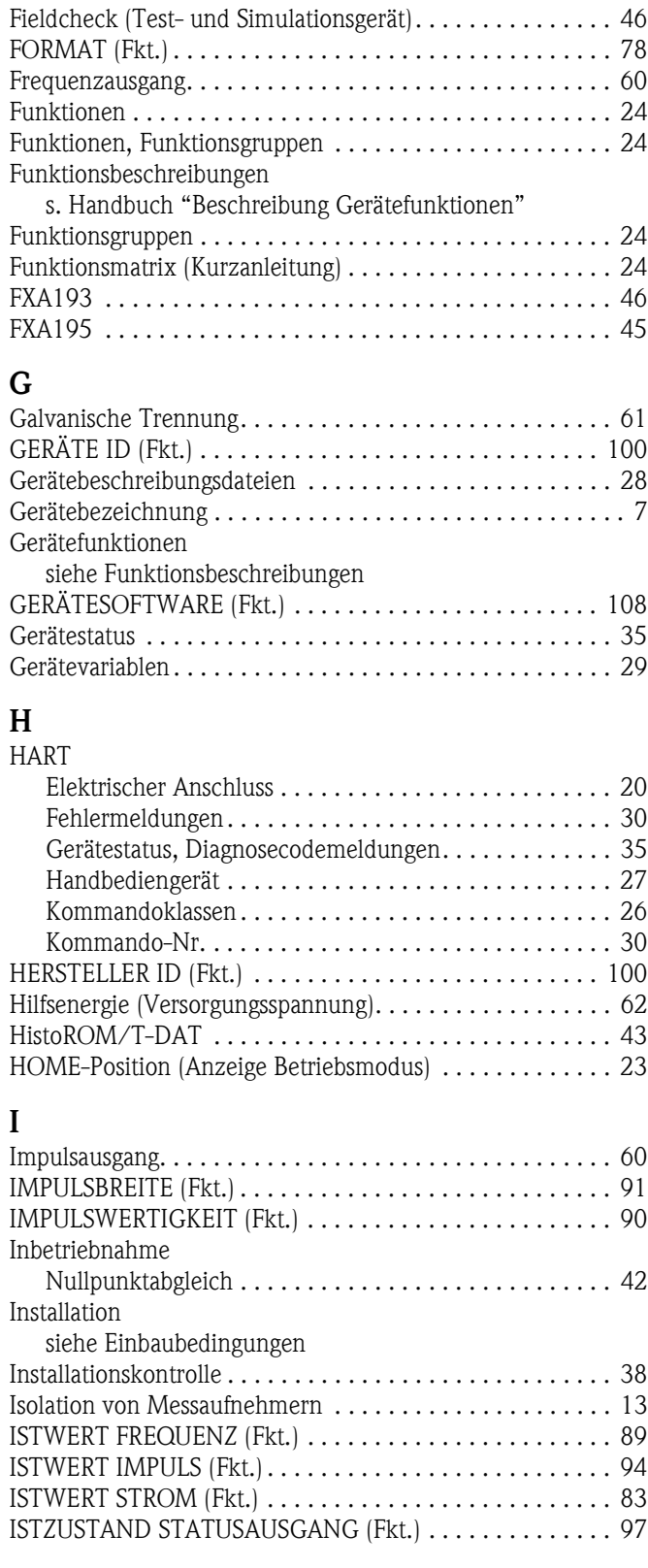

#### **K**

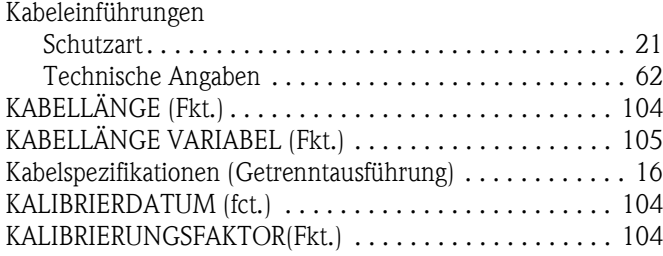

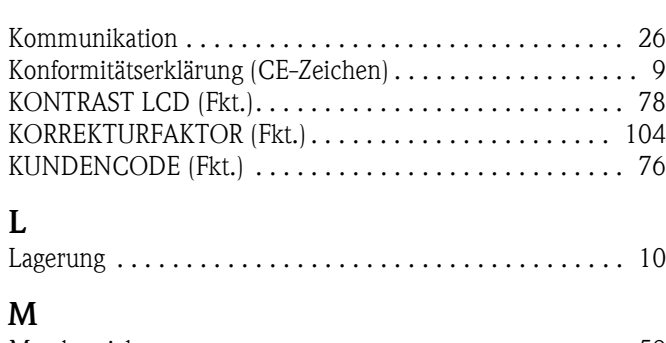

## **M**

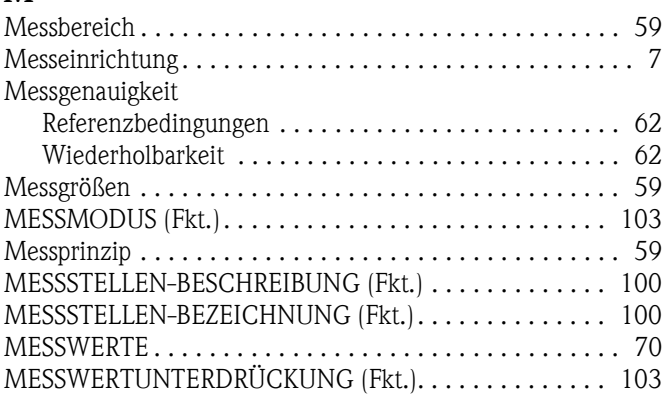

#### **N**

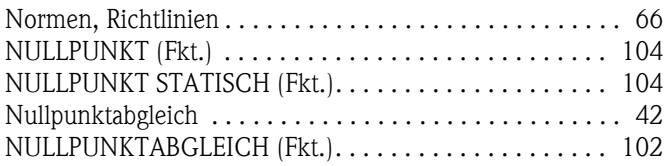

#### **O**

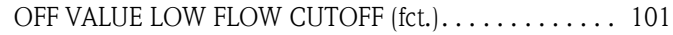

## **P**

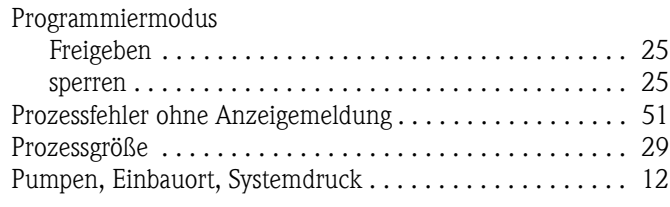

# **Q**

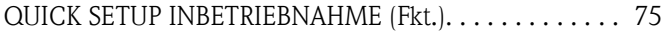

#### **R**

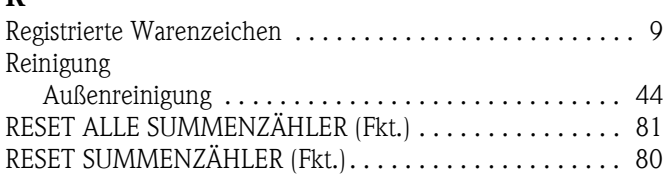

## **S**

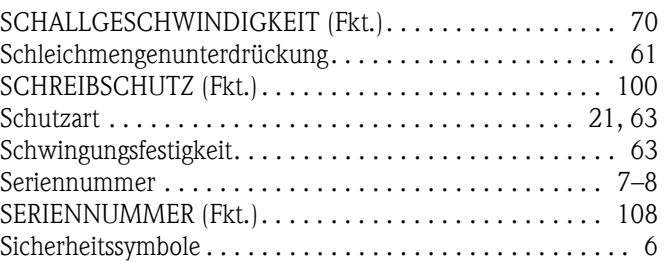

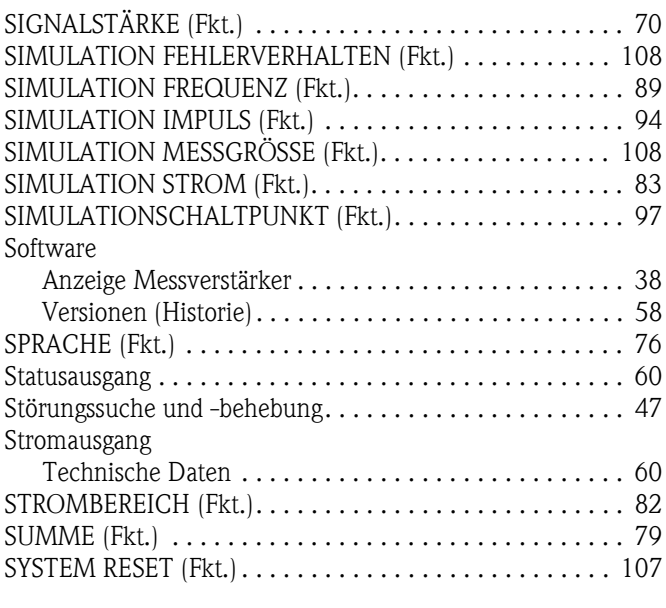

# **T**

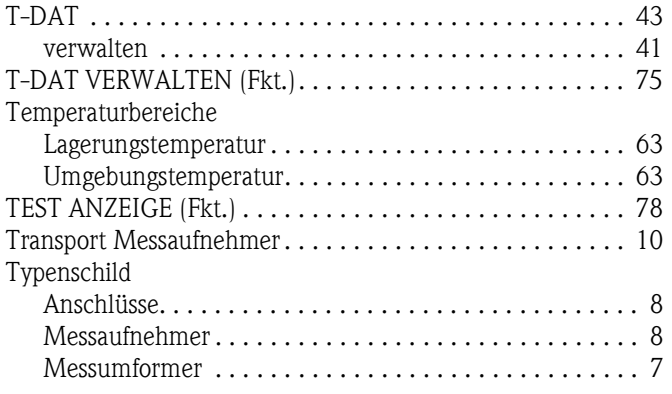

# **U**

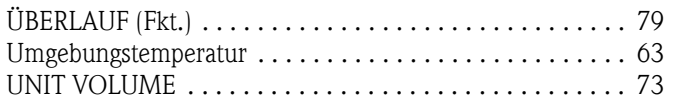

# **V**

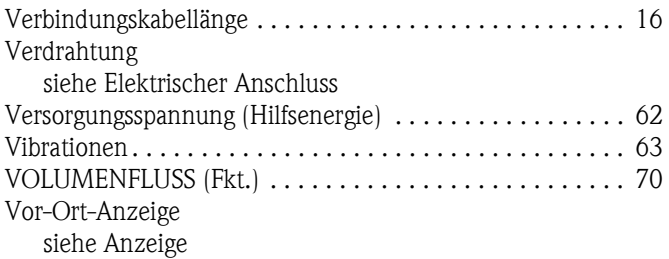

## **W**

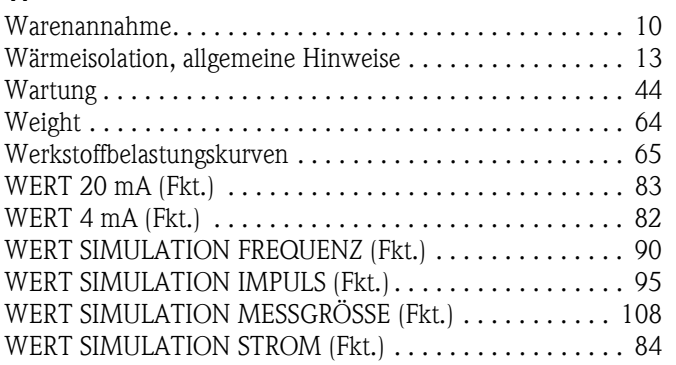

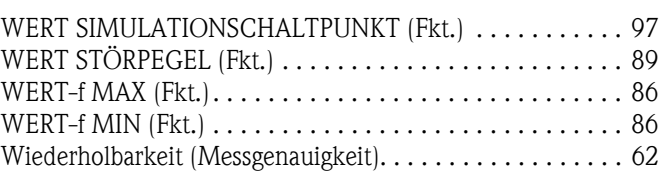

# **Z**

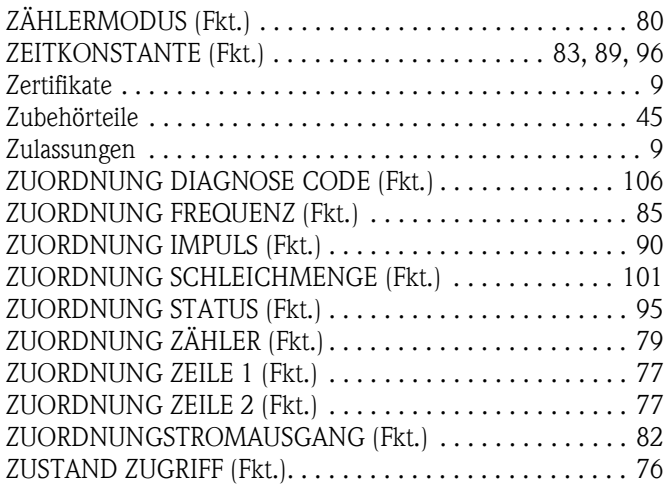

# Endress+Hauser

People for Process Automation

# *Erklärung zur Kontamination und Reinigung* **Declaration of Hazardous Material and De-Contamination**

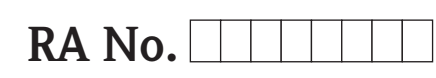

Please reference the Return Authorization Number (RA#), obtained from Endress+Hauser, on all paperwork and mark the RA#<br>clearly on the outside of the box. If this procedure is not followed, it may result in the refusal of Bitte geben Sie die von E+H mitgeteilte Rücklieferungsnummer (RA#) auf allen Lieferpapieren an und vermerken Sie diese<br>auch außen auf der Verpackung. Nichtbeachtung dieser Anweisung führt zur Ablehnung ihrer Lieferung.

Because of legal regulations and for the safety of our employees and operating equipment, we need the "Declaration of Hazardous Material and De-Contamination", with your signature, before your order can be handled. Please make absolutely sure to attach it to the outside of the packaging.

*Aufgrund der gesetzlichen Vorschriften und zum Schutz unserer Mitarbeiter und Betriebseinrichtungen, benötigen wir die unterschriebene "Erklärung zur Kontamination und Reinigung", bevor Ihr Auftrag bearbeitet werden kann. Bringen Sie diese unbedingt außen an der Verpackung an.*

 $\Lambda$ 

#### **Type of instrument / sensor**

*Geräte-/Sensortyp \_\_\_\_\_\_\_\_\_\_\_\_\_\_\_\_\_\_\_\_\_\_\_\_\_\_\_\_\_\_\_\_\_\_\_\_\_\_\_\_\_\_\_\_*

**Serial number** *Seriennummer \_\_\_\_\_\_\_\_\_\_\_\_\_\_\_\_\_\_\_\_\_\_\_\_*

**Used as SIL device in a Safety Instrumented System /** *Einsatz als SIL Gerät in Schutzeinrichtungen*

Conductivity / Leitfähigkeit \_\_\_\_\_\_\_\_ [µS/cm]

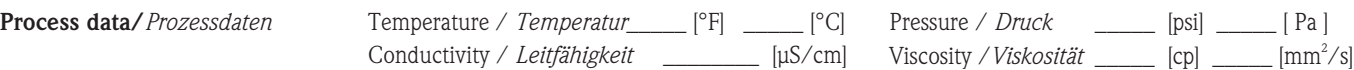

#### **Medium and warnings**

*Warnhinweise zum Medium*

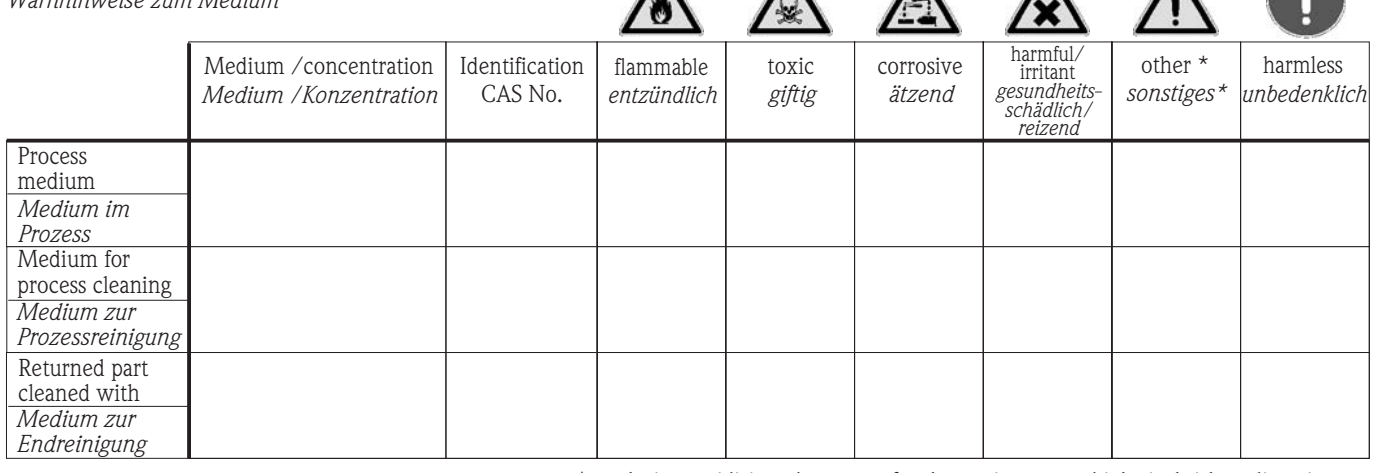

 $\Lambda$ 

\* explosive; oxidising; dangerous for the environment; biological risk; radioactive

\* *explosiv; brandfördernd; umweltgefährlich; biogefährlich; radioaktiv*

Please tick should one of the above be applicable, include safety data sheet and, if necessary, special handling instructions. *Zutreffendes ankreuzen; trifft einer der Warnhinweise zu, Sicherheitsdatenblatt und ggf. spezielle Handhabungsvorschriften beilegen.*

\_\_\_\_\_\_\_\_\_\_\_\_\_\_\_\_\_\_\_\_\_\_\_\_\_\_\_\_\_\_\_\_\_\_\_\_\_\_\_\_\_\_\_\_\_\_\_\_\_\_\_\_\_\_\_\_\_\_\_\_\_\_\_\_\_\_\_\_\_\_\_\_\_\_\_\_\_\_\_\_\_\_\_\_\_\_\_\_\_\_\_\_\_\_\_\_\_\_\_\_\_\_\_\_\_\_\_\_\_\_ \_\_\_\_\_\_\_\_\_\_\_\_\_\_\_\_\_\_\_\_\_\_\_\_\_\_\_\_\_\_\_\_\_\_\_\_\_\_\_\_\_\_\_\_\_\_\_\_\_\_\_\_\_\_\_\_\_\_\_\_\_\_\_\_\_\_\_\_\_\_\_\_\_\_\_\_\_\_\_\_\_\_\_\_\_\_\_\_\_\_\_\_\_\_\_\_\_\_\_\_\_\_\_\_\_\_\_\_\_\_

#### Description of failure / *Fehlerbeschreibung*

**Company data /***Angaben zum Absender*

\_\_\_\_\_\_\_\_\_\_\_\_\_\_\_\_\_\_\_\_\_\_\_\_\_\_\_\_\_\_\_\_\_\_\_\_\_\_\_\_\_\_\_\_\_\_\_\_\_ \_\_\_\_\_\_\_\_\_\_\_\_\_\_\_\_\_\_\_\_\_\_\_\_\_\_\_\_\_\_\_\_\_\_\_\_\_\_\_\_\_\_\_\_\_\_\_\_\_

Company / \_\_\_\_\_\_\_\_\_\_\_\_\_\_\_\_\_\_\_\_\_\_\_\_\_\_\_\_\_\_\_\_ *Firma \_\_\_*

\_\_\_\_\_\_\_\_\_\_\_\_\_\_\_\_\_\_\_\_\_\_\_\_\_\_\_\_\_\_\_\_\_\_\_\_\_\_\_\_\_\_\_\_\_\_\_\_\_ Address / *Adresse*

Phone number of contact person / *Telefon-Nr. Ansprechpartner:* \_\_\_\_\_\_\_\_\_\_\_\_\_\_\_\_\_\_\_\_\_\_\_\_\_\_\_\_\_\_\_\_\_\_\_\_\_\_\_\_\_\_\_\_

Fax  $\angle$  E-Mail

Your order No. / \_\_\_\_\_\_\_\_\_\_\_\_\_\_\_\_\_\_\_\_\_\_\_\_\_\_\_\_ *Ihre Auftragsnr.*

"We hereby certify that this declaration is filled out truthfully and completely to the best of our knowledge.We further certify that the returned parts have been carefully cleaned. To the best of our knowledge they are free of any residues in dangerous quantities."

*"Wir bestätigen bestätigen, die vorliegende Erklärung nach unserem besten Wissen wahrheitsgetreu und vollständig ausgefüllt zu haben. Wir w eiter, dass die zurückgesandten Teile sorgfältig gereinigt wurden und nach unserem besten Wissen frei von Rückständen in gefahrbringender Menge sind."*

www.endress.com/worldwide

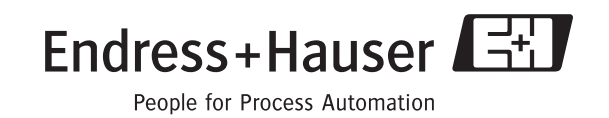

BA00121D/06/DE/13.10 71124138 FM+SGML6.0 ProMoDo